# **ESCUELA POLITÉCNICA NACIONAL**

# **ESCUELA DE FORMACIÓN DE TECNÓLOGOS**

# **IMPLEMENTACIÓN DE UN SISTEMA DE GESTIÓN PARA EL DEPARTAMENTO MÉDICO DE ECUAWAGEN S.A.**

**TRABAJO PREVIO A LA OBTENCIÓN DEL TÍTULO DE TECNÓLOGO EN ANÁLISIS DE SISTEMAS INFORMÁTICOS** 

> **SILVIA GEOVANNA PÉREZ CAMPOS giovi\_2987@yahoo.com**

**DIRECTOR: MSc. EDWIN GONZALO SALVADOR PESANTES edwin.salvador@epn.edu.ec** 

**Quito, noviembre 2016** 

## **DECLARACIÓN**

Yo, Silvia Geovanna Pérez Campos, declaro bajo juramento que el trabajo aquí descrito es de mi autoría; que no ha sido previamente presentada para ningún grado o calificación profesional; y, que he consultado las referencias bibliográficas que se incluyen en este documento.

A través de la presente declaración cedo mis derechos de propiedad intelectual correspondientes a este trabajo, a la Escuela Politécnica Nacional, según lo establecido por la Ley de Propiedad Intelectual, por su Reglamento y por la normatividad institucional vigente.

**Silvia Geovanna Pérez Campos** 

# **CERTIFICACIÓN**

Certifico que el presente trabajo fue desarrollado por Silvia Geovanna Pérez Campos, bajo mi supervisión.

> **MSc. Edwin Gonzalo Salvador Pesantes DIRECTOR DE PROYECTO**

# **TABLA DE CONTENIDOS**

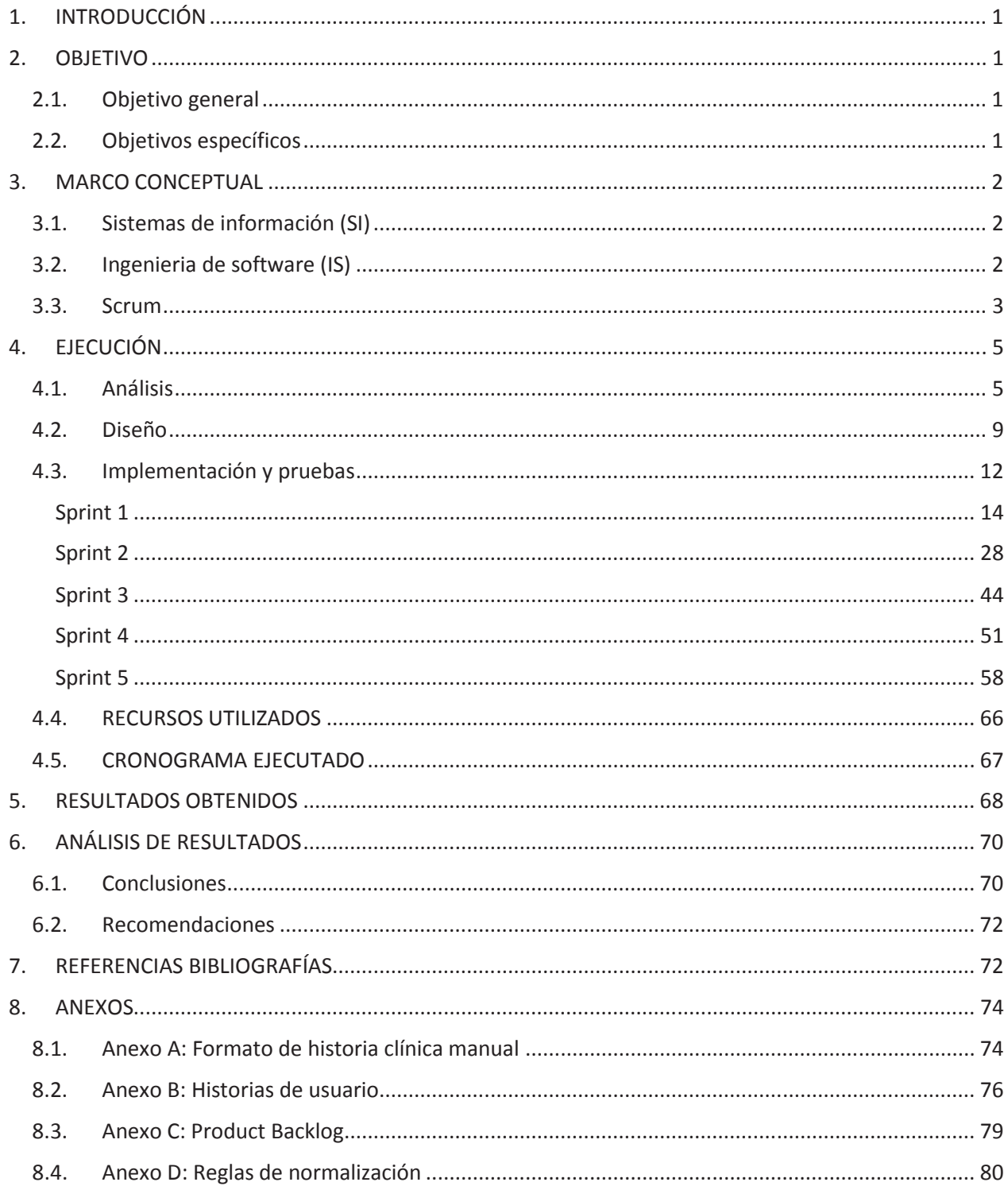

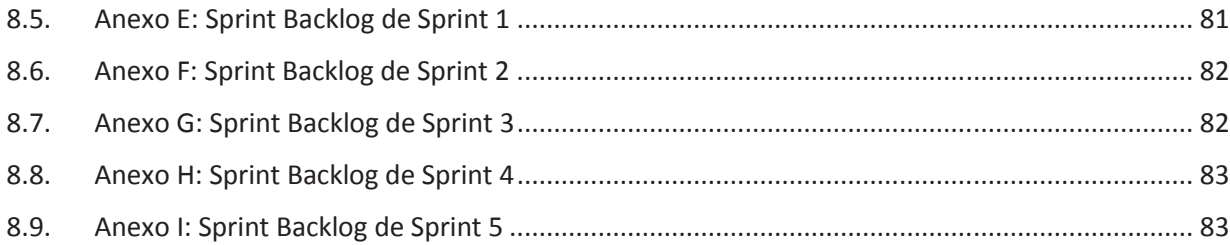

# **INDICE DE FIGURAS**

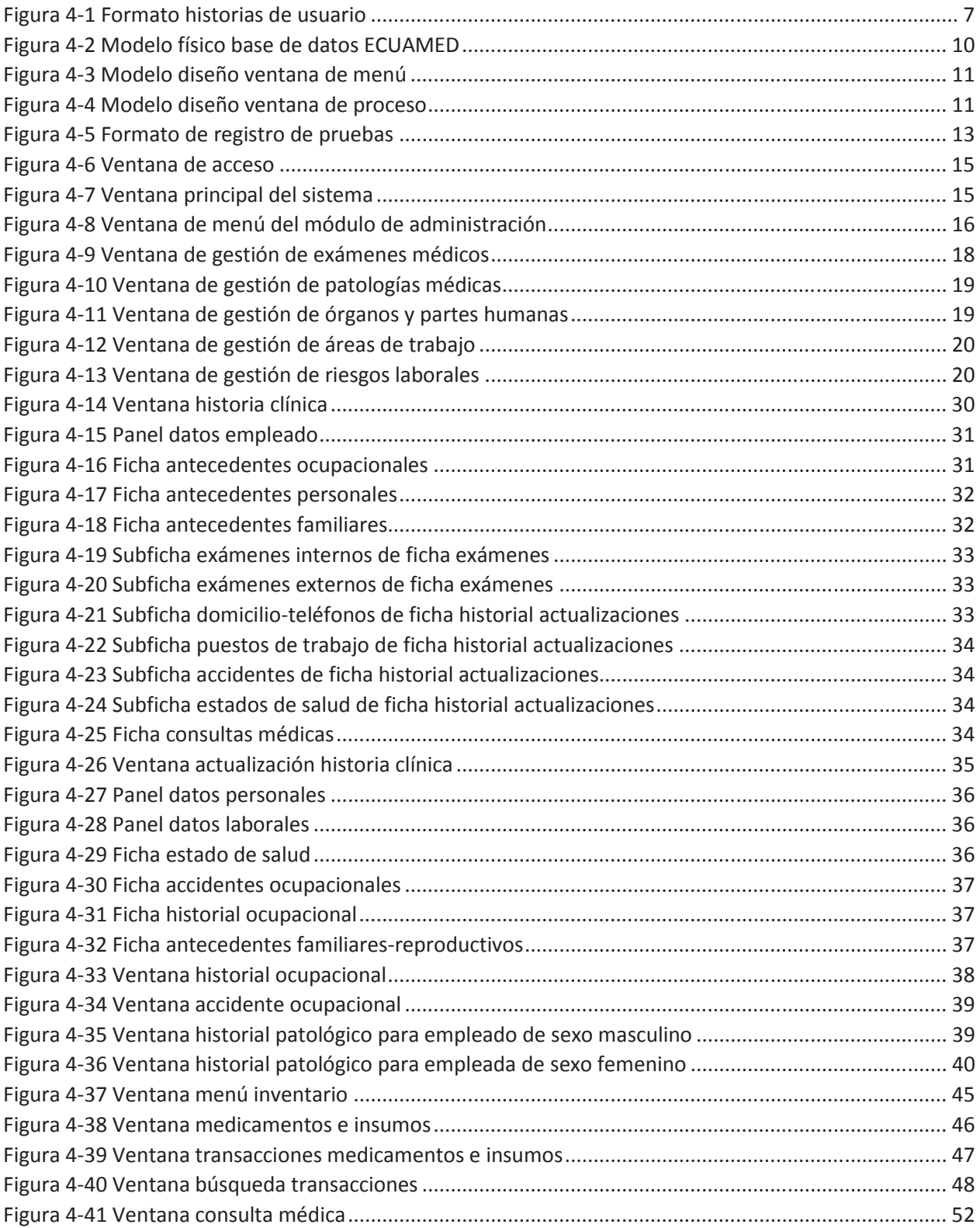

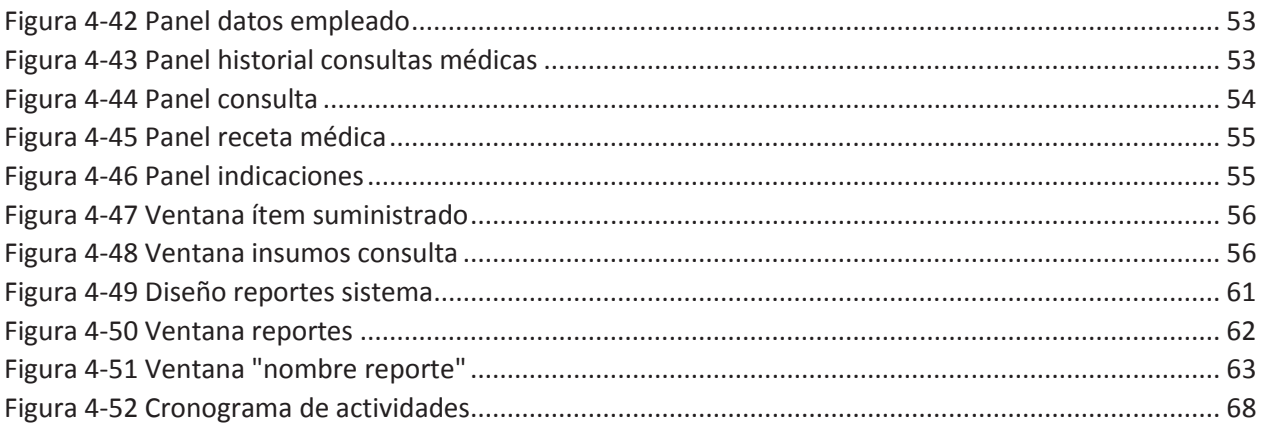

# **INDICE DE TABLAS**

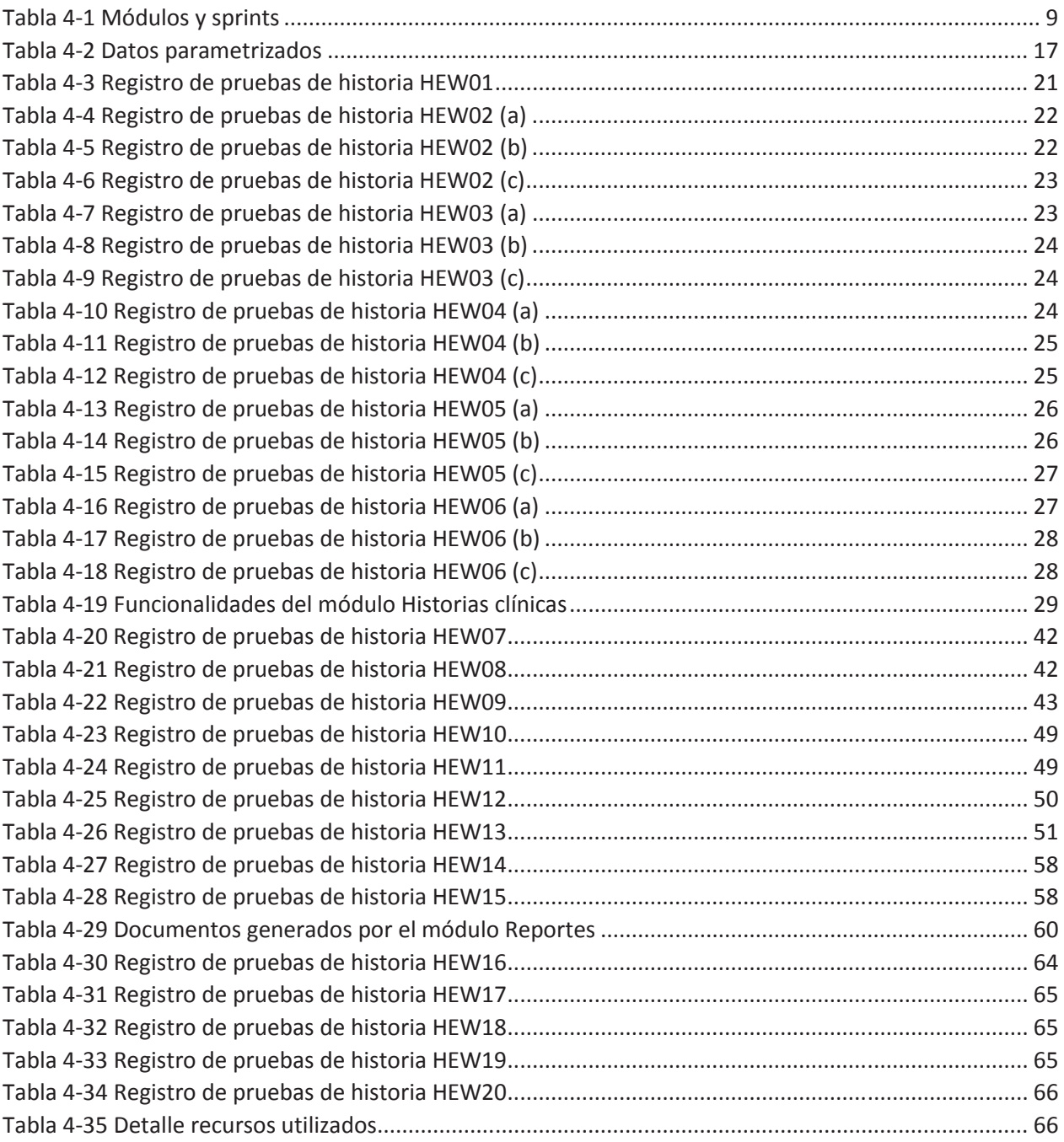

# **1. INTRODUCCIÓN**

En un ámbito empresarial es necesario contar con información oportuna, fiable y de calidad, ya que esto constituye un elemento clave en el proceso de tomar decisiones. Los avances tecnológicos han permitido el desarrollo de herramientas de soporte para procesos empresariales que facilitan la generación y obtención de información de tales características; apoyando y dinamizando de esta manera sus tareas de gestión.

El presente proyecto está enfocado en la implementación de un sistema de gestión para el departamento médico de Ecuawagen S.A. (Empresa del sector automovilístico, concesionario oficial de la marca Audi y comercializador de vehículos seminuevos multimarca y servicios complementarios), a manera de brindarle una herramienta para la gestión de historias clínicas, atenciones médicas e inventario de los medicamentos e insumos que tiene bajo su custodia; tareas que hasta el momento se las realizaba de manera manual y poco eficiente.

Como guía de desarrollo se optó por una metodología de desarrollo ágil, metodologías popularizadas por su alto potencial de aplicación y resultados positivos, siendo SCRUM la metodología elegida. Como herramientas de apoyo para su implementación se utilizaron Power Designer, Microsoft Visual Studio junto con Informix como motor de base de datos.

La implementación del sistema ha tenido un notable impacto sobre la forma de llevar la gestión del departamento, agilitando y automatizando procesos internos y externos que requieren información del departamento. Además, su integración a la base de datos empresarial, llevó al departamento a formar parte del flujo interno de información.

# **2. OBJETIVO**

# **2.1. Objetivo general**

Implementar el sistema de gestión de la información del departamento médico de ECUAWAGEN S.A., mediante el desarrollo de un sistema de información.

# **2.2. Objetivos específicos**

- · Analizar los procesos manuales de administración de las fichas clínicas de los empleados, así como el control de los medicamentos e insumos que el departamento maneja para determinar los requerimientos del sistema.
- · Seleccionar la metodología de desarrollo más adecuada basándose en las características del sistema.
- · Diseñar un esquema de datos relacional que se integre con la base de datos de la empresa.
- · Desarrollar un sistema de información que permita registrar, procesar y obtener información de las historias clínicas de los pacientes y de los medicamentos e insumos que maneja el departamento médico.
- · Evaluar el sistema bajo un ambiente de pruebas para garantizar su correcto desempeño en situaciones críticas.

# **3. MARCO CONCEPTUAL**

En un mundo globalizado donde el entorno empresarial sigue experimentando notables cambios con el surgimiento y la continua evolución de las tecnologías de la información (TI) y donde según Pressman (2010), la información es el producto más importante, ha hecho que un sistema de información se convierta en una de las herramientas de gestión más indispensables en una empresa, al intervenir esencialmente en la operatividad y competitividad de la misma (Abrego, Medina y Sánchez, 2016).

# **3.1. Sistemas de información (SI)**

Laudon y Laudon (2007 citado en Puerta, 2015) define a los sistemas de información como un conjunto de elementos que interrelacionados y organizados, ofrecen mecanismos para la captura, almacenamiento, procesamiento y generación de información. Surgen, según Puerta (2015), por la necesidad que tenían las organizaciones de contar con una herramienta que apoye a sus tareas de planificación, organización, dirección y control.

Abrego, Medina y Sánchez (2015), en su investigación consideraron al SI como un software más con el que la empresa cumple sus operaciones, sin embargo Medina (2005 citado en Abrego et al., 2016) señala que el software es solo uno de los recursos tecnológicos que junto al recurso humano y otras herramientas componen el conjunto que es un sistema de información.

# **3.2. Ingenieria de software (IS)**

Presman (2010) y Sommerville (2011) la presentan como una disciplina de ingeniería enfocada a producir software útil, mediante la normalización de su proceso de desarrollo y apoyado en la aplicación de un conjunto de métodos, técnicas y herramientas, todo bajo un compromiso de calidad.

En cuanto a su importancia es oportuno citar a Pressman (2010), quien afirmó que: "El software de computadora sigue siendo la tecnología más importante en la escena mundial" (p.2). Si se considera esta afirmación, se deduce que la aplicación de la IS desempeña un rol importante en el avance tecnológico.

Según Sommerville (2011), la IS tiene por objetivo, apoyar el desarrollo de software profesional, proporcionando un enfoque disciplinado y formal para producir software robusto y de calidad, en un tiempo moderado y cuidando de la productividad de su proceso de desarrollo. Pero también señala, que debido a la diversidad de software y sus aplicaciones, no existe un enfoque ideal que guie el proceso, por lo que cada proceso requiere un enfoque diferente.

Bajo este antecedente es que han creado a modo de modelos y métodos, enfoques sistemáticos, que serán aplicados dependiendo de los objetivos, necesidades y restricciones. Dado que el proyecto sigue un modelo incremental, se hace una breve descripción de este.

**Modelo incremental:** Se caracteriza por entregar rápidamente avances funcionales del software, bien llamados incrementos (Presman, 2010).

En una primera etapa, entrega una funcionalidad básica, por lo regular y según Somerville (2011) la más importante y/o urgente, que servirá de plataforma de experimentación para el usuario. Posteriormente, y en base a la retroalimentación y ejecución iterativa de las fases de desarrollo, seguirá entregando más incrementos aportando más funcionalidad al software, esto, permite tener una idea más precisa de los requisitos restantes y de la estimación de costos y tiempos totales (Presman, 2010; Sommerville, 2011).

Presman (2010), explica que en este modelo se puede hacer uso del paradigma del prototipo, debido a que como técnica, es perfecta para ofrecer al cliente una visión macro y realista del software a entregar, además que sirve para verificar y captar requisitos, aumentando la probabilidad de éxito del proyecto, al reducir el riesgo de construir un producto inservible; en relación al tema el mismo autor afirma que "hacer prototipos es un paradigma eficaz para la ingeniería de software" (p. 38).

#### **3.3. Scrum**

Se seleccionó SCRUM como metodología de desarrollo. Al ser parte del conjunto de las llamadas metodologías ágiles, esta metodología se encuentra enmarcada dentro del innovador pensamiento ágil. Las metodologías ágiles están enfocadas en construir software basado en los conceptos de simplicidad, agilidad, colaboración y comunicación (Palacio, 2015). Nacen, lo dice Presman (2010) como "una alternativa razonable" (p. 55) a las metodologías tradicionales, estableciendo como prioridad la participación y satisfacción del cliente, la integración del equipo de trabajo, la flexibilidad ante los cambios y entregas de valor; sin olvidar las prácticas fundamentales que un desarrollo de software requiere para mantener su calidad (Pressman, 2010; Sommerville, 2011).

Scrum como metodología de software hace referencia al conjunto de prácticas fundamentadas en los principios y valores que establece la filosofía ágil (Pressman, 2010); promueve un proceso de desarrollo ligero pero a la vez robusto, que responde de manera rápida a los cambios poniendo énfasis en la comunicación y en las iteraciones (Palacio, 2015). Se caracteriza por:

**El software es construido de forma iterativa e incremental:** Cada iteración ("*sprint*"), provee al producto software un incremento funcional, construido en base a un listado de requerimientos prioritarios ("*Product Backlog*"), que debe ser elaborado al inicio de cada iteración, tomando en cuenta la cantidad de trabajo que se podrá abordar. El detalle de tiempo y trabajos de la iteración se plasmará en otro documento ("*Sprint Backlog*") que determina la guía de trabajo a seguir para la construcción del incremento. Al final de cada iteración se evaluará el incremento obtenido (Palacio, 2015).

**La comunicación es un recurso principal para la gestión de evolución:**  Sommerville (2011) indica que para promover la comunicación además de la integración, se ejecuta reuniones diarias de equipo para revisar el trabajo realizado el día anterior así como el del día en curso. En cuanto a reuniones con el cliente propietario del producto, se las realiza al iniciar y finalizar cada *sprint*, para la planificación y revisión respectivamente.

Dentro del equipo de trabajo, SCRUM define tres roles encargados de llevar a cabo el proyecto, a continuación una breve descripción de cada uno:

**Product Owner:** define prioridades, funcionalidades y características del producto, participa activamente en las reuniones para la elaboración de los *backlog* y aprobando o rechazando los incrementos. Debe tener un vasto conocimiento del producto software además de la facultad para la toma de decisiones (Palacio, 2015).

**Team:** conformado por los integrantes del equipo de desarrollo, son quienes con espíritu de colaboración y respeto, aportan, comparten y participan activamente en cada *sprint* siguiendo un propósito común, con el afán de satisfacer la visión del propietario del producto (Palacio, 2015; Sommerville 2011).

**Scrum Master:** Sommerville (2011), señala que no existe un jefe de proyecto, un Scrum Master es solo quien imparte una guía o asesoría en cuanto al control y organización de las iteraciones, reuniones y artefactos del proceso; además, al mantener contacto directo hace las veces de moderador, entre el equipo y el cliente propietario.

Cabe señalar que la importancia que SCRUM da a la comunicación directa, a la entrega de incrementos operativos y a la participación activa del cliente, lo hace una metodología muy práctica y favorable para este proyecto, debido a que la entrega de incrementos operativos y reuniones ayudará al control y avance del proyecto, mientras que la comunicación y participación del cliente llevará a producir un software útil y funcional.

# **4. EJECUCIÓN**

A continuación se detalla las actividades realizadas durante el desarrollo del sistema, las mismas que estuvieron basadas en las actividades que sugiere la metodología SCRUM.

En una primera etapa se requirió esbozar a modo de un plan, la proyección de los *sprints* a ejecutar. Para lograrlo, SCRUM pone en manifiesto la ejecución de un *sprint* inicial o también llamado *Sprint* 0, que hace las veces de *sprint* base del proyecto al comprender tareas de análisis y diseño pero de una manera macro del sistema, las mismas que ayudaron a proyectar y desarrollar los siguientes *sprints*.

Previo a iniciar esta etapa, se asignó los roles dentro del equipo de trabajo quedando de la siguiente manera: por tener una idea clara y precisa de lo requerido por el sistema y al ser usuaria directa del mismo, el rol *Product Owner* fue asignado a la Dra. Ximena Córdova (médico ocupacional de la empresa). Por la naturaleza y el tamaño del equipo de trabajo, el rol *Scrum Master* fue compartido por el MSc. Edwin Salvador (director del proyecto) y la Srta. Silvia Pérez (autora del proyecto), al guiar la ejecución del proyecto y mantener contacto directo con el *Product Owner*, respectivamente. Finalmente, el rol *Team* lo cumplió también la Srta. Silvia Pérez, al ejecutar las tareas de desarrollo.

# **4.1. Análisis**

La etapa de análisis tiene por objetivo obtener una idea general del proyecto, su alcance, necesidades y requerimientos del producto a construir. Para lograr el objetivo, se empleó técnicas y herramientas que SCRUM plantea, como son las reuniones, historias de usuario, el *Product Backlog* y el *Sprint Backlog*.

Como primera actividad de esta etapa, se realizaron reuniones con el *Product Owner* del proyecto. De las conversaciones mantenidas se obtuvo la información base del proyecto.

#### **Proceso Actual**

El departamento médico de Ecuawagen S.A. está a cargo de la médico ocupacional, quien además de la atención médica al empleado, realiza tareas de administración de historias clínicas, de generación de reportes e informes, además de tareas orientadas al control y manejo de medicamentos e insumos. A continuación una breve descripción de sus procesos:

**Administración historias clínicas:** Este proceso encierra tareas de apertura, actualización, consulta y custodia de las historias clínicas. Para el registro de información de la historia, la médico utiliza formatos pre impresos (Ver ANEXO A), los cuales va llenando a mano mientras efectúa la entrevista con el empleado. El conjunto de hojas que compone este formato, es almacenado en un archivador físico que contiene los expedientes médicos de todos los empleados.

**Atención médica:** El proceso de atención médica inicia cuando un empleado acude al departamento médico por una consulta médica; enseguida la médico busca el expediente del empleado y continúa con la evaluación y examen físico. Utilizando una hoja de papel que adjuntará al expediente, registra la sintomatología, datos del examen físico y el diagnostico al que llegó. Si el caso amerita, prescribe la receta médica llenando a mano un formato pre impreso. Para el control de medicación entregada al empleado y/o de los insumos utilizados, se emplea una hoja de cálculo electrónica (MS Excel).

**Administración medicamentos e insumos:** Este proceso de administración comprende la solicitud, recepción, custodia de medicamentos e insumos y de ser el caso la entrega de los mismos a los empleados que requieran durante un proceso de atención médica. Para las tareas de solicitud y recepción se utiliza un procesador de texto (MS Word) con el que se modifica una plantilla que se tiene para cada caso. Con una hoja de cálculo electrónica (MS Excel), la médico mantiene un listado del stock de medicamentos que actualiza manualmente en base a la hoja de registro de entrega de medicamentos e insumos. Con este mismo listado ejecuta controles físicos y periódicos de los medicamentos e insumos.

**Generación reportes e informes:** El departamento médico como dependencia de la empresa, genera datos que directivos requieren conocer. Utilizando procesadores de texto y/o hojas de cálculo la médico elabora sus reportes e informes, en base a sus registros manuales que mantiene en medios electrónicos o físicos.

#### **Definición del problema**

Pese a contar con un computador de escritorio, el departamento médico carece de un sistema automatizado que apoye a la gestión de sus tareas, las mismas que se las ejecuta de forma manual y poco eficiente, provocando en ocasiones problemas en materia de tiempos y control de información.

De la misma forma se previó, que debido a factores físicos (deterioro de papel), procedimientos informales, y a omisiones involuntarias de información, el departamento se expone a perder información o a un acceso no autorizado a la misma. Otro de los inconvenientes identificados, fue la legibilidad de la receta médica, problema común en el campo de la atención médica.

#### **Visión de proyecto**

Suministrar al departamento médico de Ecuawagen una herramienta de trabajo que apoye a la gestión de la información departamental, automatizando sus procesos y mejorando la situación de inestabilidad e inseguridad que mantiene, promoviendo una administración eficiente, práctica y segura del departamento.

#### **Requerimientos del producto**

En base al análisis de sus procesos manuales, se identificó los requerimientos del sistema, empleando también como herramienta de apoyo las historias de usuario. El formato utilizado para la elaboración de las historias de usuario, se muestra en la Figura 4-1.

|  |                             |                                    |                                        | Criterio de Aceptación |                                         |                     |                              |        |                                           |
|--|-----------------------------|------------------------------------|----------------------------------------|------------------------|-----------------------------------------|---------------------|------------------------------|--------|-------------------------------------------|
|  | ID de la<br><b>Historia</b> | <b>Nombre</b><br>de la<br>Historia | Característica<br><b>Funcionalidad</b> | Razón                  | <b>Número</b><br>de<br><b>Escenario</b> | Título<br>Escenario | Contexto<br><b>Escenario</b> | Evento | Resultado /<br>Comportamiento<br>esperado |
|  |                             |                                    |                                        |                        |                                         |                     |                              |        |                                           |

*Figura 4-1* Formato historias de usuario

A continuación una breve explicación de los campos que componen la historia:

**ID de la historia:** Código que identifica unívocamente a la historia en el proyecto. Su formato estará conformado por las letras HEW seguido de un número secuencial (HEW##)

**Nombre de la Historia**: Corresponde a su nombre que explica en modo general la funcionalidad que se está describiendo.

**Característica/Funcionalidad**: Describe en detalle la función que el rol quiere o necesita hacer en el sistema.

**Razón:** Detalla la finalidad del requerimiento o funcionalidad.

**Número de Escenario**: Secuencial que identifica a los escenarios o comportamientos que pueden presentarse al ejecutarse la funcionalidad.

**Titulo Escenario:** Define en modo general un comportamiento o escenario.

**Contexto Escenario:** Descripción detallada del escenario o comportamiento.

**Evento:** Representa la acción que el usuario ejecuta para que se desencadene el escenario.

**Resultado/Comportamiento esperado:** Describe el comportamiento del sistema frente a ese escenario. Pieza clave para la ejecución de pruebas.

Es importante señalar que las historias de usuario ayudan a identificar criterios de aceptación, que serán elementos clave para validar en la etapa de pruebas, la implementación de las funcionalidades requeridas por el usuario.

Los criterios de aceptación describen en detalle el comportamiento que el usuario espera del sistema al ejecutar la funcionalidad requerida. Según lo expuesto en la Figura 4-1, un criterio de aceptación está descrito en su conjunto, por las columnas título de escenario, contexto de escenario, evento, resultado/comportamiento esperado.

Se definieron 20 historias de usuario (Ver ANEXO B). Posteriormente y con la ayuda del *Product Owner* se establecieron prioridades y tiempos, los mismos que se basaron en la recomendación de los tiempos sugeridos por la metodología. Seguidamente, se determinó el número de *sprints* y las historias a desarrollar en cada *sprint*. Con esta información se elaboró finalmente el *Product Backlog* (Ver ANEXO C).

En síntesis, posterior al análisis de las historias de usuario, se resolvió agrupar las funcionalidades del sistema bajo módulos, los mismos que serían los productos o incrementos funcionales a entregar. Es decir, cada *sprint* ejecutado entregaría un módulo funcional, a excepción del primero que entregaría dos módulos debido a su baja complejidad. En la Tabla 4-1 se resume lo expuesto.

Como dato adicional y para futuras referencias, se nombró al sistema de gestión para el departamento médico de Ecuawagen S.A. con el nombre de ECUAMED.

| <b>MÓDULO A ENTREGAR</b>          | <b>SPRINT</b>   |
|-----------------------------------|-----------------|
| <b>ACCESO</b>                     | <b>SPRINT 1</b> |
| ADMINISTRACION PARAMETROS SISTEMA |                 |
| <b>HISTORIAS CLÍNICAS</b>         | <b>SPRINT 2</b> |
| <b>MEDICAMENTOS E INSUMOS</b>     | <b>SPRINT 3</b> |
| CONSULTAS MÉDICAS                 | <b>SPRINT 4</b> |
| <b>REPORTES</b>                   | <b>SPRINT 5</b> |

*Tabla 4-1* Módulos y sprints

## **4.2. Diseño**

Una vez obtenidos los requerimientos del sistema, se procedió a definir la capa de datos que está constituida por la base de datos. Tomando en cuenta que la base de datos existente en la empresa es relacional y que uno de los objetivos del proyecto es la integración con la misma, se hizo un análisis de datos que brindaría las bases necesarias para la elaboración del modelo de la base.

Este análisis tuvo por objetivo determinar las necesidades de información que debía satisfacer el sistema, cuidando que el diseño pueda adaptarse a futuros requerimientos y tomando en cuenta la manera en que el sistema accedería a los datos con el fin de mejorar su rendimiento.

Finalmente, con la herramienta Power Designer se modeló la base de datos, la Figura 4-2 muestra el modelo físico final utilizado para el desarrollo del proyecto, con las modificaciones y afinamientos basados en los análisis realizados de cada *sprint*.

En cuanto al diseño de su interfaz de usuario, se planteó que el sistema aparte de la ventana de ingreso común, utilizaría 2 tipos de ventanas: ventanas de menú y ventanas de proceso.

Las ventanas de menú tienen la función de desplegar el ingreso a los diferentes procesos, funcionalidades y/o módulos del sistema, por lo que su interfaz es semejante a la de un panel de control. Su diseño se muestra en la Figura 4-3.

Las ventanas de proceso tienen por función el manejo de información, permitiendo al usuario ejecutar las tareas de ingreso, modificación, eliminación y consulta. Estas están basadas en el diseño mostrado en la Figura 4-4.

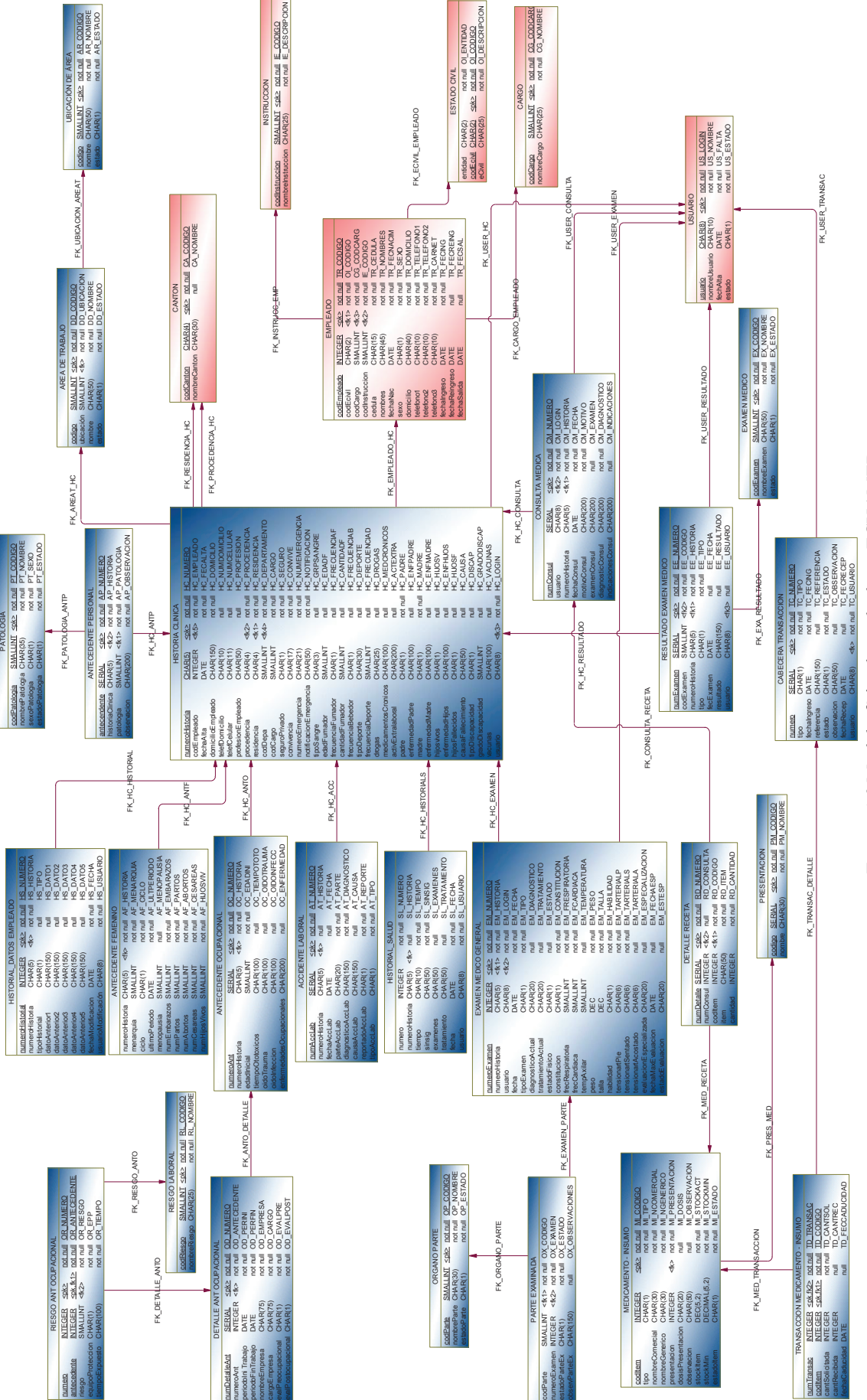

*Figura 4-2* Modelo físico base de datos ECUAMED

10

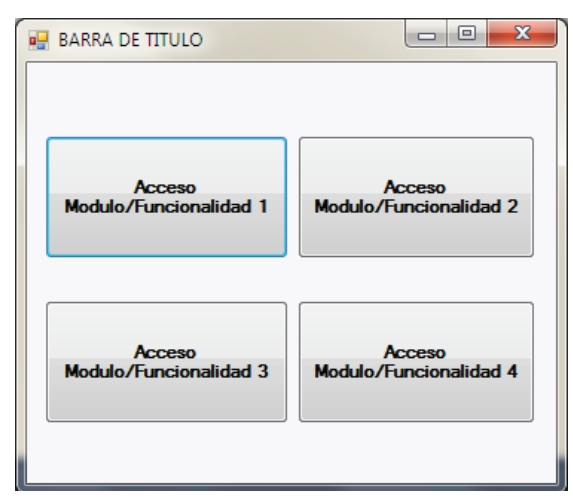

*Figura 4-3* Modelo diseño ventana de menú

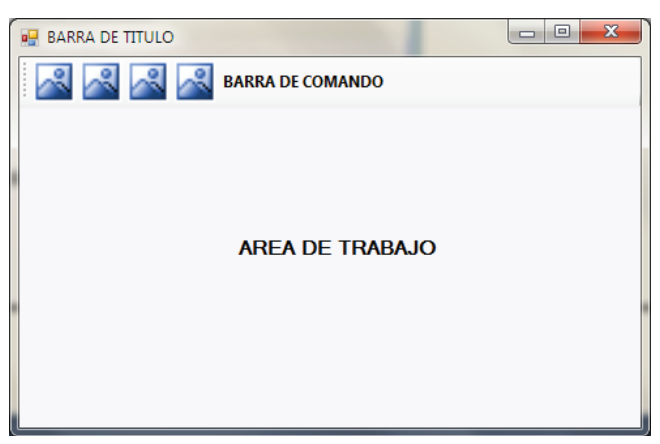

*Figura 4-4* Modelo diseño ventana de proceso

En estas ventanas se distingue lo siguiente:

**Barra de Título:** Sección situada en la parte superior de la ventana que muestra su título y que será alusivo a la funcionalidad o proceso que realiza.

**Barra de Comando:** Sección con botones gráficos con las alternativas o funciones básicas de la ventana que el usuario puede realizar. Puede variar su ubicación.

**Área de Trabajo:** Sección con los diferentes controles que mostrarán la información.

En cuanto a su presentación, mostrará alguna variación dependiendo de la funcionalidad a realizar.

Para notificaciones de operaciones exitosas o fallidas, mensajes de advertencia, de confirmación y/o de información referente a alguna situación en particular se resolvió utilizar

ventanas tipo cuadros de dialogo. Su diseño es predeterminado por la plataforma a utilizar, solo se definió alguna de sus propiedades.

Para informar al usuario errores producidos por la validación y verificación de datos se utilizó el control ErrorProvider con su icono predeterminado.

# **4.3. Implementación y pruebas**

Una vez que se obtuvo una visión general del sistema y que se planteó su estructura y el de sus componentes, todo basado en la compresión de sus requerimientos, se procedió a ejecutar actividades enfocadas al desarrollo y entrega de los incrementos funcionales planificados. Estas actividades incluyeron tareas de:

- · Generación e implementación de base de datos
- · Creación de interfaces de usuario
- · Programación o codificación de funcionalidades
- · Ejecución de pruebas
- · Elaboración de documentación para el usuario

Al utilizar un enfoque iterativo e incremental, esta etapa también incluyó tareas orientadas al refinamiento de sus requerimientos y especificaciones.

En cuanto a la generación e implementación de la base de datos, se hizo uso de la funcionalidad que la herramienta Power Designer ofrece y que radica en la generación automática del script basado en el modelo previamente diseñado. Una vez que se obtuvo el script, se procedió a ejecutarlo, obteniendo como resultado la creación de las tablas y sus relaciones. Referente al motor de la base de datos, se mantuvo a INFORMIX, con el fin de integrar el sistema a la infraestructura de datos que mantiene la empresa.

En las tareas de codificación del sistema, se procuró mantener un código legible siguiendo una normalización planteada al inicio de esta etapa (Ver ANEXO D), para nominar controles, variables, archivos, formularios, entre otros elementos. Sin olvidar llevar una estructura organizada de sus archivos. También se efectuó las usuales tareas de depuración con el fin de descubrir errores de semántica, de sintaxis y lógicos. Todas estas tareas orientadas a obtener código óptimo y de calidad.

Como herramientas de apoyo para la realización de las tareas de implementación, se utilizó la plataforma Microsoft Visual Studio, empleando Visual Basic como lenguaje de desarrollo y sentencias SQL para la comunicación con la base de datos.

A lo que actividades de pruebas concierne, se utilizó el servidor réplica del servidor de base de datos que la empresa posee, el cual está destinado estrictamente al levantamiento de entornos de pruebas. Se aplicaron pruebas de caja negra, llamadas así por enfocarse en comprobar las funcionalidades requeridas del software eludiendo su comportamiento interno y estructura del programa; se apoyan en la especificación de requisitos funcionales y en un conjunto de datos que demuestren entradas y salidas correctas.

Para el registro de pruebas se utilizó el formato indicado en la Figura 4-5 y empleando como base, los criterios de aceptación descritos en las historias de usuario.

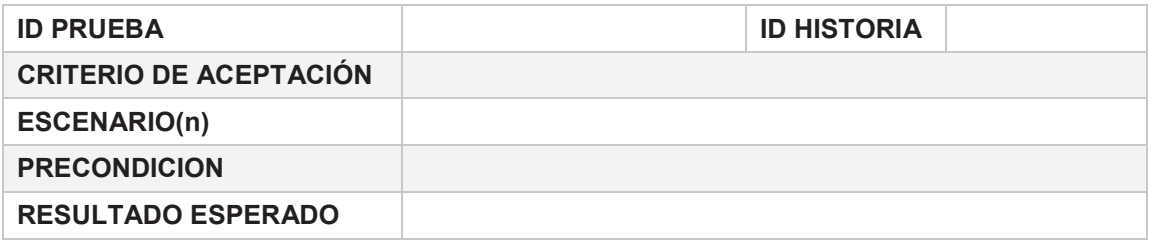

*Figura 4-5* Formato de registro de pruebas

A continuación se da una breve descripción de los datos registrados:

**ID PRUEBA:** Código que identifica unívocamente a la prueba realizada. Se estableció que su formato estará formado por las letras PREW seguido de un número secuencial (PREW##).

**ID HISTORIA:** Identificador de la Historia de Usuario referencia sobre la que se realiza la prueba.

**CRITERIO DE ACEPTACIÓN:** Breve descripción de la funcionalidad a verificar al ejecutar la prueba.

**ESCENARIO:** Define en modo general un comportamiento o escenario.

**PRECONDICION:** Listado de condiciones previas a ejecutar la prueba.

**RESULTADO ESPERADO:** Descripción del resultado que el sistema debe devolver para considerar prueba exitosa.

Para los datos de prueba, junto con el *Product Owner* se seleccionaron y establecieron conjuntos de datos idóneos y críticos con el objetivo de garantizar que el sistema responde a sus expectativas.

Estos conjuntos están basados en los criterios de aceptación, determinados en las historias de usuario y que nos ayuda a probar las funcionalidades requeridas, por otro lado y con el fin de comprobar funciones parametrizadas se establecieron datos que cumplieran con las

condiciones de entrada para la ejecución de tales funciones. Algunos de los datos seleccionados y determinados, son los siguientes (se señala los más significativos):

- · Datos de un empleado de sexo masculino.
- · Datos de un empleado de sexo femenino.
- · Datos de empleado con y sin antecedentes ocupacionales.
- · Datos de empleados con y sin antecedentes personales.
- · Datos de empleados con y sin antecedentes familiares.
- · Datos de empleado que registra un reingreso a la empresa.
- · Consulta médica con y sin prescripción de medicamentos.
- · Consulta médica con y sin despacho de medicamentos de inventario.

Con el fin de ofrecer un detalle más preciso de esta etapa, se procede a describir de manera independiente las actividades y los incrementos funcionales entregados por cada *sprint* realizado. Como introducción, se señala que se planificó la realización de 5 *sprints*, con una variación de tiempos estimados que van desde los 10 hasta los 20 días por iteración (Ver ANEXO C).

## **Sprint 1**

El objetivo del primer *sprint* fue implementar los requerimientos de acceso y seguridad del sistema junto con los de administración de parámetros auxiliares del sistema. Para cumplirlo se elaboró y ejecutó su *Sprint Backlog* (Ver ANEXO E).

**Observaciones del Sprint:** En la planificación del *sprint* se detectó que el requerimiento de eliminar algún registro en el módulo de administración de parámetros no era viable para la función a desempeñar, por lo que se propuso trabajar con la modificación de estado del registro, propuesta que fue aceptada.

#### **Producto del Sprint:** Módulo ACCESO

El primer módulo cumple las siguientes funciones:

- Controlar el acceso autorizado al sistema, brindándole seguridad al mismo y apoyando en el cumplimiento de la política de privacidad que el área médica maneja.
- Brindar acceso a las principales opciones o funcionalidades que ofrece el sistema.
- Mostrar notificaciones de alertas de stock de medicamentos e insumos, y de resultados pendientes de exámenes médicos.

Para su primera función, se implementó una ventana común de ingreso junto a un procedimiento que permite al sistema mediante un nombre de usuario y una contraseña autentificar al usuario y validar su perfil de acceso. En la Figura 4-6 se muestra la primera ventana del sistema que se despliega al usuario tras su ejecución.

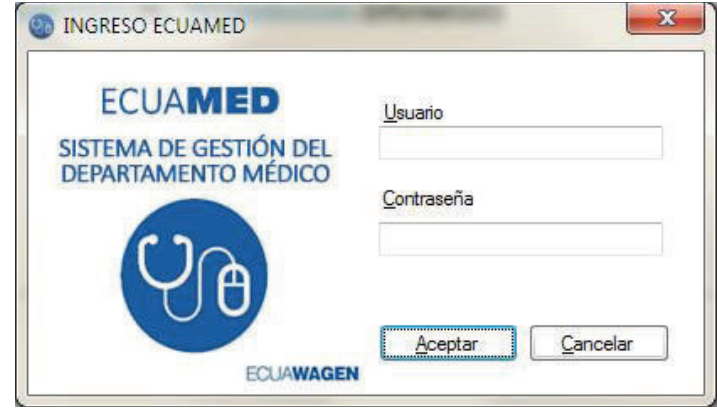

*Figura 4-6* Ventana de acceso

De cumplirse correctamente la autenticación de usuario y la validación de perfil, se despliega una ventana de menú que actúa como ventana principal del sistema. En la Figura 4-7 se muestra la ventana, la cual cumple con la segunda y tercera función del módulo.

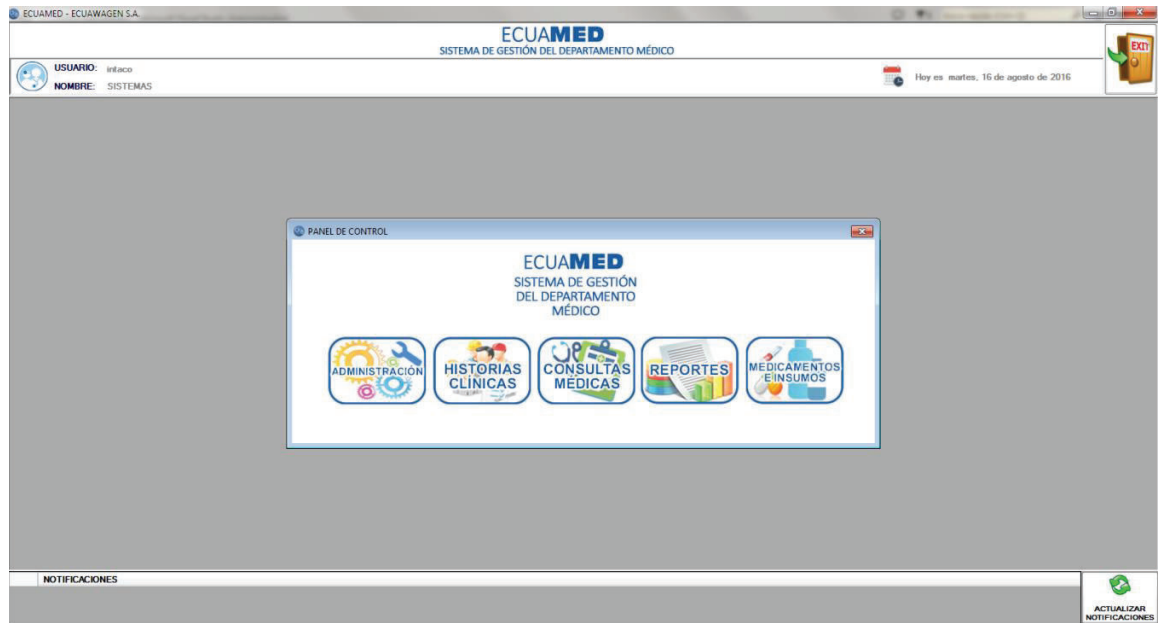

*Figura 4-7* Ventana principal del sistema

La ventana fue implementada con el diseño de una ventana de menú que permite el ingreso a los módulos principales que integran el sistema. Adicionalmente, en la parte superior de la ventana, se ubicó un panel para mostrar información básica del sistema y del usuario.

Para la tercera funcionalidad del módulo se implementó en la parte inferior de la ventana un panel que despliega un listado de las notificaciones del sistema. Estas notificaciones pueden ser de dos tipos:

- · Alertas de stock de medicamentos e insumos
- · Recordatorios de ingresos pendientes de resultados de exámenes externos de empleados.

Esta sección posee además un botón que actualiza las notificaciones del listado.

**Producto del Sprint:** Módulo ADMINISTRACIÓN

Cumple la función de permitir la gestión de información que servirá como parámetros en el ingreso de datos de los demás módulos.

En vista de que este módulo cuenta con funcionalidades básicas de ingreso, modificación y consulta, y que las entidades con las que trabaja el módulo comparten similitud en sus atributos, se decidió trabajar con una sola ventana, añadiendo al proyecto un solo formulario para la implementación de este módulo. A su vez, se trabajó con el control tipo contenedor, llamado "Panel", del cual se añadieron en total seis elementos de éste al formulario, los mismos que serán mostrados uno a la vez dando la impresión al usuario de trabajar con ventanas independientes.

Uno de los paneles fue diseñado como una ventana de menú, siendo el primero en mostrarse al iniciar el módulo sirve de entrada a los demás paneles (Ver Figura 4-8), los mismos que implementados junto a varios procedimientos cumplen con los requerimientos solicitados.

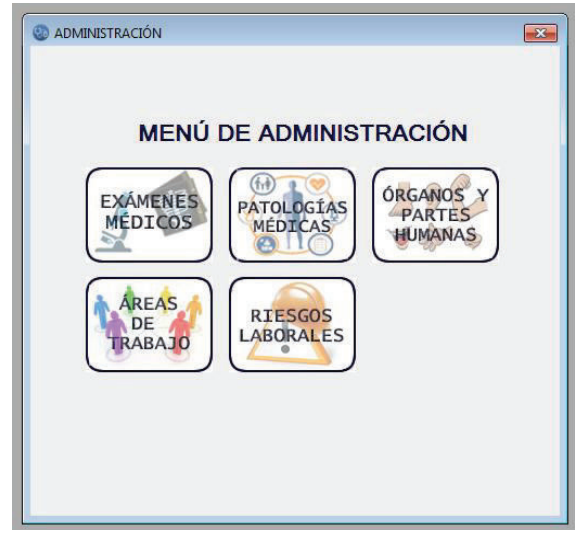

*Figura 4-8* Ventana de menú del módulo de administración

Como antecedente a la descripción de los demás paneles, se señala que en el *Sprint* 0 se identificó 5 datos que pueden ser parametrizados. Tras brindar la explicación de su utilidad en las funciones del sistema, el *Product Owner* planteó los requerimientos base de este incremento. En la Tabla 4-2 se detalla los datos identificados para su parametrización, una breve descripción del mismo, el módulo en el que serán utilizados y las funcionalidades a las que apoya.

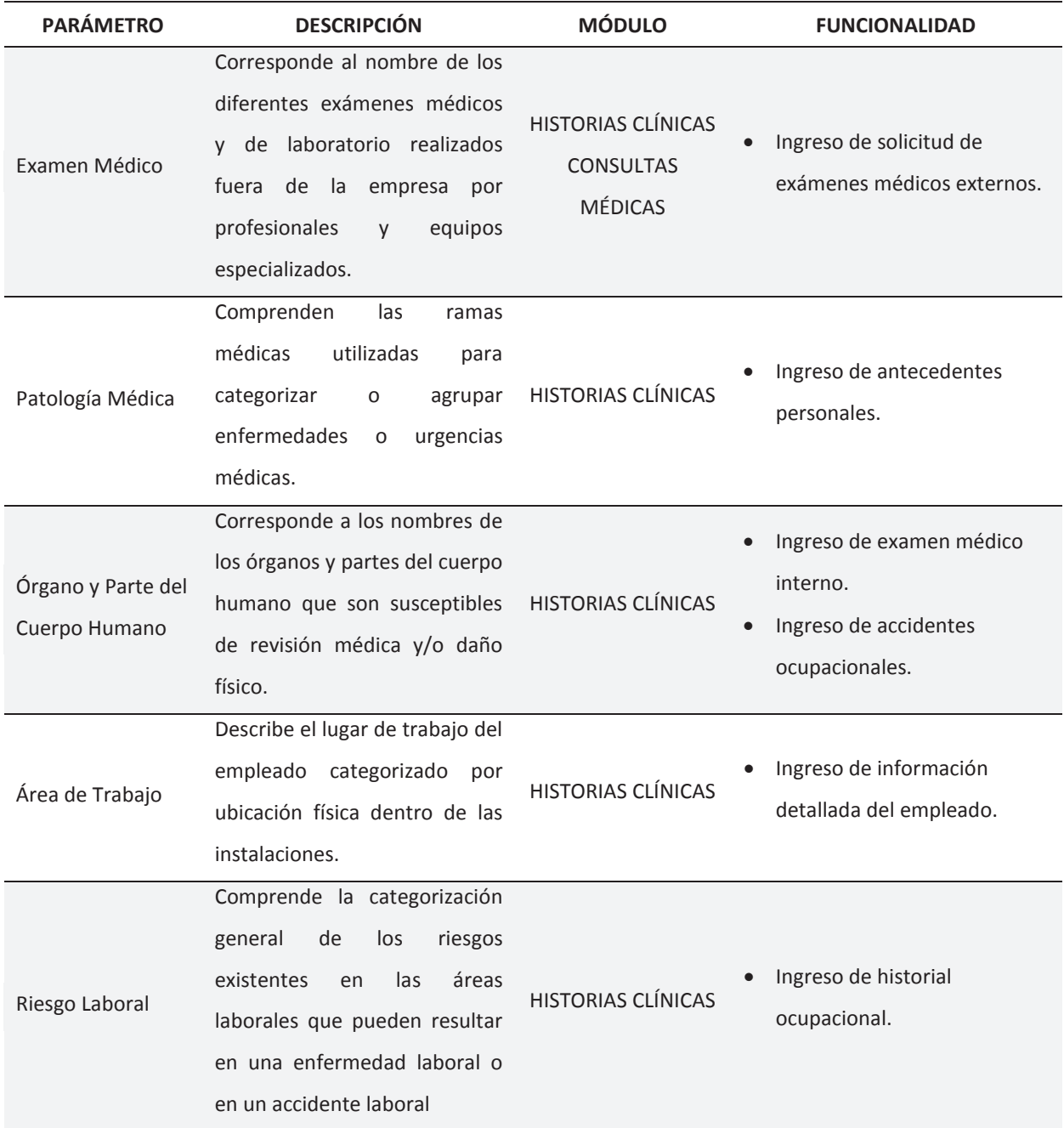

*Tabla 4-2* Datos parametrizados

Los cinco paneles restantes, hacen referencia a cada uno de los cinco parámetros expuestos en la columna Parámetro de la Tabla 4-2. Los paneles son mostrados dependiendo de la opción que el usuario escoja en la ventana de menú del módulo. Estos paneles mantienen el mismo diseño, el cual fue implementado en base al de una ventana de proceso; adicional a la barra de comandos presente en este tipo de ventanas, se distinguen además tres áreas más:

**Área de Búsqueda:** Destinada a la consulta de datos, trabaja en conjunto con el área de listado de registros al mostrar en ésta los resultados de la búsqueda efectuada. Funciona también como filtro rápido, desplegando los resultados a medida que se va digitando en la caja de texto para la búsqueda.

**Listado de Registros:** Muestra todos los registros de la opción escogida, para su consulta y/o modificación.

**Panel de Ingreso o Modificación de Registros:** Área destinada al ingreso o modificación de datos. Trabaja en conjunto con la barra de comandos.

Desde la Figura 4-9 a la Figura 4-13 se muestran las ventanas implementadas para la gestión de los datos parametrizados.

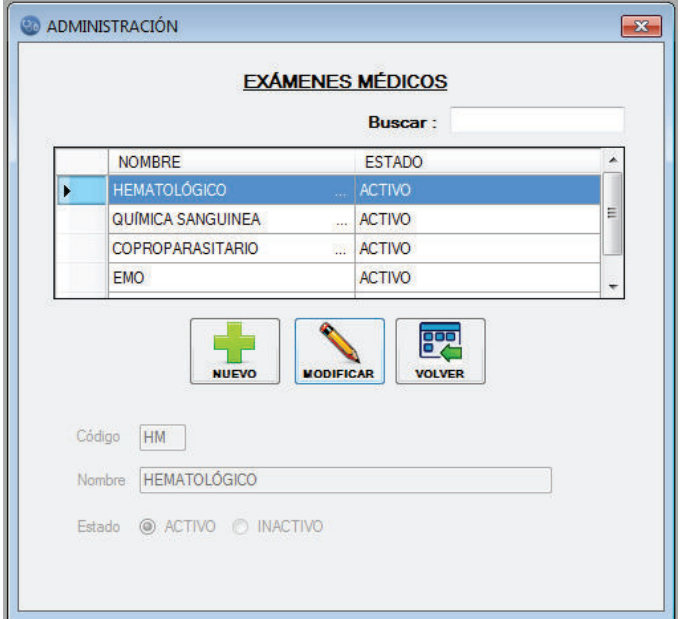

*Figura 4-9* Ventana de gestión de exámenes médicos

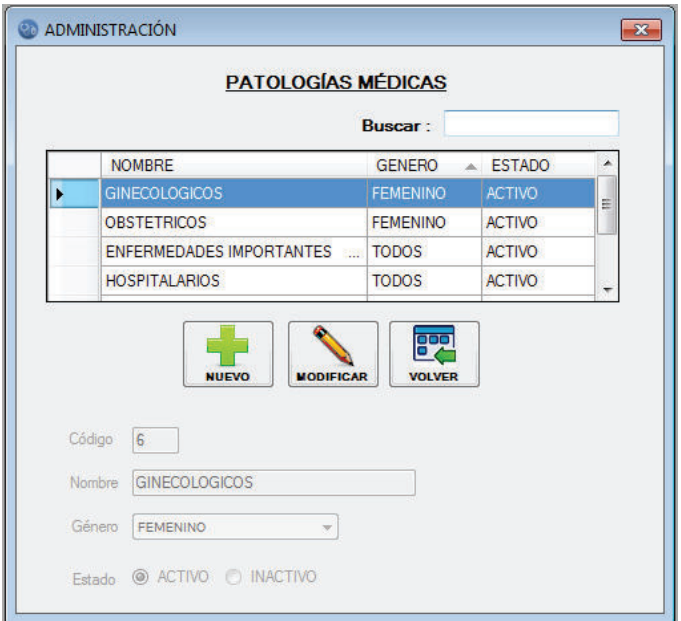

*Figura 4-10* Ventana de gestión de patologías médicas

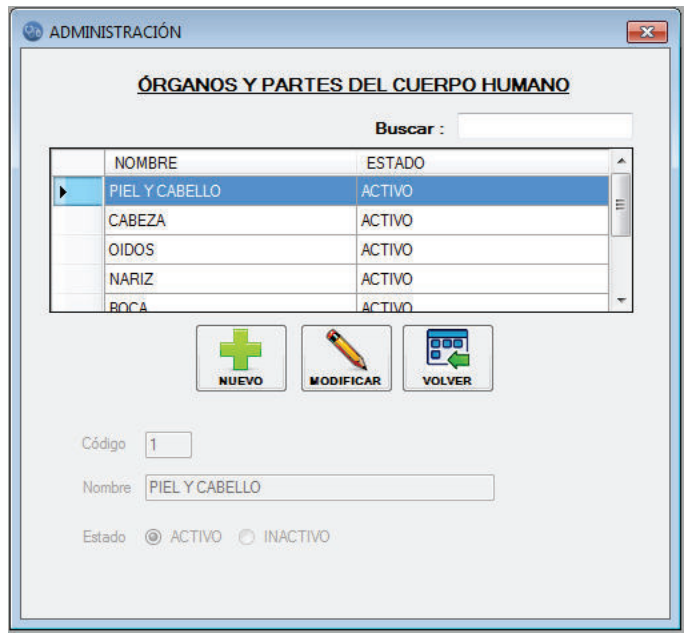

*Figura 4-11* Ventana de gestión de órganos y partes humanas

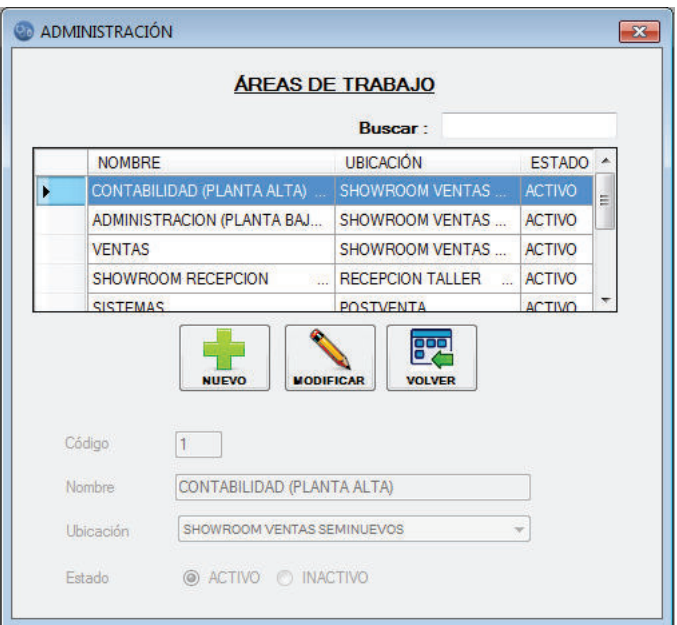

*Figura 4-12* Ventana de gestión de áreas de trabajo

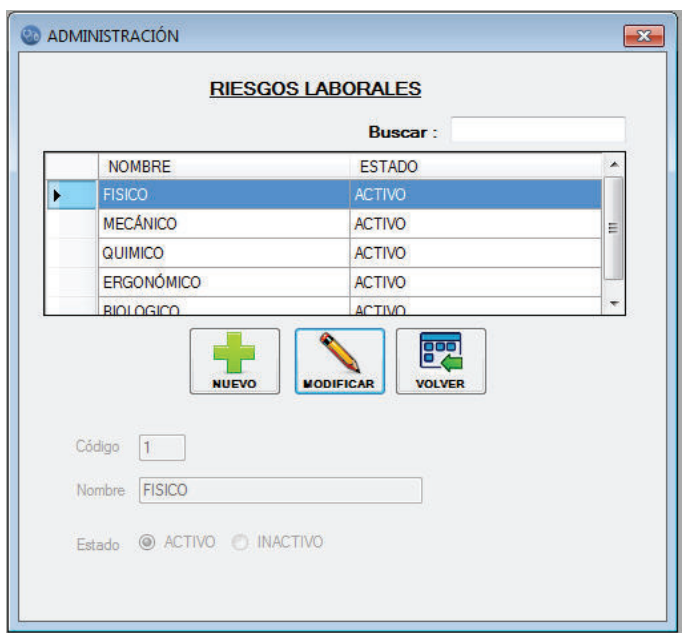

*Figura 4-13* Ventana de gestión de riesgos laborales

**Registro de Pruebas:** Las pruebas apuntaron a comprobar las funcionalidades de los dos módulos implementados. Para el módulo de acceso se tomó datos de usuario y contraseña de un perfil de usuario, previamente registrado en la base. Ingresando estos datos, en un caso correctamente y en otro erróneamente se comprobó la función de autenticación de usuario-contraseña. El acceso restringido fue otro de los puntos de seguridad que fue comprobado, para esto se trabajó con el mismo perfil de usuario, otorgándole y quitándole permisos de acceso al sistema. A continuación, en la Tabla 4-3 el registro de pruebas efectuado.

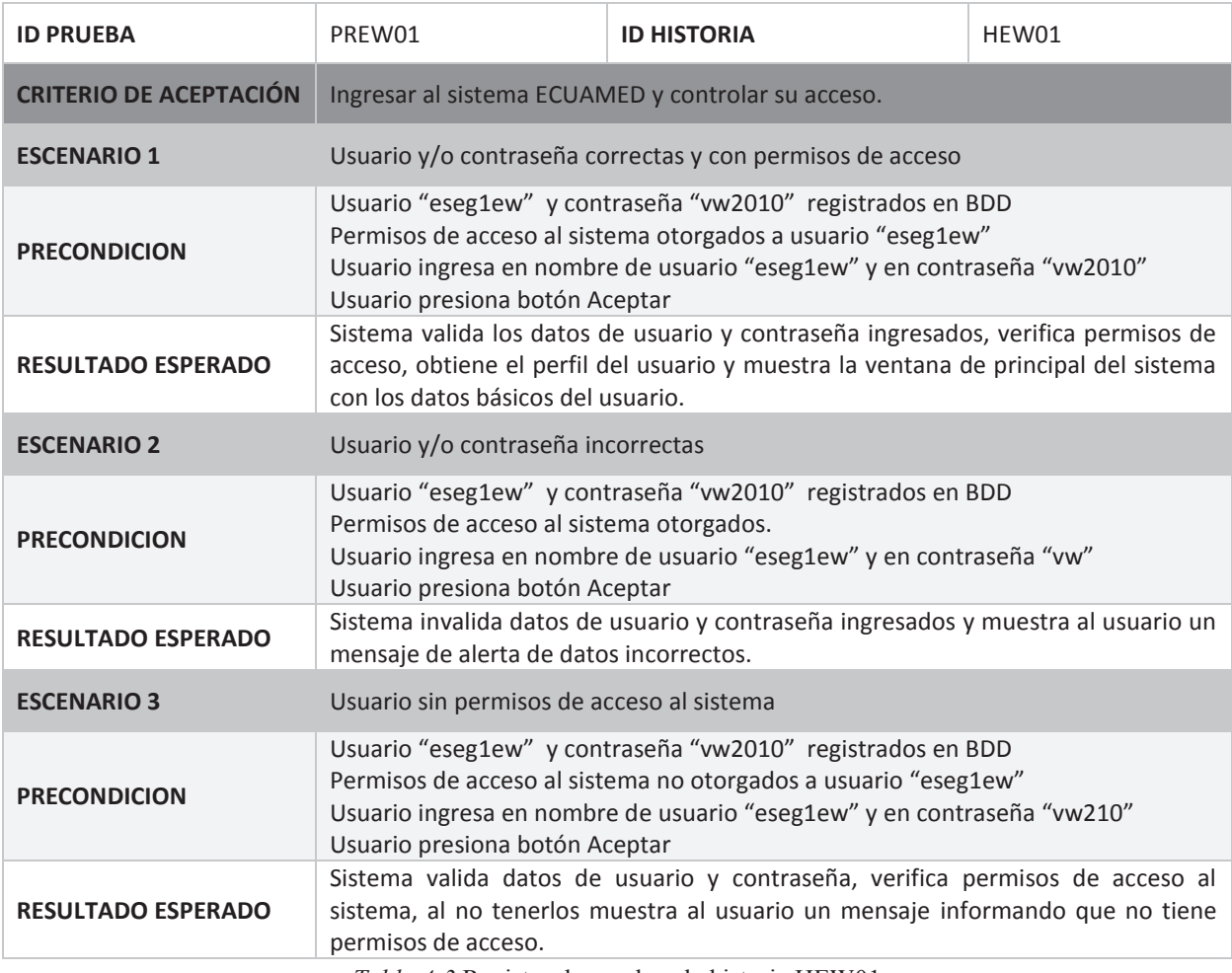

*Tabla 4-3* Registro de pruebas de historia HEW01

Para el módulo de administración, se tomó datos ejemplos de cada uno de los cinco parámetros identificados y que serán gestionados bajo este módulo. Ingresando a la ventana que le corresponde y con los datos para cada caso, se ejecutó tareas de ingreso, modificación y consulta; tareas que cumplieron y comprobaron el requerimiento de gestión solicitado. Desde la Tabla 4-4 a la Tabla 4-18 se presenta el registro de pruebas ejecutadas.

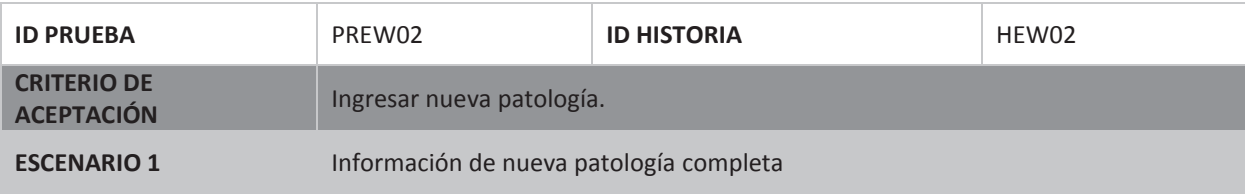

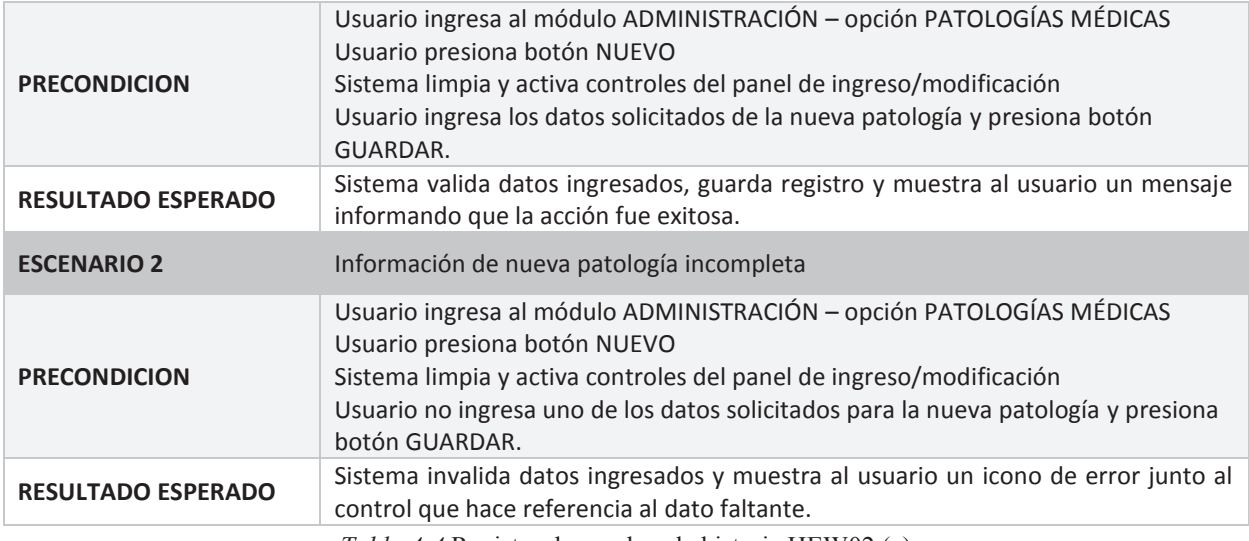

*Tabla 4-4* Registro de pruebas de historia HEW02 (a)

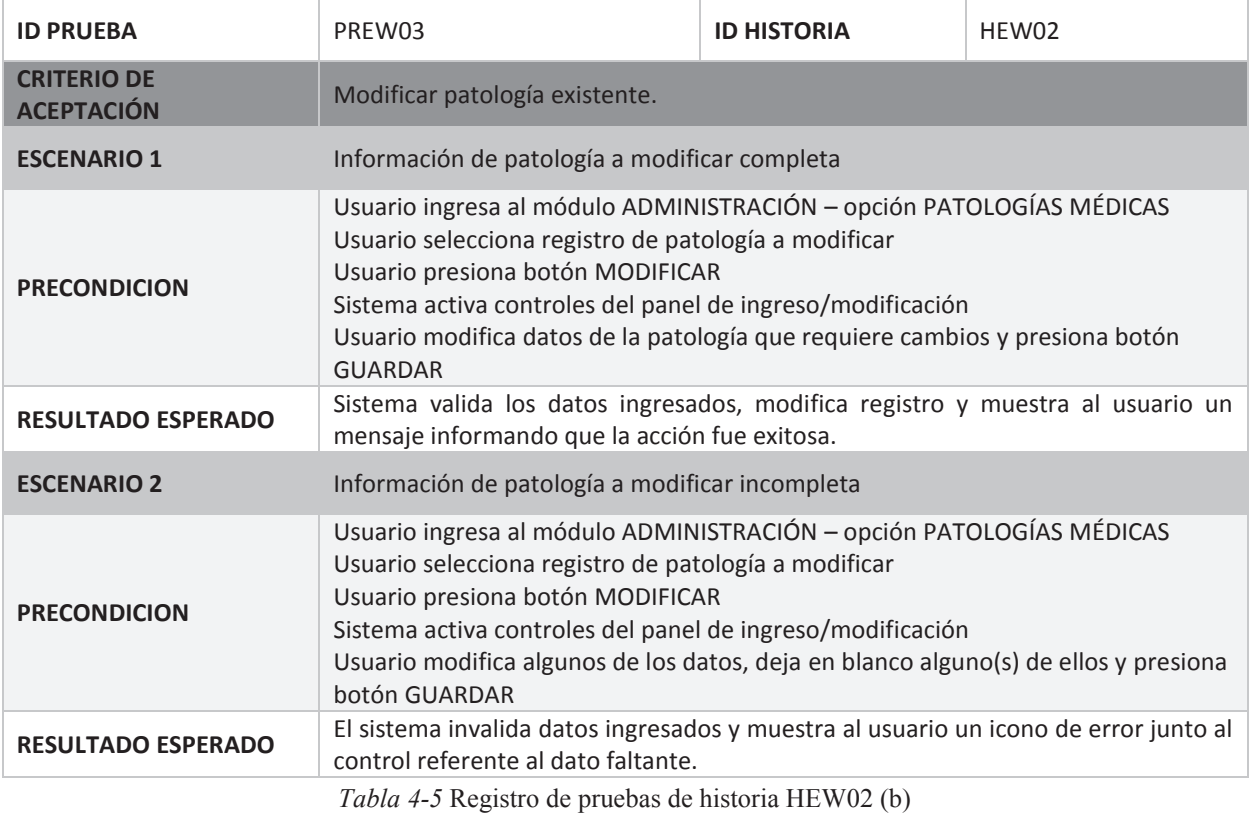

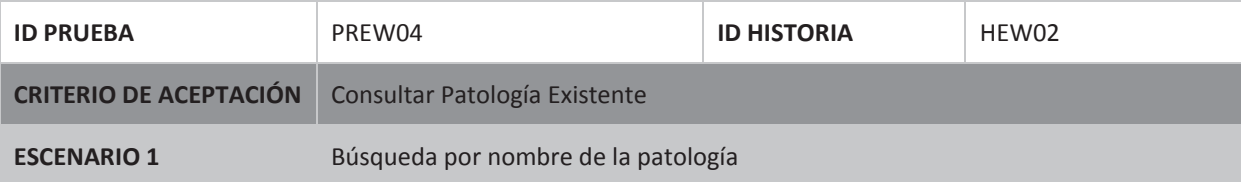

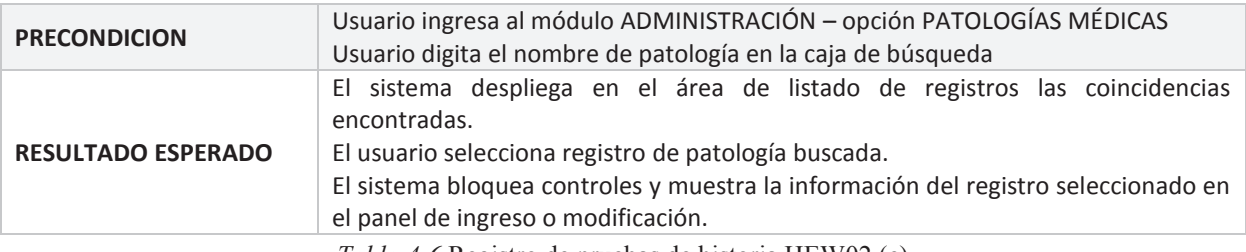

*Tabla 4-6* Registro de pruebas de historia HEW02 (c)

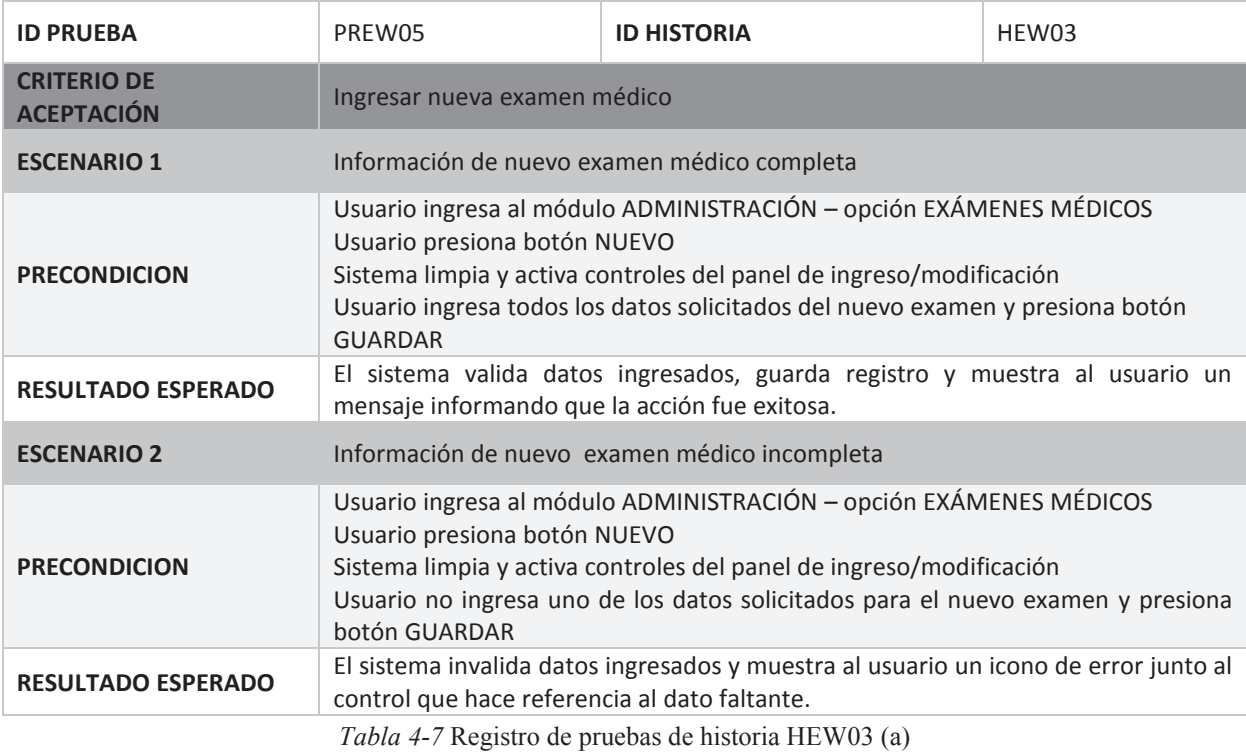

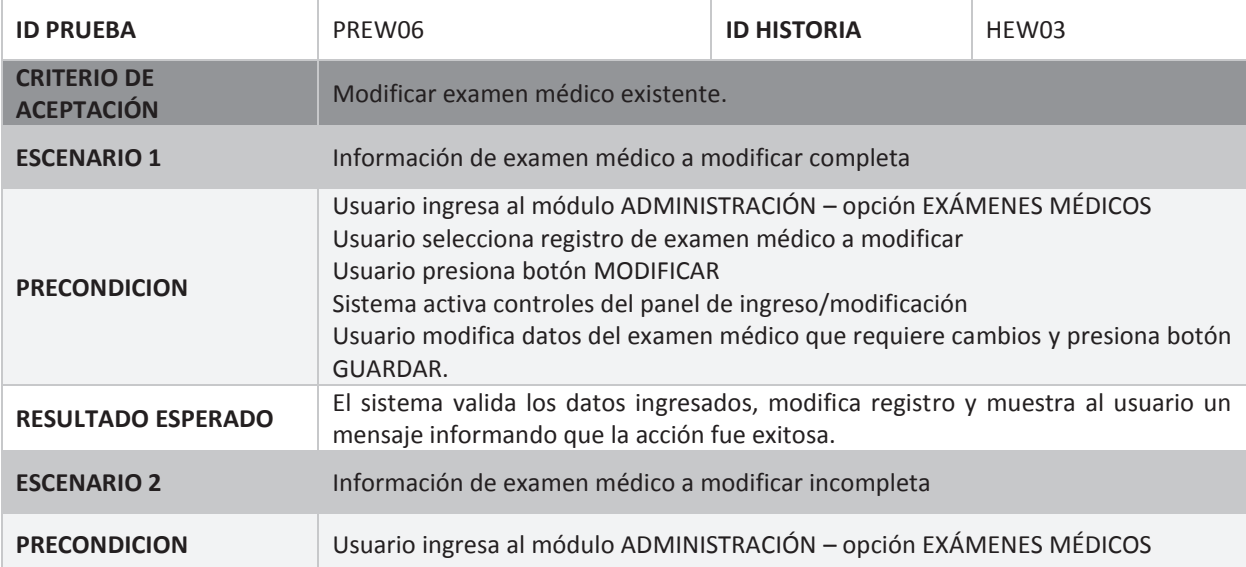

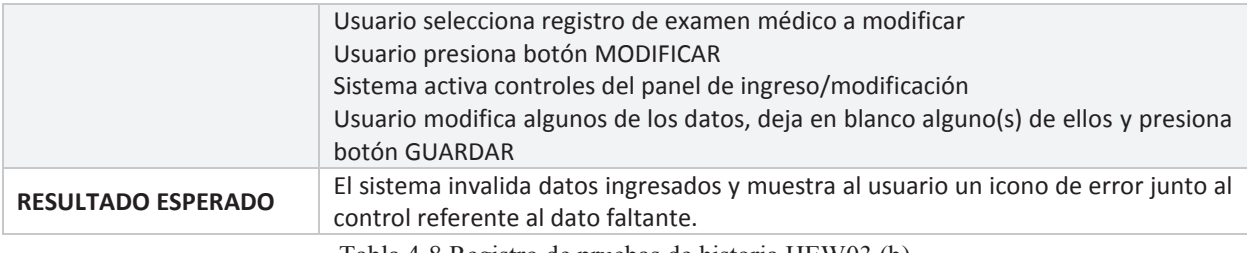

Tabla 4-8 Registro de pruebas de historia HEW03 (b)

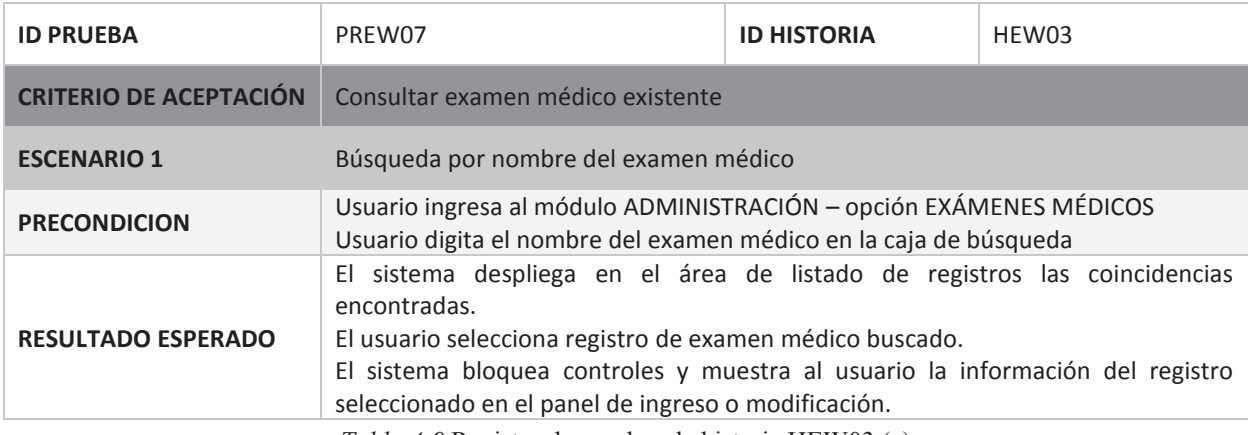

*Tabla 4-9* Registro de pruebas de historia HEW03 (c)

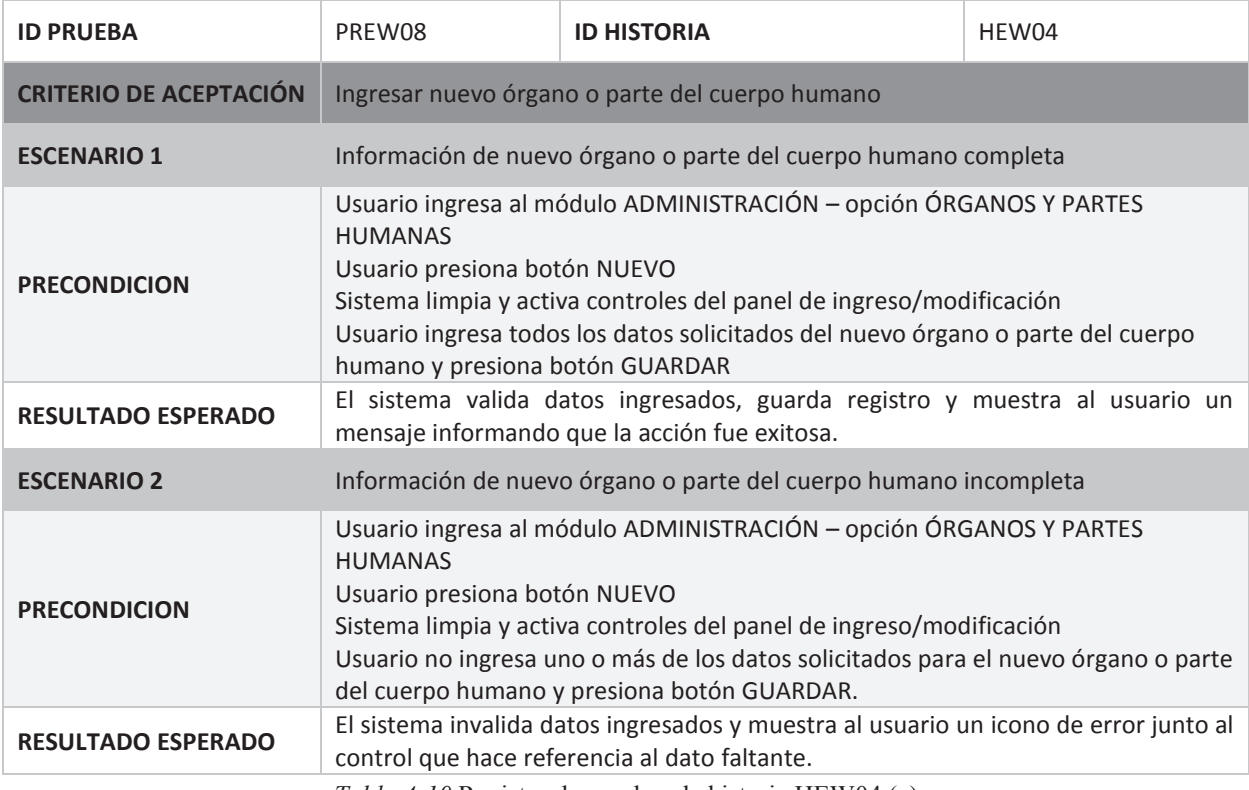

*Tabla 4-10* Registro de pruebas de historia HEW04 (a)

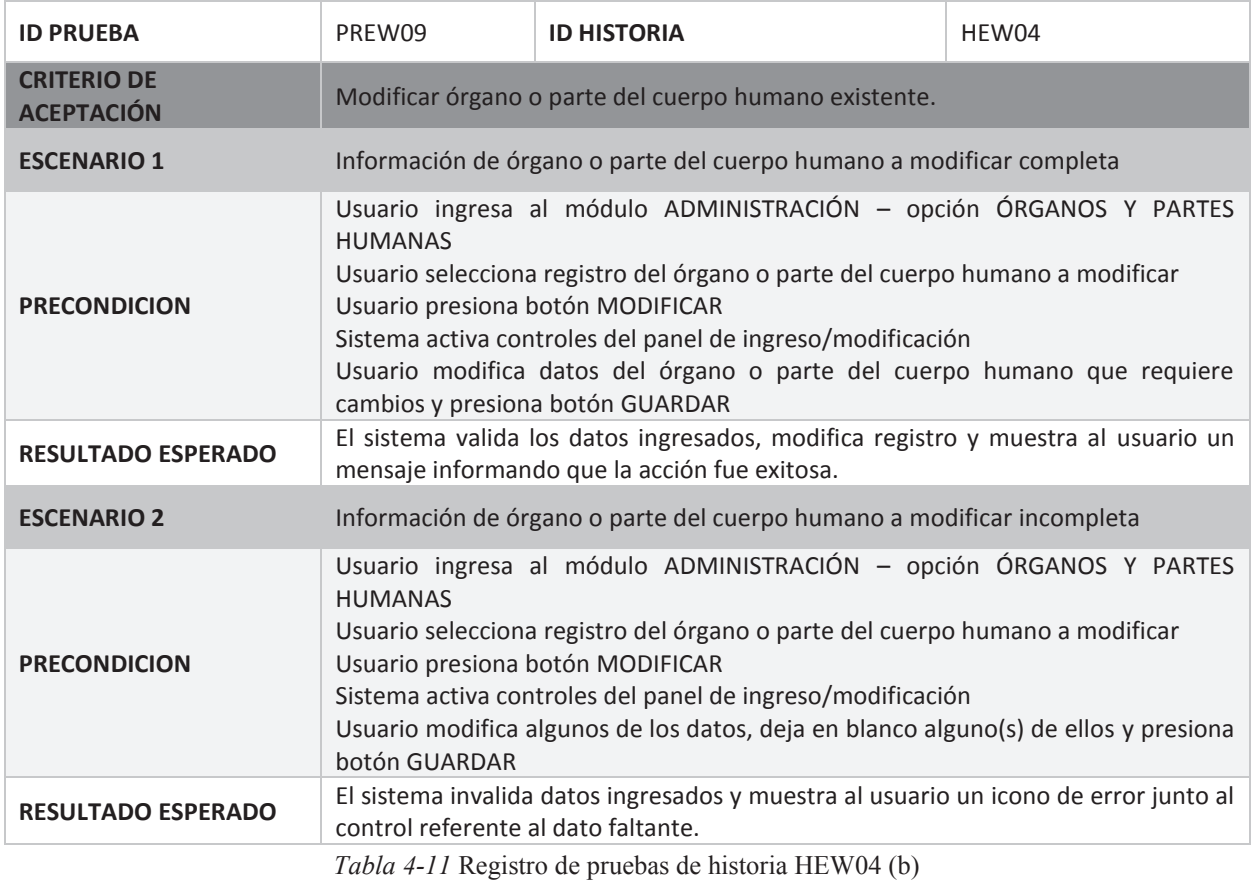

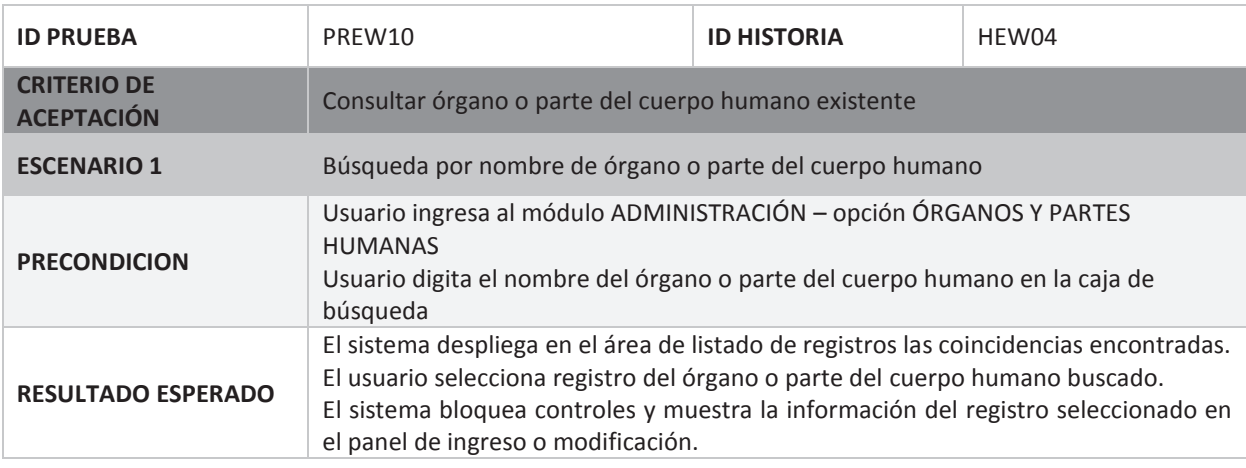

*Tabla 4-12* Registro de pruebas de historia HEW04 (c)

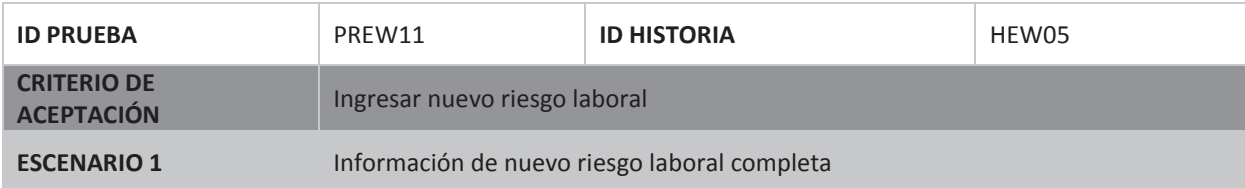

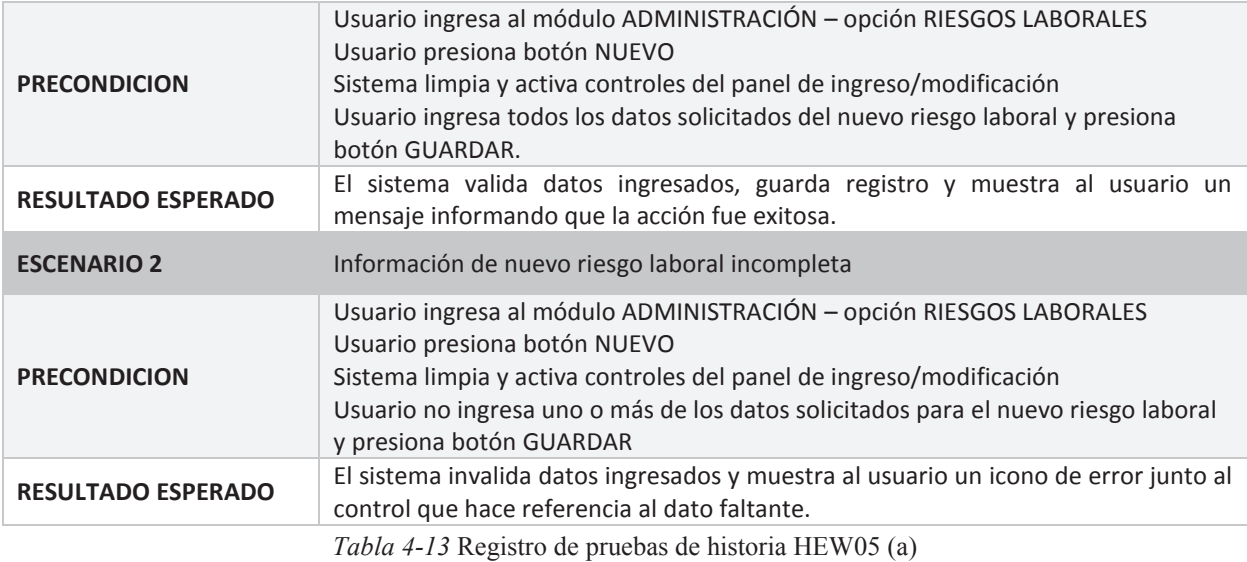

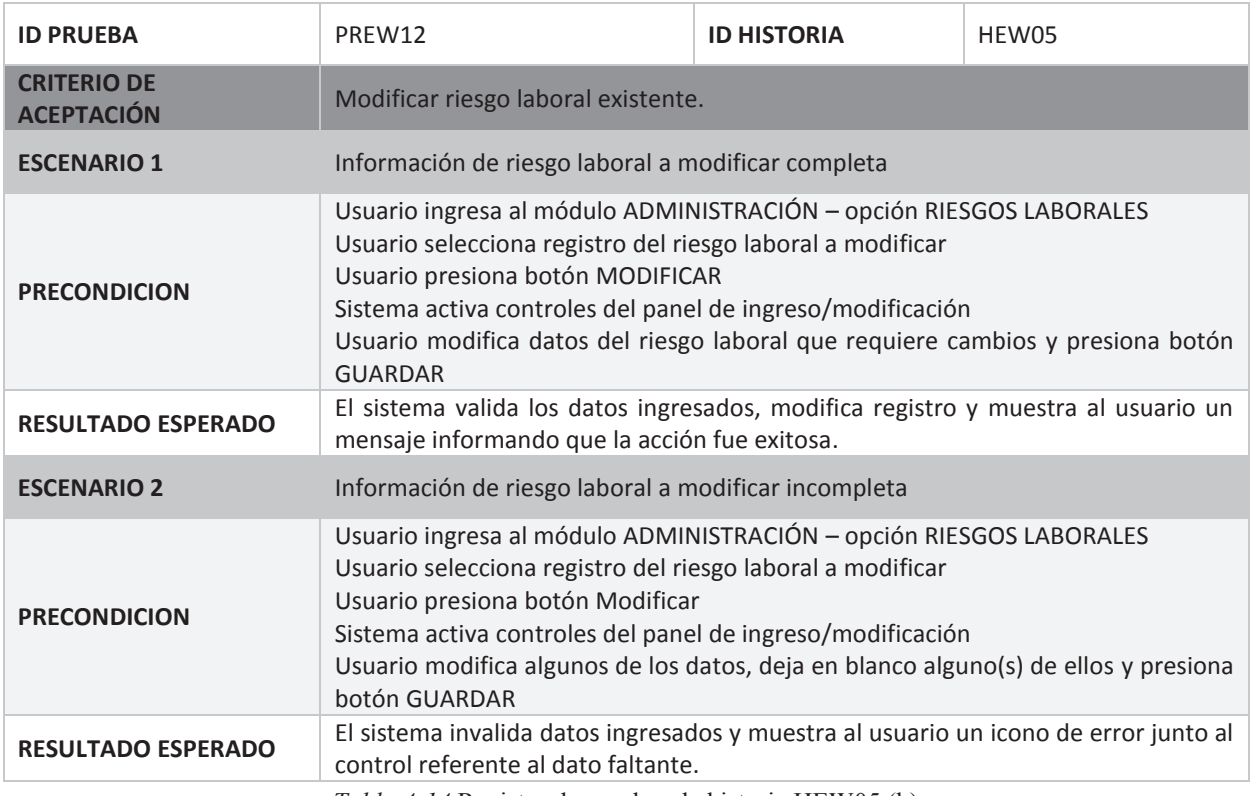

*Tabla 4-14* Registro de pruebas de historia HEW05 (b)

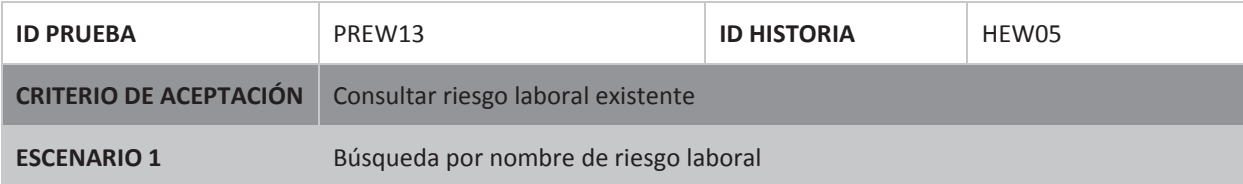

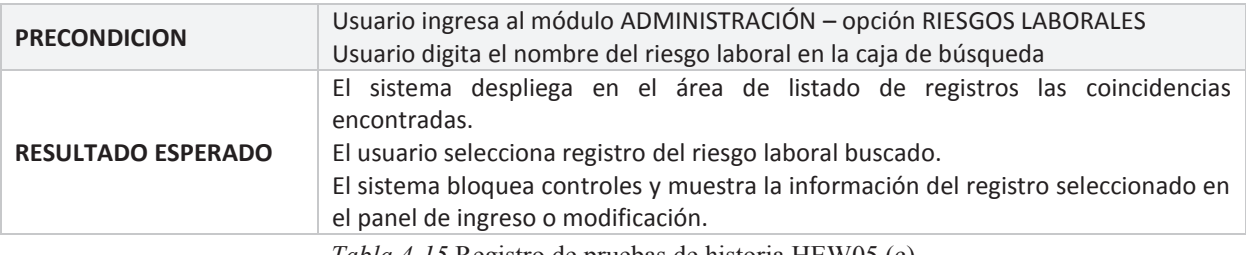

*Tabla 4-15* Registro de pruebas de historia HEW05 (c)

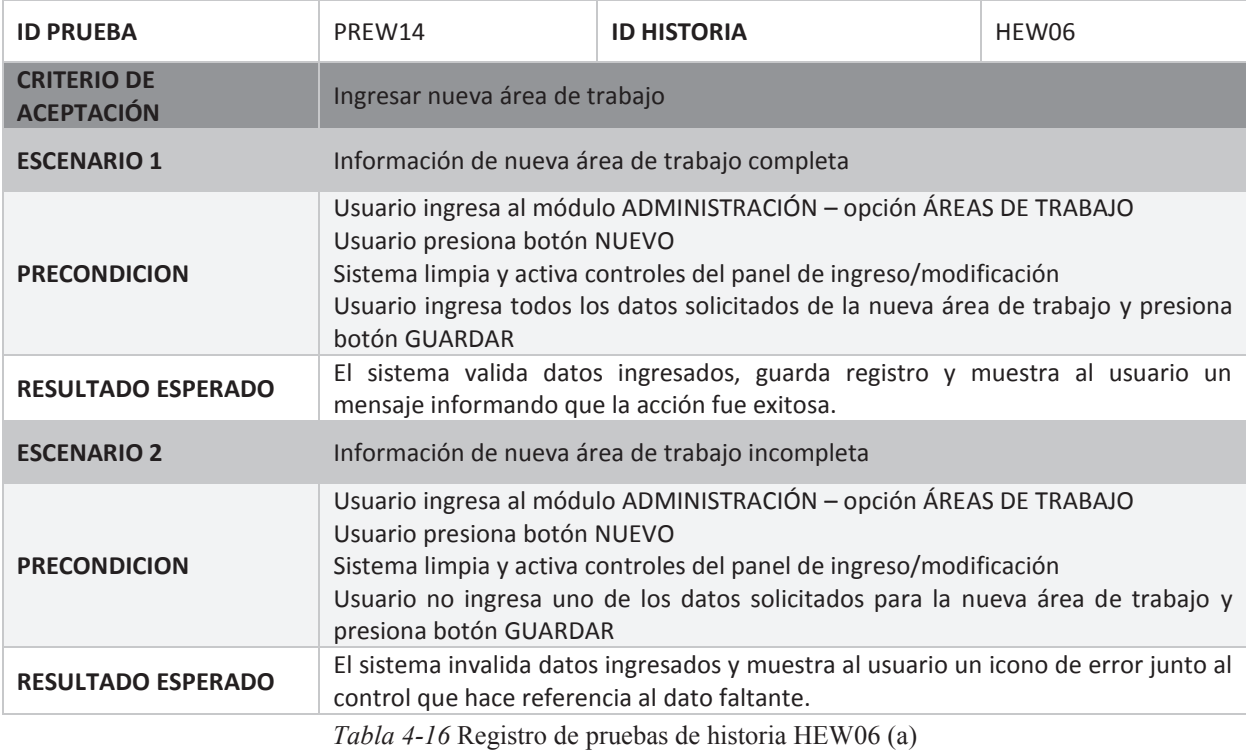

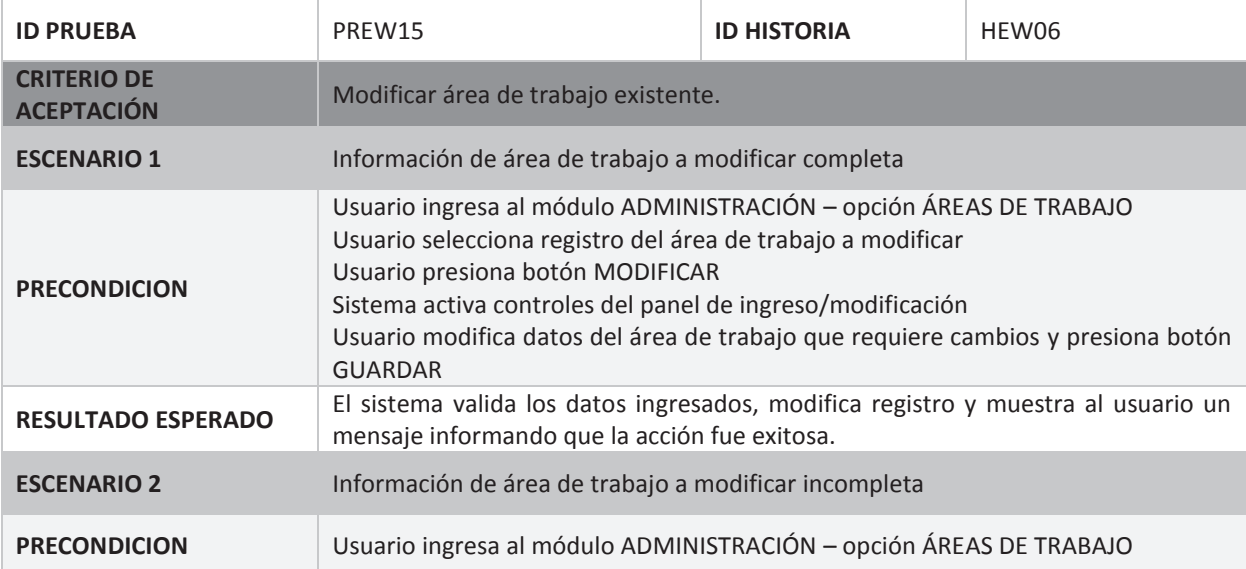

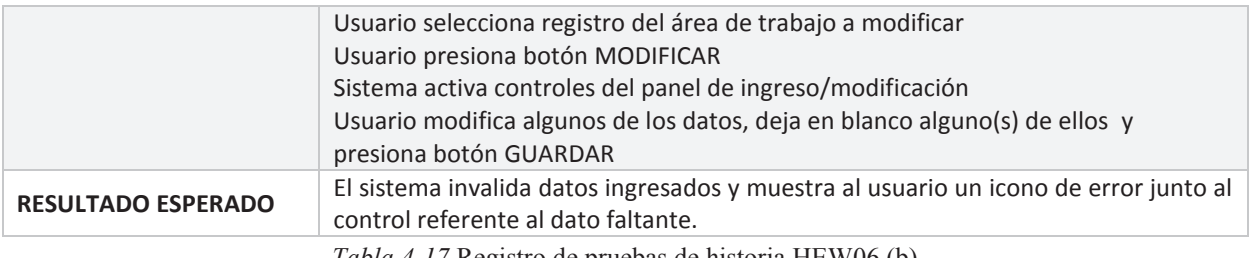

*Tabla 4-17* Registro de pruebas de historia HEW06 (b)

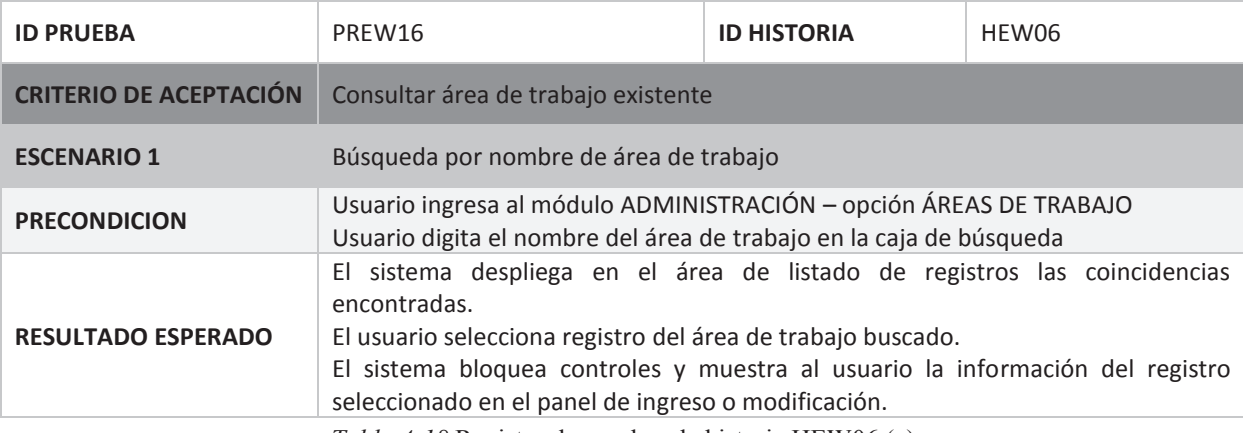

*Tabla 4-18* Registro de pruebas de historia HEW06 (c)

# **Sprint 2**

El objetivo del segundo *sprint* fue implementar los requerimientos de gestión de historias clínicas de los empleados. Para cumplirlo se elaboró y ejecutó su *Sprint Backlog* (Ver ANEXO F).

**Observaciones del Sprint:** En el afinamiento de requerimientos con el *Product Owner* se descubrió que un requerimiento importante en la gestión de historia clínicas, como es el proceso de actualización de historia clínica fue mal interpretado. Tras discernir lo requerido e identificar nueva información a registrar, se programó nuevos tiempos de entrega del incremento al demandar una nueva implementación del requerimiento y cambios sobre el modelado de datos inicial. Todo esto provocó extender de 20 a 31 días el desarrollo del *sprint*.

# **Producto del Sprint:** Módulo HISTORIAS CLÍNICAS

Cumple con la función de ejecutar las principales funcionalidades del módulo de gestión de historias clínicas: ingresar, actualizar y consultar; las mismas que están compuestas por un conjunto de funcionalidades secundarias, descritas en la Tabla 4-19.

La historia clínica contiene una gran cantidad de información, la cual no solo se la obtiene al momento de su ingreso o actualización, también parte de ésta se la adquiere al ejecutar
tareas de otros procesos, como los de consultas médicas y los de nómina. Para integrar esta información requerida al módulo, se implementó los procedimientos de obtención de datos de nómina y el despliegue del módulo CONSULTAS MÉDICAS.

Dada la cantidad de información y evocando al modelo de historia clínica física que hasta el momento el departamento manejaba (Ver ANEXO A), los datos se agruparon por ventanas y fichas con el fin de organizar las funcionalidades secundarias antes expuestas.

En cuanto a su implementación, se trabajó con múltiples controles que dependiendo de la funcionalidad a ejecutarse se estableció propiedades de escritura o de solo lectura sobre ellos; no obstante también se dispuso de controles que cumplen estrictamente con la tarea de solo ingreso o solo consulta.

| <b>FUNCIONALIDAD PRINCIPAL</b> | <b>FUNCIONALIDADES SECUNDARIAS</b>                                          |  |  |
|--------------------------------|-----------------------------------------------------------------------------|--|--|
|                                | Ingresar Información Detallada del Empleado<br>$\bullet$                    |  |  |
|                                | Ingresar Historial Ocupacional<br>$\bullet$                                 |  |  |
|                                | Ingresar Accidente Ocupacional<br>$\bullet$                                 |  |  |
| Ingresar Historia Clínica      | Ingresar Antecedentes Personales                                            |  |  |
|                                | Ingresar Antecedentes Familiares<br>$\bullet$                               |  |  |
|                                | Ingresar Examen Médico Interno<br>$\bullet$                                 |  |  |
|                                | Ingresar cambios de Domicilio-Teléfonos<br>$\bullet$                        |  |  |
|                                | Ingresar cambios de Puestos de Trabajo<br>$\bullet$                         |  |  |
|                                | Ingresar Problemas de Salud<br>$\bullet$                                    |  |  |
| Actualizar Historia Clínica    | Ingresar Accidentes Ocupacionales<br>٠                                      |  |  |
|                                | Ingresar Historial Ocupacional<br>$\bullet$                                 |  |  |
|                                | Modificar Antecedentes Familiares y Reproductivos (solo aplica<br>$\bullet$ |  |  |
|                                | en género femenino)                                                         |  |  |
|                                | <b>Consultar Historial Ocupacional</b><br>$\bullet$                         |  |  |
|                                | <b>Consultar Accidentes Ocupacionales</b><br>$\bullet$                      |  |  |
|                                | <b>Consultar Antecedentes Personales</b><br>$\bullet$                       |  |  |
| Consultar Historia Clínica     | <b>Consultar Antecedentes Familiares</b>                                    |  |  |
|                                | Consultar Exámenes Médicos (Internos/Externos)<br>$\bullet$                 |  |  |
|                                | Consultar Historial de Actualizaciones de Historia                          |  |  |
|                                | <b>Consultar Consultas Médicas</b>                                          |  |  |

*Tabla 4-19* Funcionalidades del módulo Historias clínicas

En la funcionalidad de ingreso, se destaca la implementación de un procedimiento que, basado en la cédula del empleado, ejecuta la importación de datos del módulo de nómina del sistema ERP de la empresa, con el fin de automatizar el ingreso de los datos que forman la cabecera de la historia. En cuanto a la funcionalidad de consulta, se destaca el procedimiento principal que busca los datos de una historia y despliega los mismos en función a un número de cédula o nombre del empleado digitado.

A continuación el detalle de lo implementado y entregado en cuanto a ventanas principales se trata.

#### **Ventana Historia Clínica**

Esta es la ventana principal y de inicio del módulo. Tiene la función de permitir al usuario ejecutar las principales funciones del módulo como son el ingreso y consultas de las historias clínicas. Trabaja junto con las ventanas secundarias: Historial Ocupacional, Accidente Ocupacional, Patologías Médicas, Examen Médico General, las cuales cumplen con las funcionalidades secundarias descritas en la Tabla 4-19.

La Figura 4-14 muestra la ventana implementada, la cual fue diseñada en base a una ventana de proceso; dispone de la barra de comandos para la ejecución de las funcionalidades principales incluyendo la opción de actualización, aunque ésta solo sirve de entrada a la ventana "Actualización Historia Clínica".

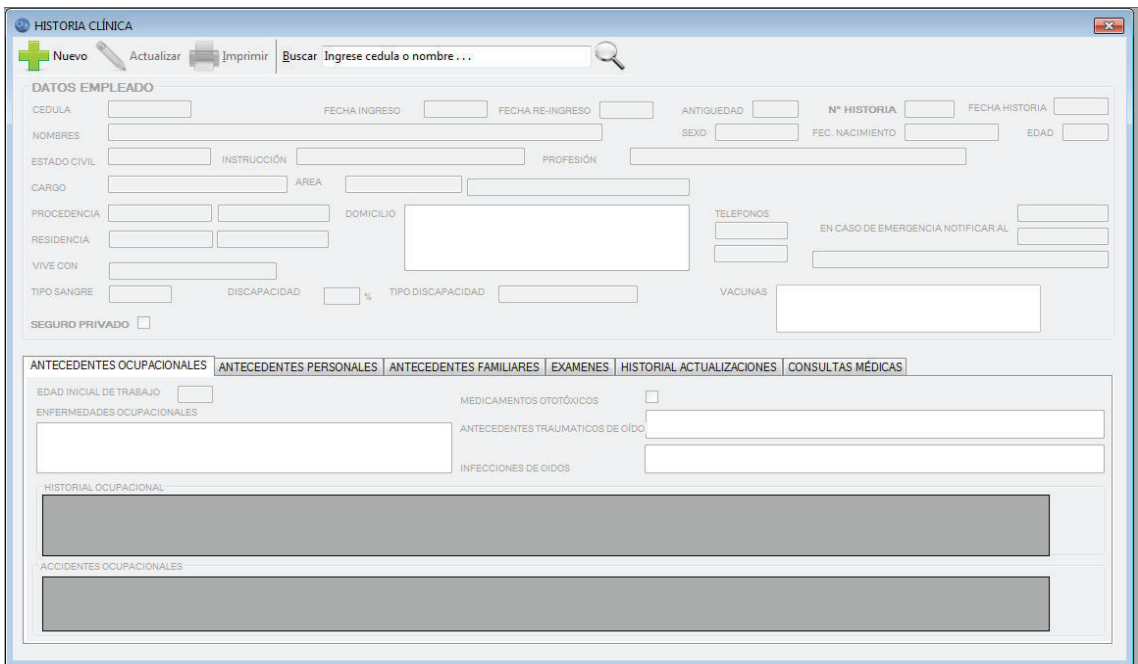

*Figura 4-14* Ventana historia clínica

El área de trabajo se la dividió en dos partes, la parte superior destinada a ser la cabecera de la historia (Ver Figura 4-15), se la implementó con un panel que acoge los campos concernientes a los datos personales e información detallada del empleado.

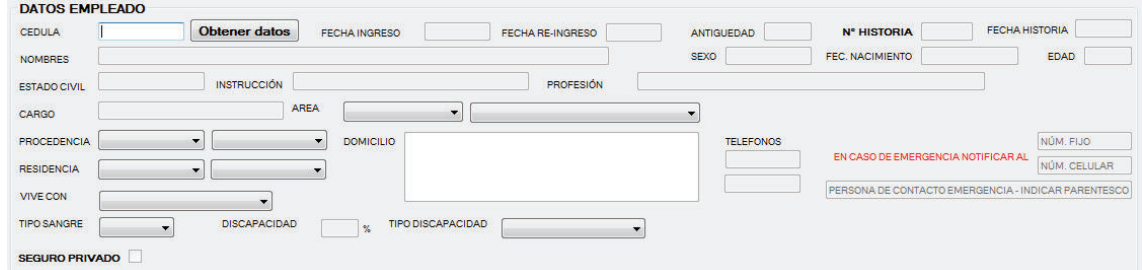

*Figura 4-15* Panel datos empleado

La parte inferior se dividió en 6 fichas que acogen los datos que conforman el detalle de la historia clínica. Éstas son:

**Ficha Antecedentes Ocupacionales:** La Figura 4-16 presenta la ficha implementada, la cual contiene datos relevantes que están vinculados a labores y eventos relacionados a trabajos desempeñados por el empleado, antes de su ingreso a la empresa.

Sirve también de entrada a dos de las ventanas secundarias implementadas, como son: Historial Ocupacional y Accidente Ocupacional.

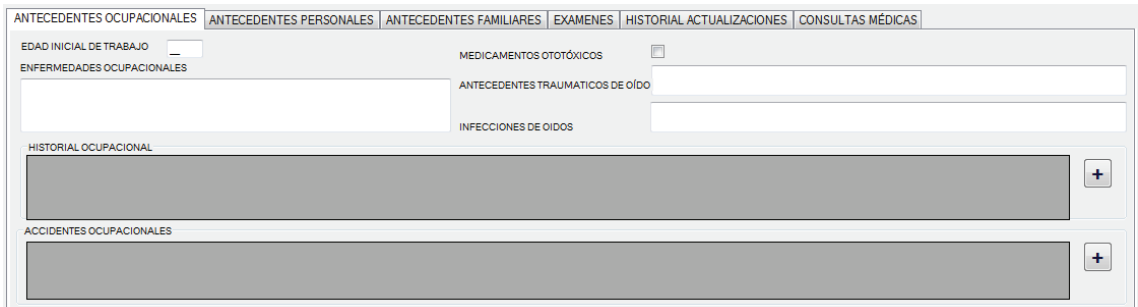

*Figura 4-16* Ficha antecedentes ocupacionales

**Ficha Antecedentes Personales:** La ficha presentada en la Figura 4-17, contiene información general y significativa relacionada a la salud del empleado agrupado por patologías, además de datos relevantes a su estilo de vida primordialmente enfocados a los hábitos que el empleado mantiene. Al igual que la anterior ficha, además de consulta e ingreso de datos, sirve de entrada a la ventana secundaria de detalle de Patologías.

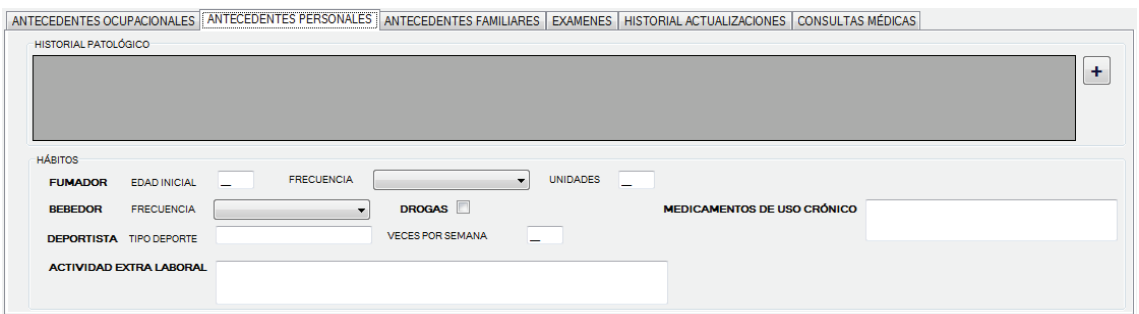

*Figura 4-17* Ficha antecedentes personales

**Ficha Antecedentes Familiares:** La Figura 4-18 presenta la ficha de antecedentes familiares la cual contiene información de supervivencia familiar además del detalle de enfermedades que presentan o hayan presentado sus familiares más cercanos, estrictamente padres e hijos.

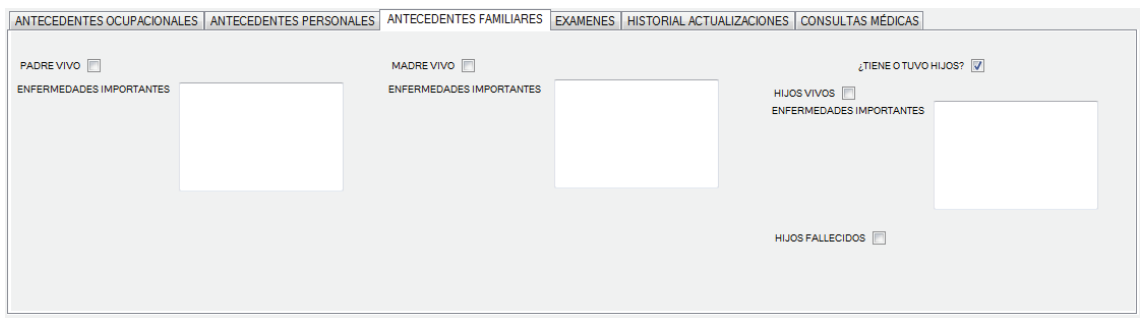

*Figura 4-18* Ficha antecedentes familiares

**Ficha Exámenes:** Contiene información relacionada a los exámenes médicos que el empleado se ha realizado durante su vida laboral en la empresa. Debido a que existen dos tipos de exámenes, los realizados en el departamento médico (internos) y los realizados en laboratorios (externos), se organizó la ficha en dos subfichas. La Figura 4-19 presenta la subficha destinada a desplegar los exámenes internos y la Figura 4-20 muestra por su lado la segunda ficha implementada, la cual presenta los exámenes externos.

La subficha de exámenes internos mediante un control tipo botón, da entrada a la ventana secundaria de Examen Médico General (catalogado como examen interno), para el ingreso y consulta detallada de sus datos.

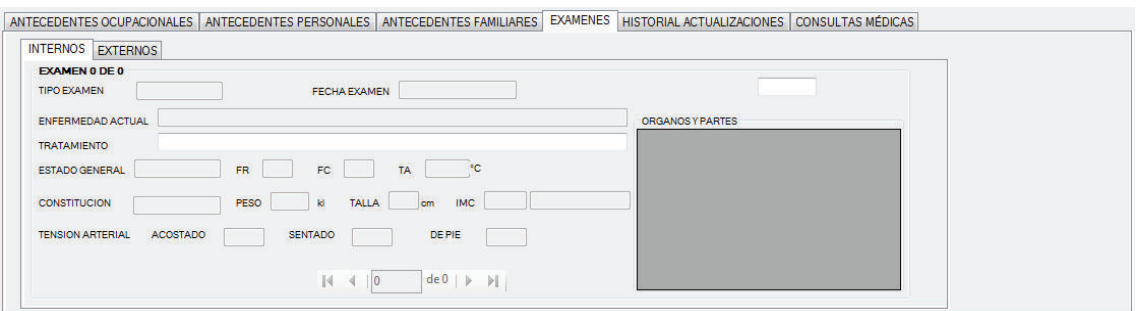

*Figura 4-19* Subficha exámenes internos de ficha exámenes

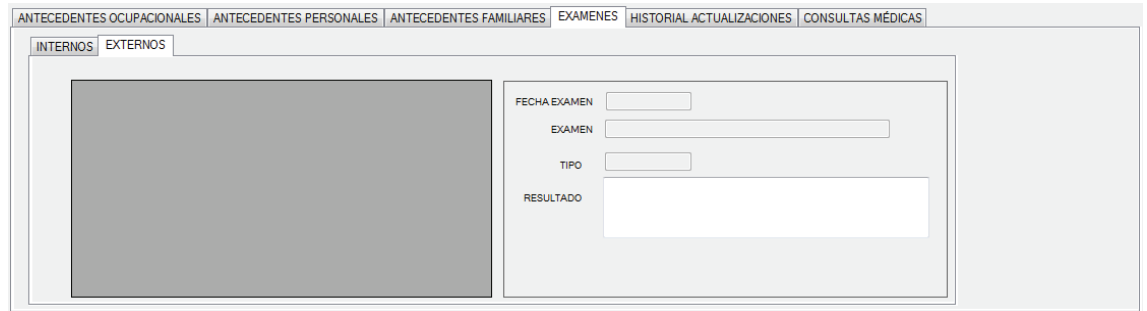

*Figura 4-20* Subficha exámenes externos de ficha exámenes

**Ficha Historial Actualizaciones:** Esta es una ficha solo de consulta y contiene información de todas las actualizaciones realizadas sobre la historia clínica y que fueron gestionadas en la ventana "Actualización Historia Clínica". De igual forma se distribuyó la información en fichas, desde la Figura 4-21 a la Figura 4-24 se muestra lo implementado y entregado.

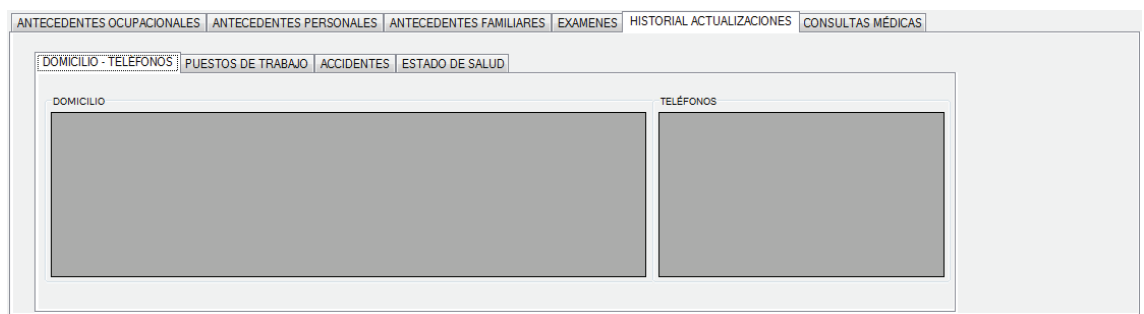

*Figura 4-21* Subficha domicilio-teléfonos de ficha historial actualizaciones

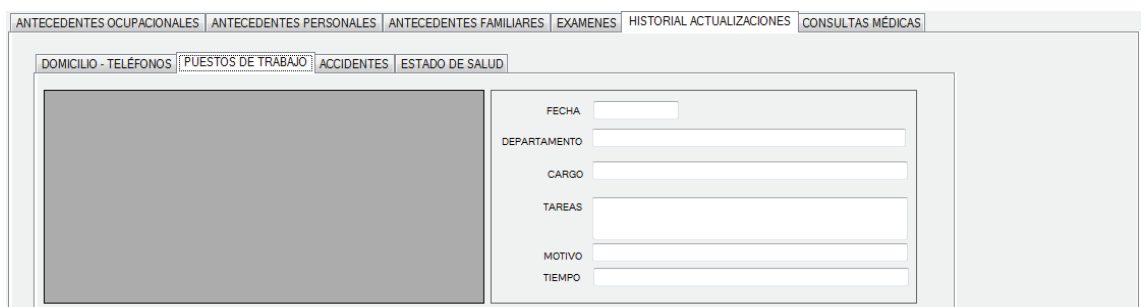

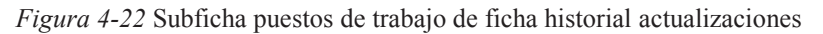

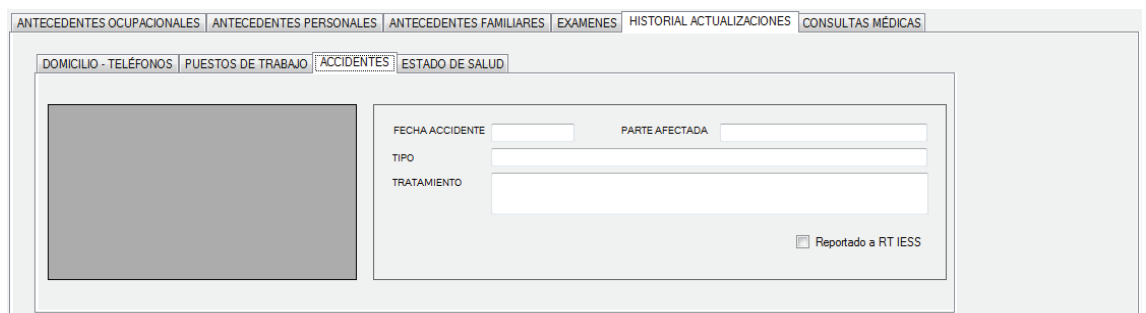

*Figura 4-23* Subficha accidentes de ficha historial actualizaciones

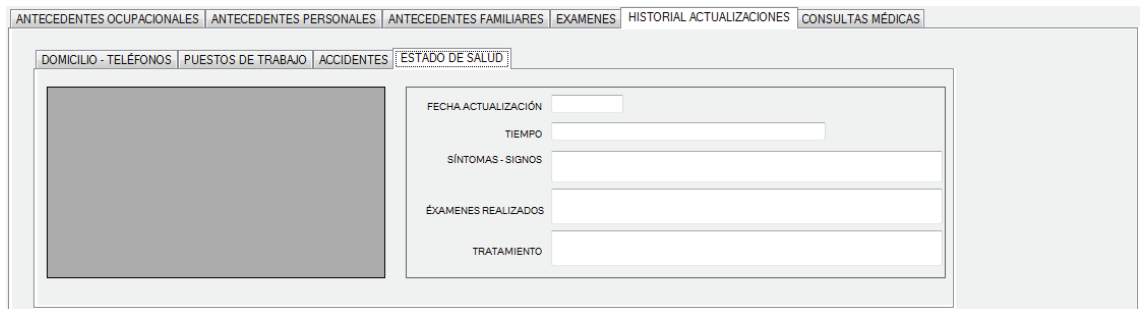

*Figura 4-24* Subficha estados de salud de ficha historial actualizaciones

**Ficha Consultas Médicas:** Ficha solo de consulta. Contiene información general y referente a las consultas médicas realizadas por el empleado. La Figura 4-25 presenta la ficha implementada.

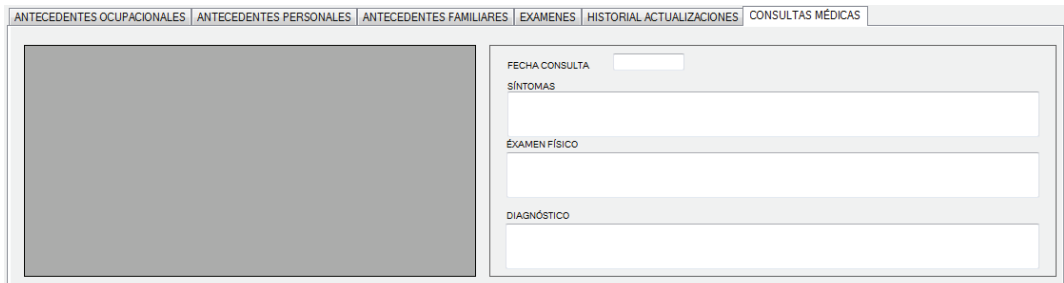

*Figura 4-25* Ficha consultas médicas

#### **Ventana Actualización Historia Clínica**

Esta es otra ventana principal del módulo (Ver Figura 4-26) que trabaja en función de la ventana "Historia Clínica". Cumple con la función de actualizar datos que son susceptibles de modificaciones, así como la de insertar nuevos datos a la historia los cuales son catalogados como actualizaciones de la historia. En el caso de reingresos de personal y de existir un antecedente ocupacional, esta ventana trabaja en conjunto con la ventana secundaria "Historial Ocupacional".

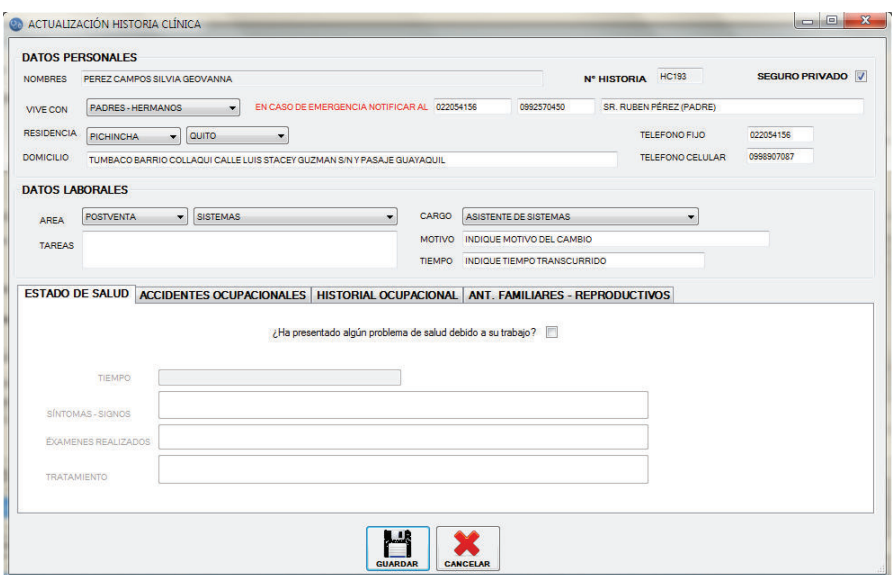

*Figura 4-26* Ventana actualización historia clínica

Pese a ser una ventana principal, esta ventana de proceso fue diseñada sin una barra de comando debido que cumple una sola función, sin embargo posee botones de comandos que ejecutan los procedimientos implementados para el cumplimiento de su funcionalidad.

Con el fin de organizar la información por su contexto, se agrupó la información implementado los siguientes paneles y fichas:

**Panel Datos Personales:** Mostrado en la Figura 4-27, este panel fue implementado para el ingreso de datos personales del empleado que tuvieron cambios. Si bien datos como el domicilio, teléfonos de contacto y emergencia, entre otros no mantienen una relación directa con la salud ocupacional del empleado, los mismos requieren ser registrados por su importancia en algunos de los procesos del departamento.

| <b>DATOS PERSONALES</b> |                                                                                                  |                                    |                  |
|-------------------------|--------------------------------------------------------------------------------------------------|------------------------------------|------------------|
| <b>NOMBRES</b>          | PEREZ CAMPOS SILVIA GEOVANNA                                                                     | <b>HC193</b><br><b>N° HISTORIA</b> | SEGURO PRIVADO V |
| <b>VIVE CON</b>         | 0992570450<br>EN CASO DE EMERGENCIA NOTIFICAR AL<br>022054156<br>PADRES-HERMANOS<br>$\mathbf{r}$ | SR. RUBEN PÉREZ (PADRE)            |                  |
| <b>RESIDENCIA</b>       | <b>PICHINCHA</b><br>$\overline{\phantom{a}}$   QUITO                                             | TELEFONO FIJO                      | 022054156        |
| <b>DOMICILIO</b>        | TUMBACO BARRIO COLLAQUI CALLE LUIS STACEY GUZMAN S/N Y PASAJE GUAYAQUIL                          | <b>TELEFONO CELULAR</b>            | 0998907087       |

*Figura 4-27* Panel datos personales

**Panel Datos Laborales:** Panel para el ingreso de cambios ocurridos y estrictamente relacionados a las actividades laborales del empleado, incluyendo cambios en su ubicación física de trabajo, cargo laboral y tareas que ejecuta. En la Figura 4-28 se muestra el panel implementado.

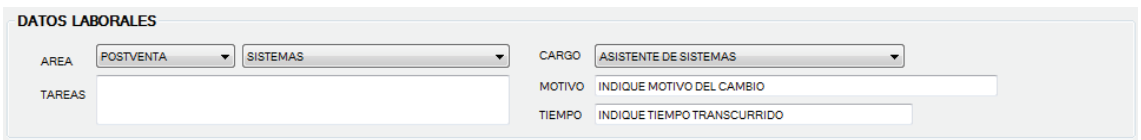

*Figura 4-28* Panel datos laborales

**Ficha Estado de Salud:** Mostrado en la Figura 4-29, la ficha permite el ingreso del detalle de problemas de salud que tiene el empleado y que son o fueron causados por la ejecución de sus tareas laborales.

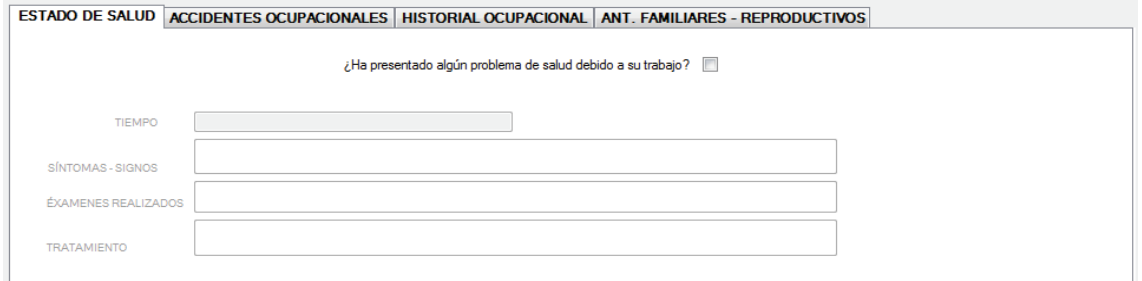

*Figura 4-29* Ficha estado de salud

**Ficha Accidentes Ocupacionales:** Ficha que permite el ingreso de accidentes ocupacionales ocurridos dentro de la empresa o en caso de reingreso, accidentes ocupacionales fuera de la empresa y que ingresan como antecedente ocupacional. Como se muestra en la Figura 4-30, su función e implementación es semejante a la de la ventana "Accidentes Ocupacionales", sin embargo en ésta se enfatiza el lugar en donde se produjo el accidente.

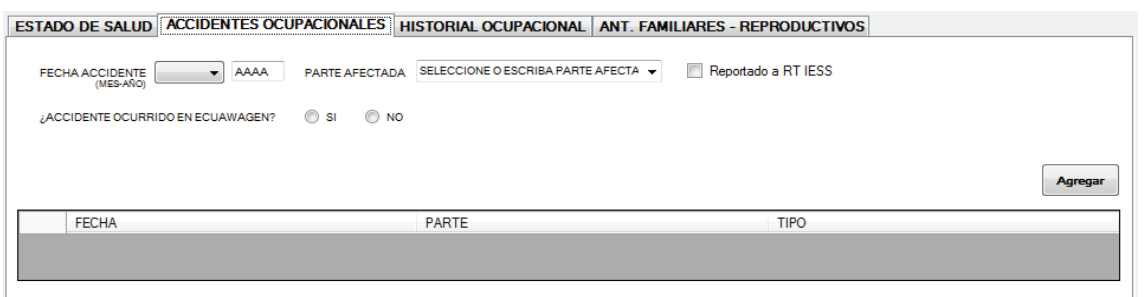

*Figura 4-30* Ficha accidentes ocupacionales

**Ficha Historial Ocupacional:** Ficha de consulta y entrada a la ventana secundaria "Historial Ocupacional". Se la utiliza solo en caso de un reingreso y que registre un empleo anterior. La Figura 4-31 muestra la ficha entregada.

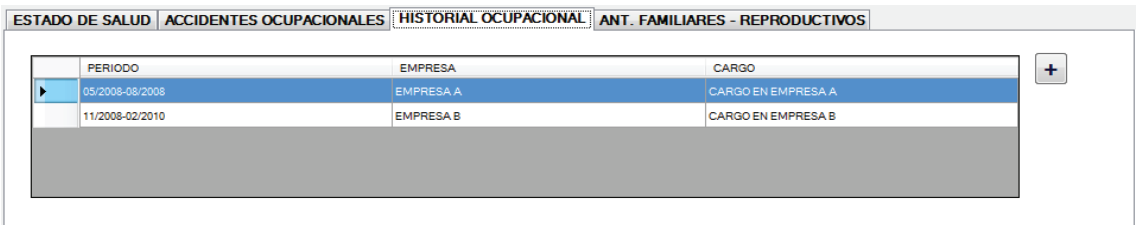

*Figura 4-31* Ficha historial ocupacional

**Ficha Antecedentes Familiares-Reproductivos:** Ficha para actualizar los datos de antecedentes de salud y mortalidad de familiares cercanos, los mismos que fueron copilados en el ingreso de la historia.

Como se presenta en la Figura 4-32, mantiene el mismo diseño de la pestaña Antecedentes Familiares. Lo particular de la ficha, es que en caso de tratarse de una historia de una empleada, muestra el panel para la actualización de sus datos reproductivos, caso contrario lo oculta.

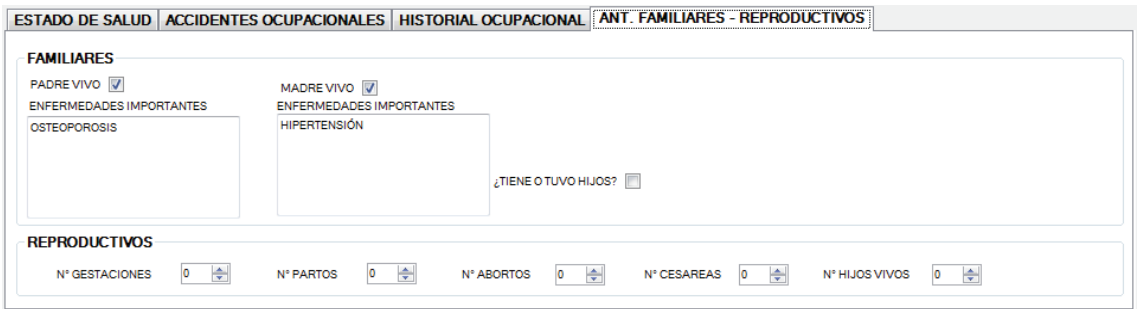

*Figura 4-32* Ficha antecedentes familiares-reproductivos

Para la implementación de las funcionalidades secundarias o complementarias, se entregaron las siguientes ventanas secundarias.

### **Ventana Historial Ocupacional**

Ventana secundaria que cumple con las funcionalidades de ingreso y consulta detallada de registros correspondientes al historial ocupacional del empleado y los riesgos a los que fue expuesto. La ventana presentada en la Figura 4-33, es llamada desde la ventana "Historia Clínica" (Ficha Antecedentes Ocupacionales) o desde la ventana "Actualización Historia Clínica" (Ficha Historial Ocupacional).

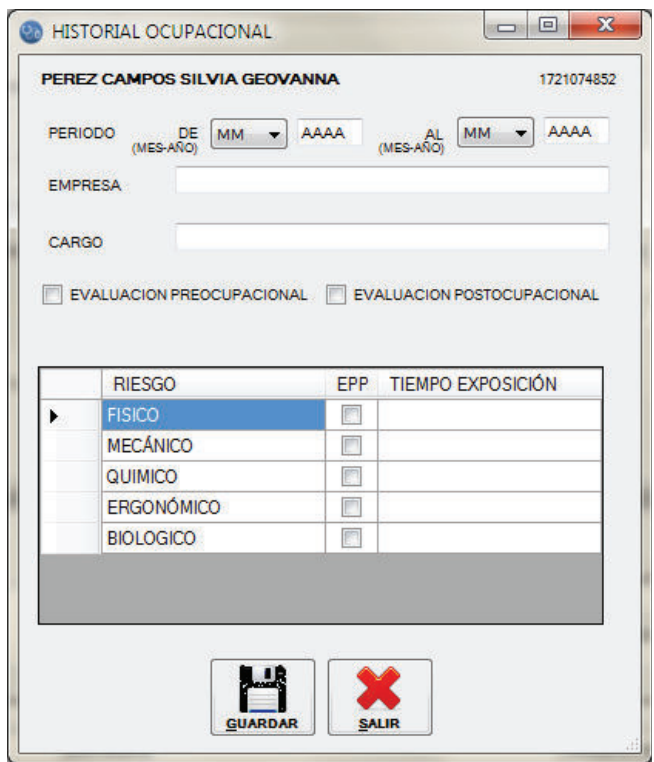

*Figura 4-33* Ventana historial ocupacional

### **Ventana Accidente Ocupacional**

Ventana secundaria que cumple con las funcionalidades de ingreso y consulta detallada de registros correspondientes a accidentes ocupacionales del empleado ocurridos antes de su ingreso a la empresa. Es llamada únicamente desde la ventana "Historia Clínica" (Ficha Antecedentes Ocupacionales). La Figura 4-34 muestra la ventana descrita.

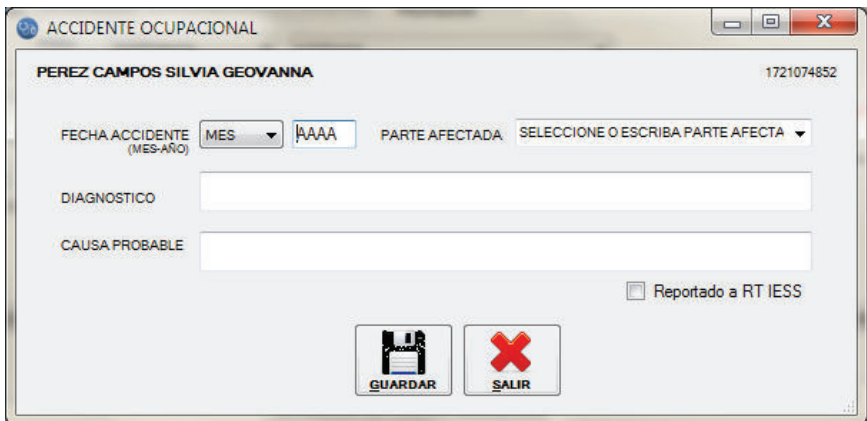

*Figura 4-34* Ventana accidente ocupacional

### **Ventana Historial Patológico**

Ventana secundaria que cumple con las funcionalidades de ingreso y consulta detallada de información de las diferentes patologías sobrellevadas por el empleado. Es llamada únicamente desde la ventana "Historia Clínica" (Ficha Antecedentes Personales).

Esta ventana presenta dos variantes, la primera mostrada en la Figura 4-35 se despliega en caso de estar trabajando con el ingreso de datos de un empleado de sexo masculino.

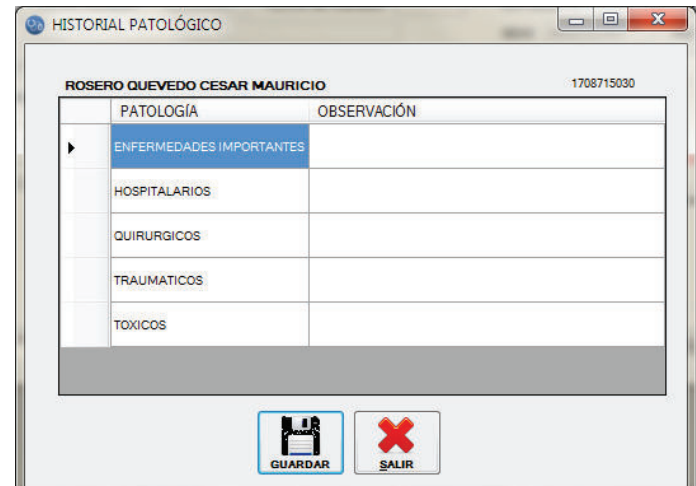

*Figura 4-35* Ventana historial patológico para empleado de sexo masculino

En la ventana mostrada en la Figura 4-36, por su parte destaca el procedimiento implementado para desplegar el panel de Antecedentes Femeninos, ubicado en la parte inferior de la ventana y que solo será mostrado en caso de ser la historia clínica de una empleada.

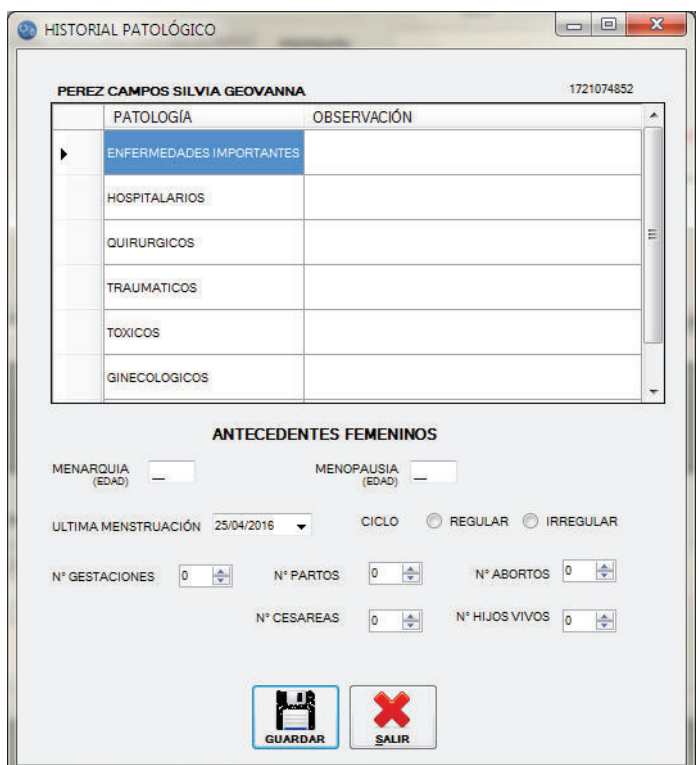

*Figura 4-36* Ventana historial patológico para empleada de sexo femenino

**Registro de Pruebas:** En este *sprint* la ejecución de pruebas comprobó las funcionalidades de ingreso, consulta y actualización de historia clínica; requerimientos claves para su gestión. Simultáneamente, su integración con el módulo de nómina del sistema ERP de la empresa fue validada al obtener los datos básicos del empleado solo con el ingreso de su número de identificación. También se verificó que el ingreso y consulta de antecedentes personales, antecedentes ocupacionales, exámenes médicos internos y externos se apoyen en los registros de patologías médicas, riesgos laborales, órganos-partes del cuerpo humano y exámenes médicos respectivamente; registros gestionados en el módulo de administración. Desde la Tabla 4-20 a la Tabla 4-22 se presenta el registro de pruebas efectuado.

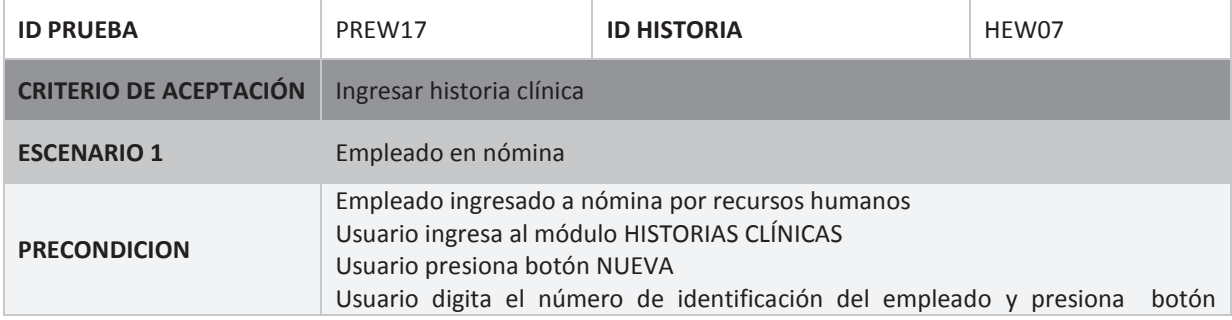

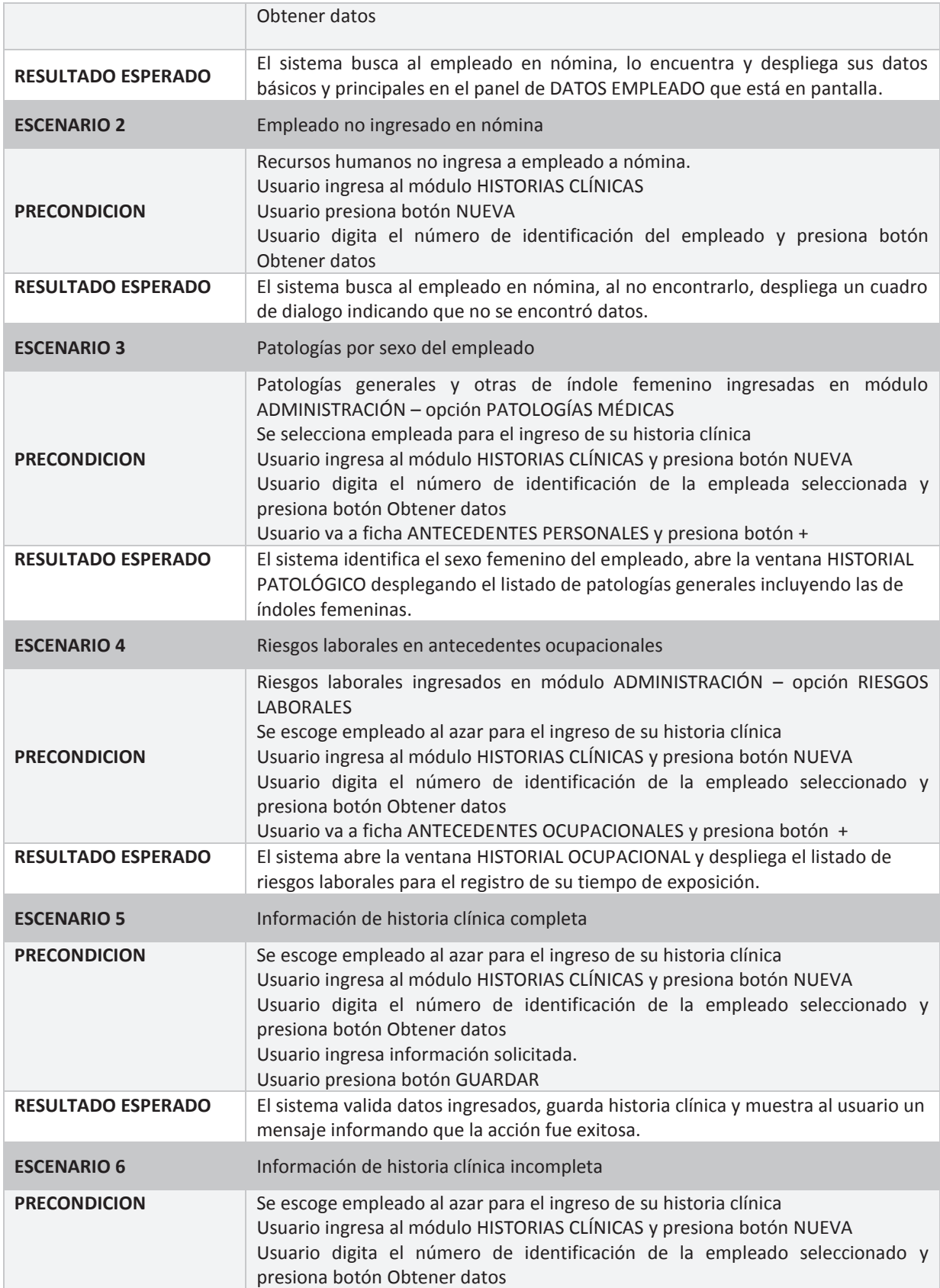

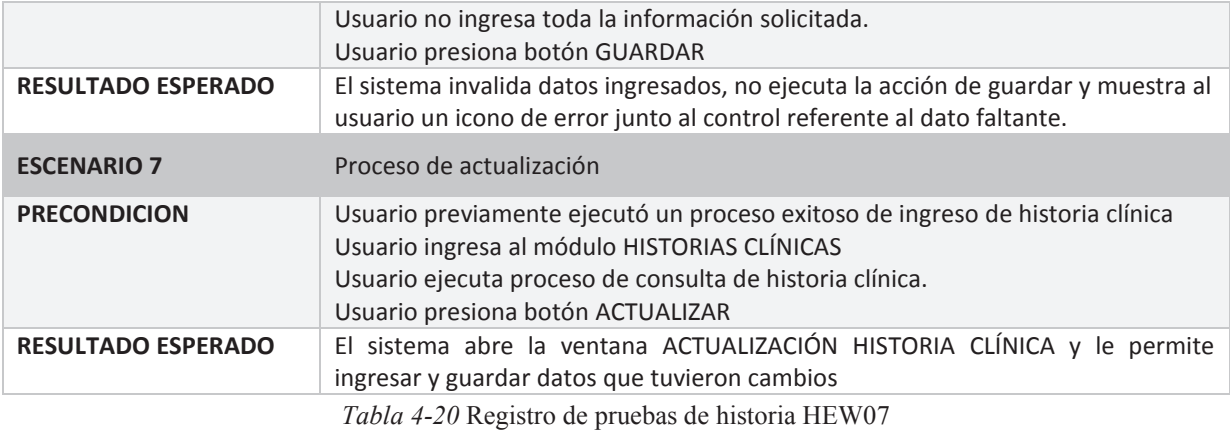

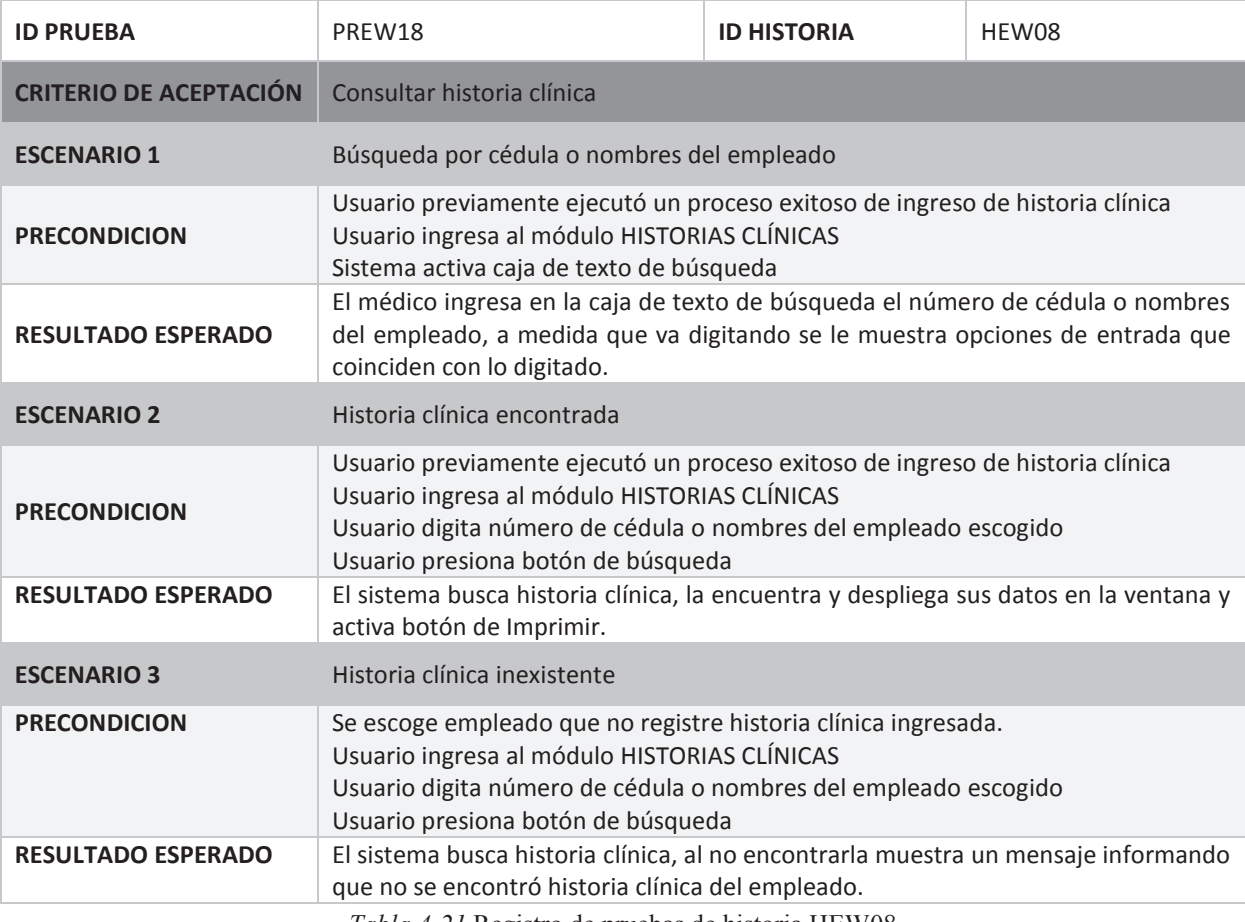

*Tabla 4-21* Registro de pruebas de historia HEW08

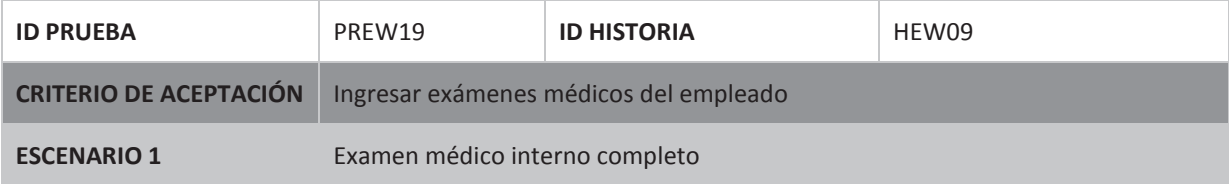

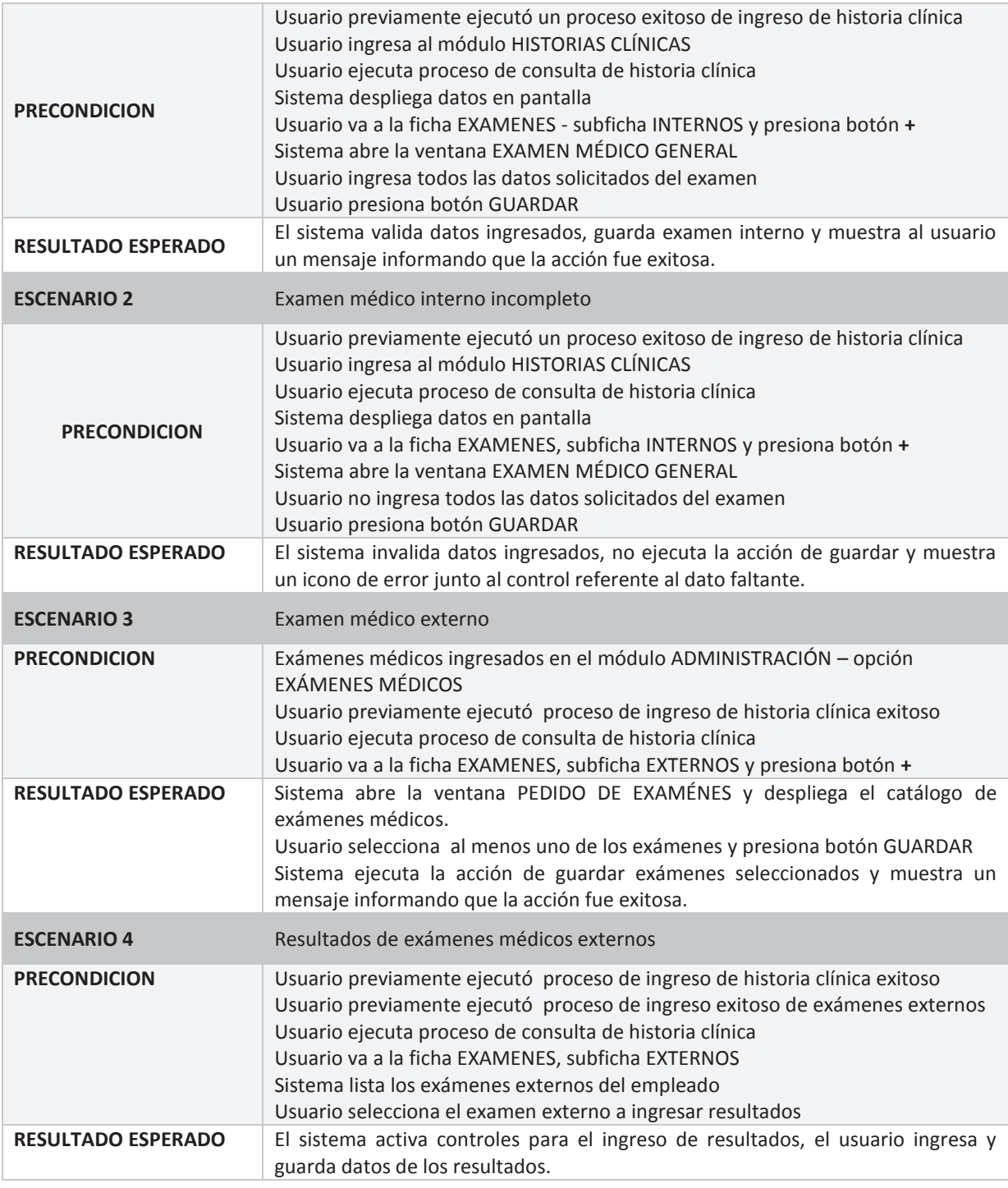

*Tabla 4-22* Registro de pruebas de historia HEW09

## **Sprint 3**

El objetivo del tercer *sprint* fue implementar los requerimientos de gestión de medicamentos e insumos que en el departamento se manipula. Para cumplirlo se elaboró y ejecutó su *Sprint Backlog* (Ver ANEXO G).

**Observaciones del Sprint:** En las tareas de análisis y preparación del *sprint*, se notó que las transacciones de salida de medicamentos e insumos se efectúan cuando la médico suministra y/o utiliza el ítem en el proceso de consultas médicas que los empleados se realizan. Al ser una funcionalidad requerida por el usuario bajo este módulo, se planteó el caso al *Product Owner*, con quien se acordó su implementación y entrega como parte del producto a entregar en el siguiente *sprint*, el cual tiene por objetivo la gestión de consultas médicas. Por otra parte, se había planteado la consulta de transacciones de manera general teniendo solo como parámetros de consulta la fecha y tipo de transacción, sin embargo durante el desarrollo se descubrió que la funcionalidad de consulta demandaba de una implementación más al detalle al requerir más parámetros de consulta, lo que provocó un cambio en los tiempos de entrega final del producto, extendiéndose de 18 días a 26 días.

**Producto del Sprint:** Módulo Medicamentos e Insumos

Cumple la función de ejecutar tareas de gestión de medicamentos e insumos que la médico ocupacional tiene a su cargo para suministrar o utilizar en las consultas médicas que lo requieran. Su gestión abarca las siguientes tareas:

- · Ingreso, Modificación y Consulta de Medicamentos e Insumos
- · Control de inventario, para el cual se requiere el registro y consulta de transacciones de entrada y salida de los medicamentos e insumos, junto con la actualización de su stock.

Para una mejor organización de las tareas anteriores, se implementaron cada una en dos ventanas diferentes, que junto con una ventana de menú que da el acceso a las mismas, constituyeron las tres ventanas entregadas bajo este módulo.

#### **Ventana Menú Inventario**

Primera ventana del módulo en ser mostrada. Su diseño está basado en una ventana de menú, permitiendo el ingreso a las ventanas "Medicamentos e Insumos" y "Transacciones Medicamentos e Insumos". En la Figura 4-37 se muestra la ventana descrita.

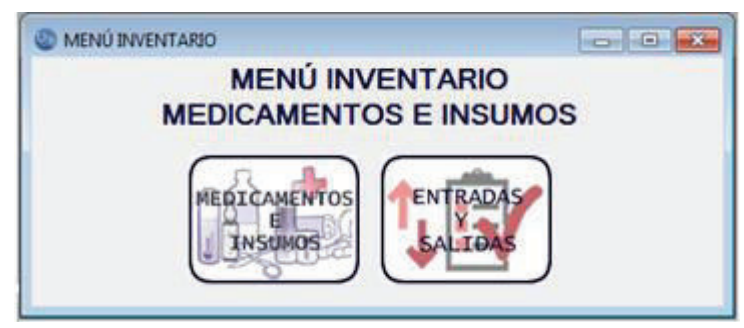

*Figura 4-37* Ventana menú inventario

### **Ventana Medicamentos e Insumos**

Esta ventana reúne las tareas de ingreso, modificación y consulta de medicamentos e insumos. Su diseño, presentado en la Figura 4-38, está basado en una ventana de proceso; mantiene un área de búsqueda o filtro rápido de ítem(s), la misma que está conformada por una caja de texto o espacio para el ingreso del parámetro de búsqueda, que se extiende solo para el nombre genérico del o los ítems a buscar y/o filtrar. La complementa el área de listado de registros de los medicamentos e insumos, espacio que despliega el resultado de la búsqueda o filtro ejecutado. En caso de no existir un parámetro de búsqueda, este espacio despliega los registros de todos los medicamentos e insumos, con el objetivo de ofrecer un acceso rápido a los mismos, sin la necesidad de ejecutar una búsqueda específica.

Lo particular de esta función de búsqueda, y que también fue implementada en el módulo de administración, es su dinamismo, al presentar los resultados de la búsqueda o filtro conforme el usuario va digitando el parámetro en la caja de texto.

Esta ventana también está conformada por un panel de datos que junto con su barra de comandos (barra habitual de las ventanas de procesos), cumplen con las funcionalidades requeridas, al permitir el ingreso, modificación y consulta detallada de medicamentos e insumos. En la barra de comandos, se implementó una función adicional a las usuales de nuevo registro y modificación de registro. Esta nueva función, permite la integración con la ventana de transacciones, con el fin de consultar el kardex o transacciones de entrada y salida del ítem previamente consultado. La función se ejecuta, siempre y cuando existan transacciones, abriendo la ventana "Transacciones Medicamentos e Insumos" y ejecutando la función de consulta de transacciones por ítem, como resultado despliega en pantalla las transacciones de entrada y salida del ítem.

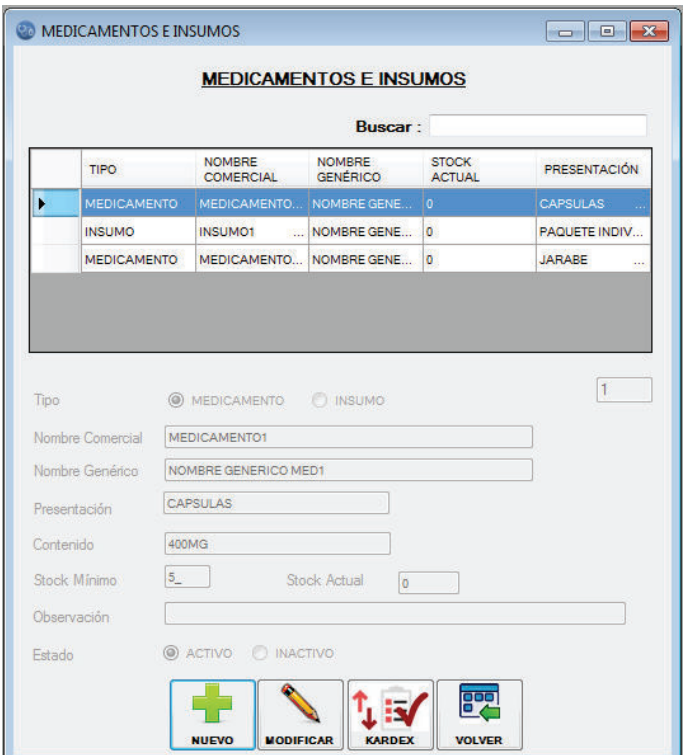

*Figura 4-38* Ventana medicamentos e insumos

## **Ventana Transacciones Medicamentos e Insumos**

La ventana mostrada en la Figura 4-39, permite registrar las transacciones de entrada de medicamentos e insumos y consultar sus transacciones tanto de entrada como de salida. Adicionalmente, permite la impresión del documento para la solicitud de los ítems, requerido en el proceso de solicitud y recepción de medicamentos e insumos.

Su diseño basado en una ventana de proceso, tiene una barra de comandos que ejecutan las funcionalidades implementadas, a continuación su detalle:

**Nuevo:** Habilita el panel de datos para el ingreso de una nueva solicitud de entrada. Deshabilita de momento el panel de listado de transacciones.

**Recepción:** Habilita el panel de datos para la recepción de una solicitud de entrada previamente ingresada. Deshabilita de momento el panel de listado de transacciones.

**Imprimir:** Despliega en pantalla la solicitud de medicamentos e insumos seleccionada para su posterior impresión.

**Búsqueda Específica:** Abre la ventana "Búsqueda Transacciones", ventana implementada para el ingreso y determinación de algunos parámetros de búsqueda y/o filtro.

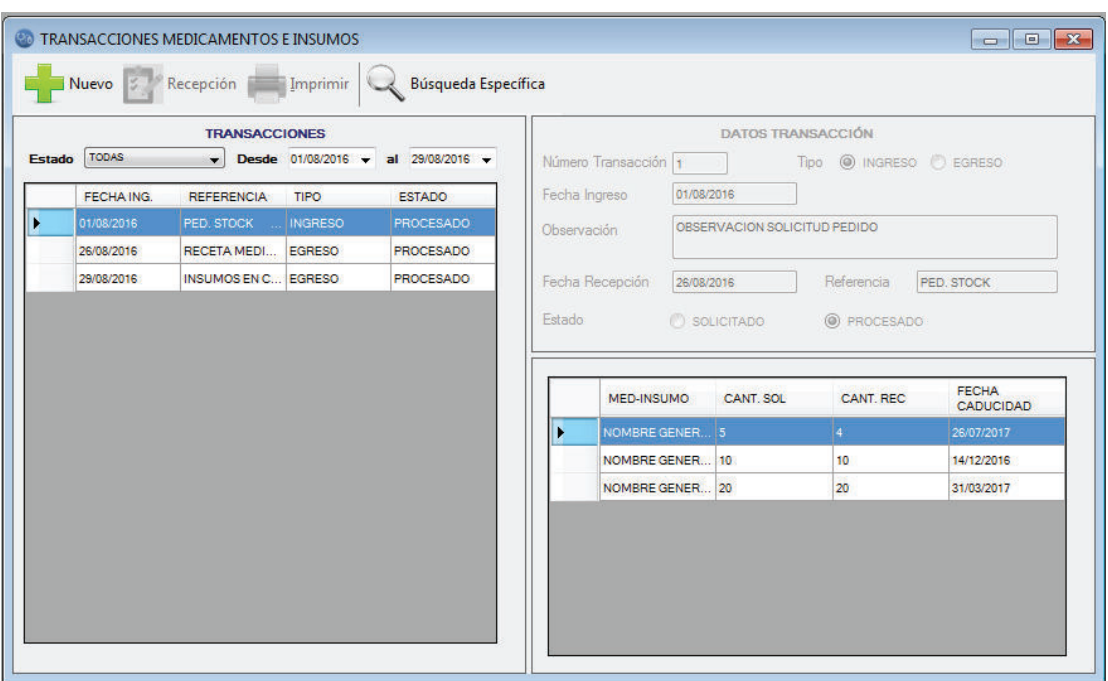

*Figura 4-39* Ventana transacciones medicamentos e insumos

La barra presenta dos variaciones en el botón Nuevo y Recepción, al activarse cambian su función a Guardar. El botón Nuevo, permite el ingreso de los datos de la nueva solicitud de entrada de los medicamentos e insumos y posteriormente guardarlos, por su parte el botón Recepción, guarda los datos de recepción de una solicitud previamente ingresada.

Su área de trabajo se dividió con dos paneles verticales, el del lado izquierdo fue implementado para listar transacciones, con el fin de brindar una consulta ágil del historial de transacciones. Este panel trabaja en conjunto con la ventana secundaria "Búsqueda Transacciones", para presentar los resultados de la búsqueda ejecutada en base a los parámetros ingresados en esta ventana. El panel del lado derecho, es el panel de datos, permite el ingreso de datos para una nueva solicitud o para su recepción, además despliega los datos para una consulta detallada de transacción.

### **Ventana Búsqueda Transacciones**

Es una ventana secundaria del módulo y como se muestra en la Figura 4-40, permite al usuario el ingreso y determinación de uno o varios parámetros de búsqueda y/o filtro. Se definió el panel que contiene a los diferentes parámetros y dos botones de comandos: su botón de la izquierda ejecuta la función de búsqueda y/o filtro, posteriormente cierra la ventana y despliega sus resultados en el panel de listado de transacciones de la ventana "Transacciones Medicamentos e insumos". Por su parte, el de la derecha y como su nombre lo dice, cancela la función de búsqueda cerrando la ventana.

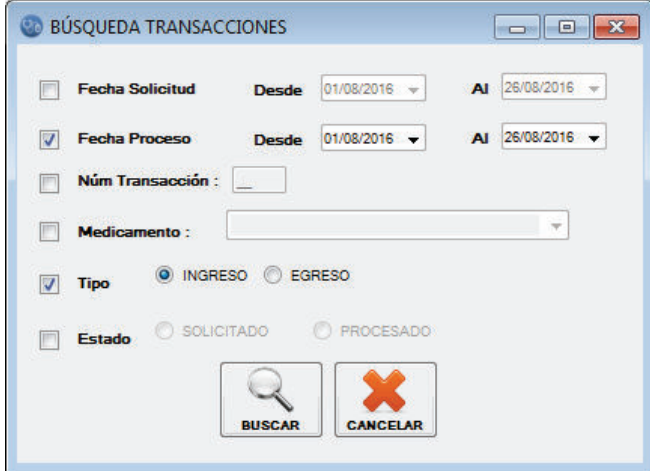

*Figura 4-40* Ventana búsqueda transacciones

**Registro de Pruebas:** Las funcionalidades de ingreso, modificación y consulta de medicamentos e insumos fueron comprobadas con la ejecución de sus pruebas que se apoyaron en un conjunto de datos que fue suministrado por el *Product Owner*. Conjuntamente, se validó que el sistema verifique que todos los datos solicitados sean ingresados y que datos como el stock del ítem estén protegidos de modificación. Para los requerimientos que abarcan tareas de administración de ingresos y salidas de ítems, se llevó a cabo algunos procesos de solicitud y recepción de medicamentos e insumos, que además de verificar la correcta funcionalidad de los mismos, arrojó datos que permitió comprobar la funcionalidad de consulta de transacciones. Su registro de pruebas se presenta a continuación, desde la Tabla 4-23 a la Tabla 4-26.

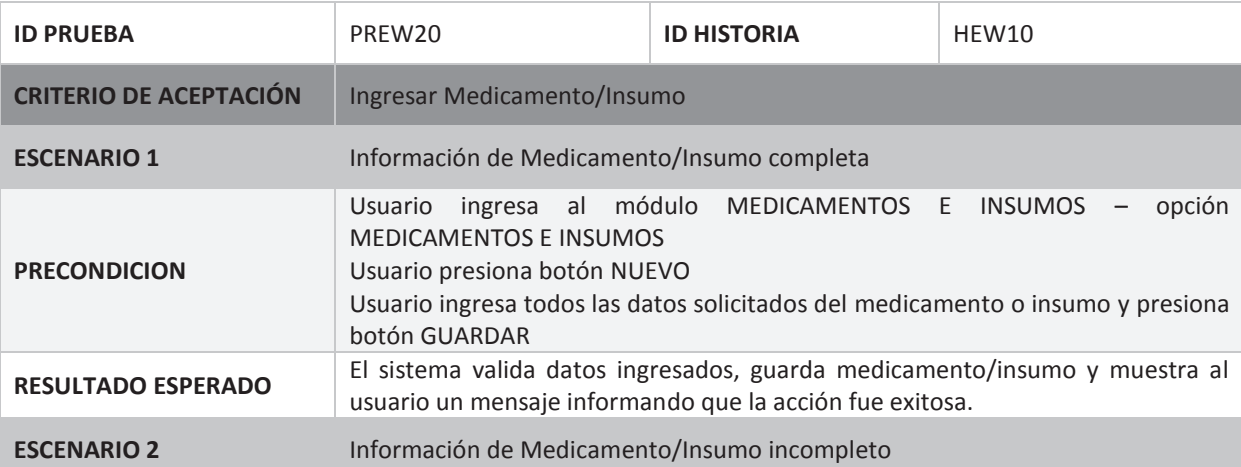

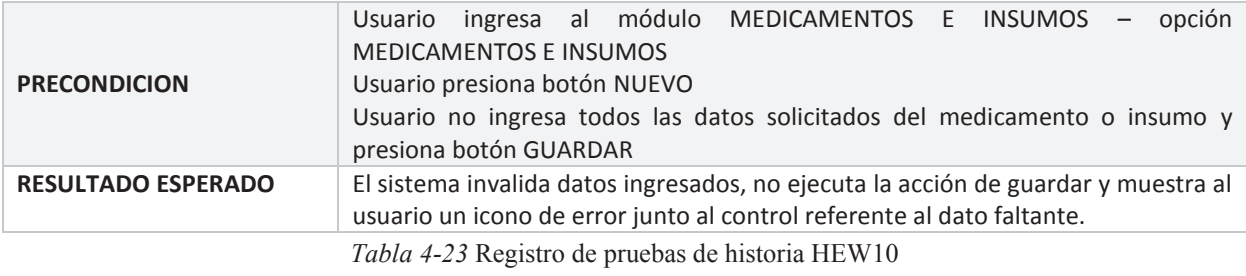

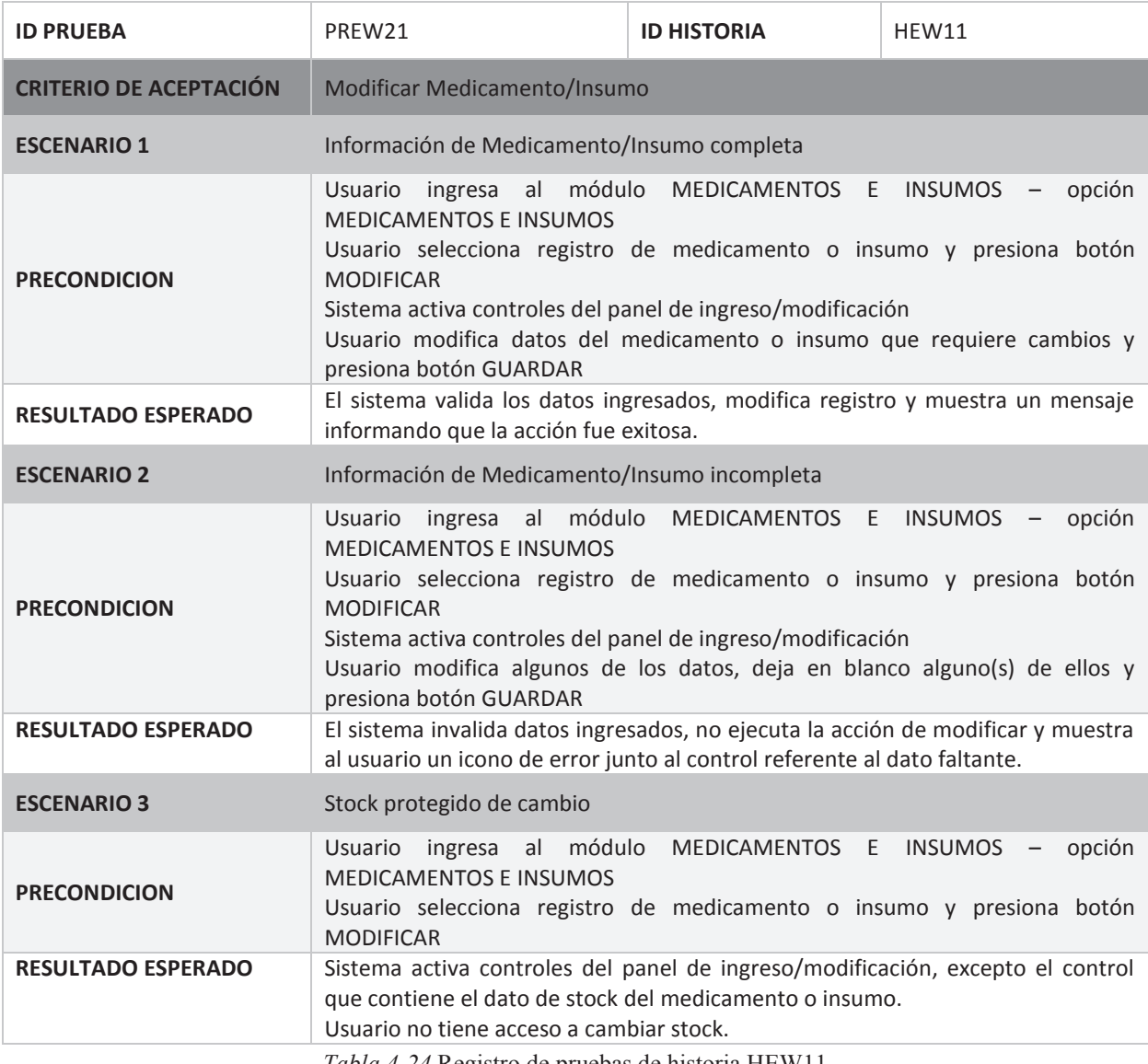

*Tabla 4-24* Registro de pruebas de historia HEW11

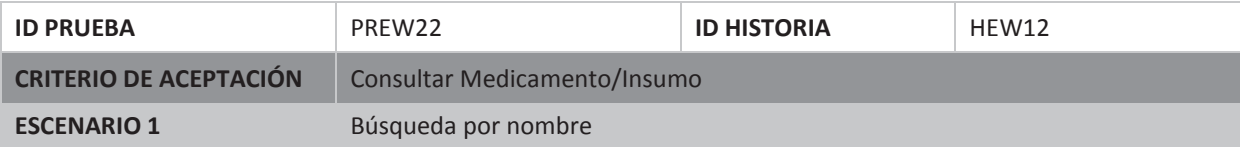

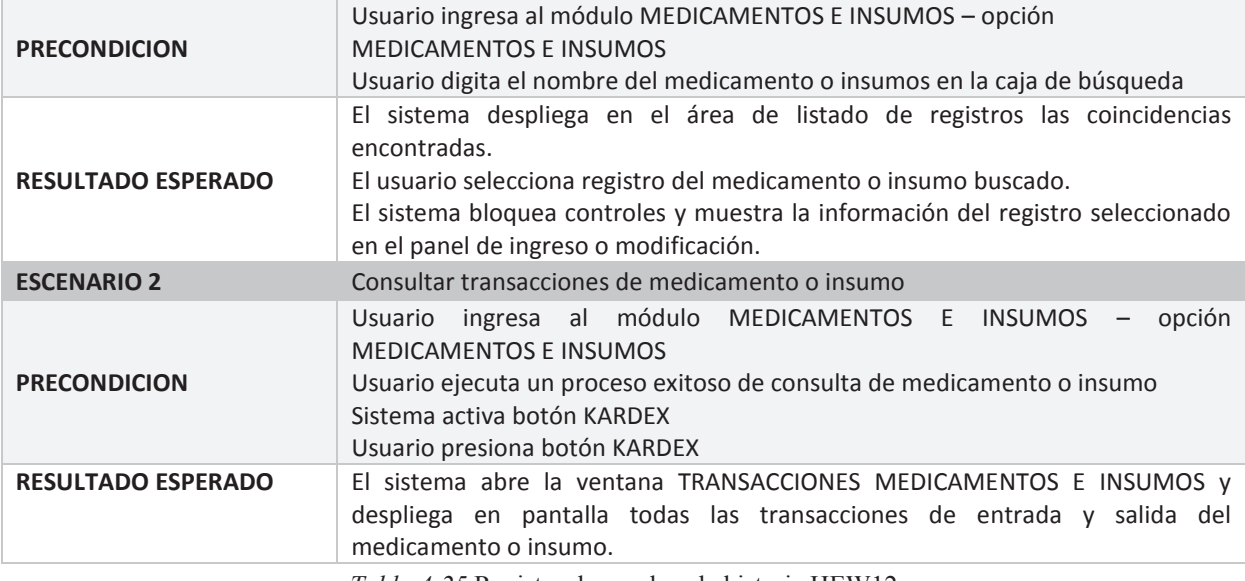

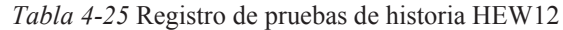

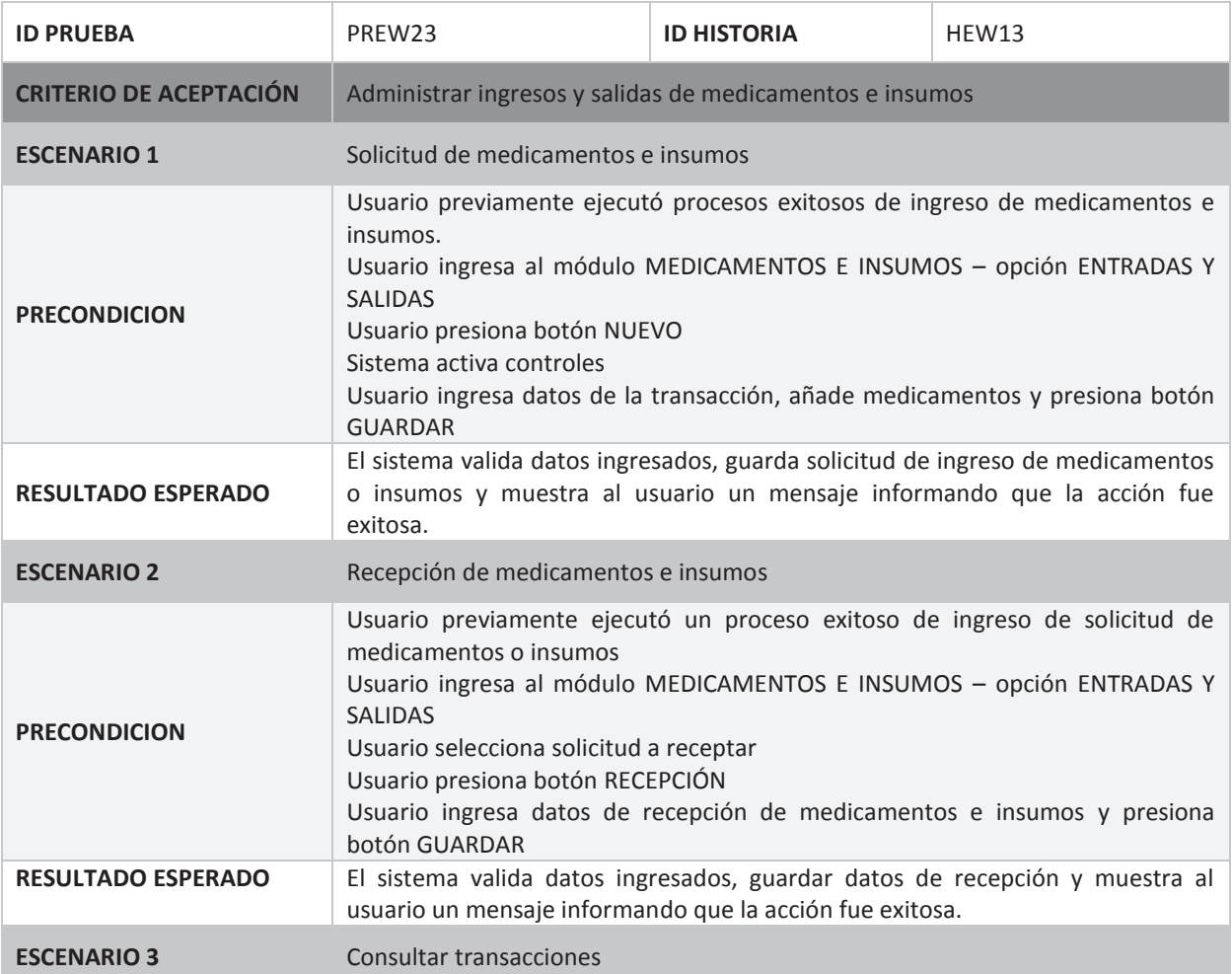

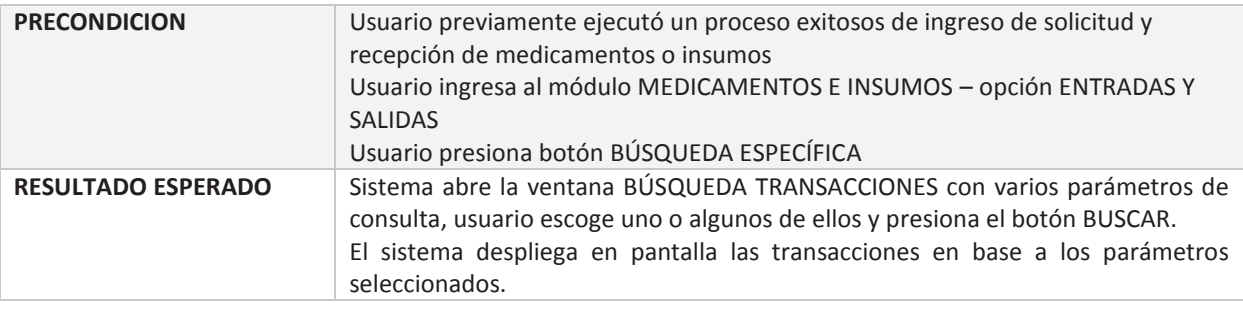

*Tabla 4-26* Registro de pruebas de historia HEW13

## **Sprint 4**

El objetivo del cuarto *sprint* fue implementar los requerimientos de gestión de las consultas médicas que se realizan en el departamento médico por parte de los empleados. Para cumplirlo se elaboró y ejecutó su *Sprint Backlog* (Ver ANEXO H).

**Observaciones del Sprint:** Dentro del planteamiento y análisis del *sprint*, se descubrió la importancia que tiene para la médico tener a la mano la historia clínica del empleado mientras se realiza la consulta médica, al prever el uso de la función implementada en el módulo de Historias Clínicas, se determinó que era viable el incorporar como requerimiento la funcionalidad de consulta de historia clínica mediante el módulo a implementar.

En una de las reuniones de seguimiento y control, el *Product Owner* planteó la necesidad de crear una solicitud de exámenes al momento de hacer la consulta médica. Dado que esta funcionalidad de ingreso de solicitud de exámenes fue implementada y entregada como una ventana independiente en el segundo *sprint*, se incorporó este requerimiento al *Sprint Backlog*.

## **Producto del Sprint:** Módulo Consultas Médicas

Cumple la función de ejecutar tareas de gestión de las consultas médicas que los empleados se realizan en el departamento médico. Su gestión abarca las siguientes tareas:

- · Ingreso y consulta de registros de consultas médicas.
- · Ingreso, consulta e impresión de registro de receta médica.
- · Ingreso de transacción de salida de medicamento y/o insumos utilizados en la consulta, incorpora tarea de actualización de stock.

Para poder ejecutar las funcionalidades de gestión de este módulo se implementó tres ventanas que se describen a continuación.

## **Ventana Consulta Médica**

Es la ventana principal del módulo, permite al usuario el ingreso de consultas médicas y si el caso amerita, el ingreso de la receta médica. Adicionalmente, permite la visualización general y detallada de las consultas médicas de un empleado dentro de un determinado rango de fechas.

En la Figura 4-41 se puede ver su diseño, el cual tiene una barra de comandos en la parte superior, y un área de trabajo conformada por algunos paneles (descritos más adelante), juntas ejecutan las diferentes funcionalidades implementadas.

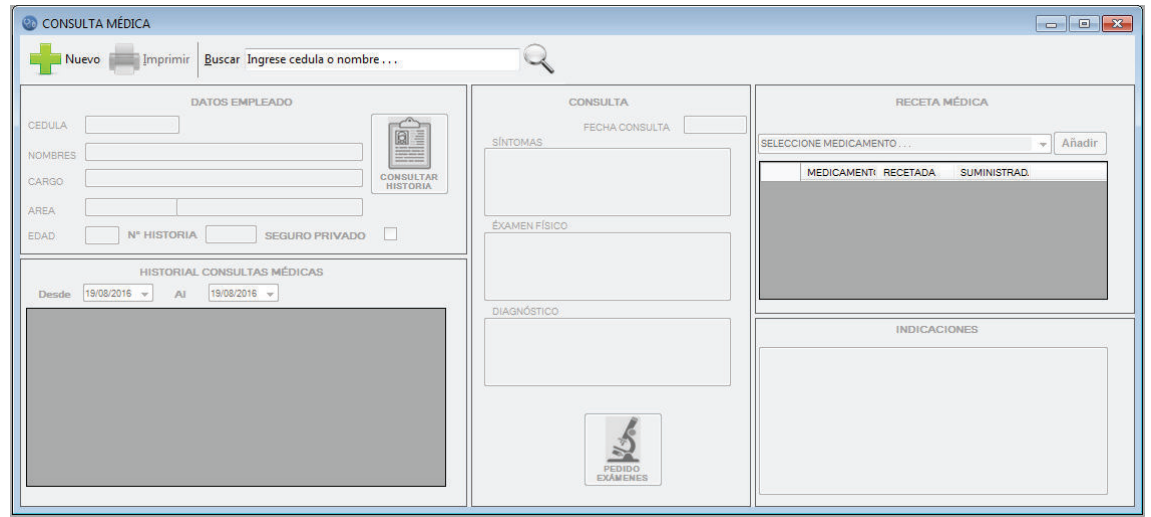

*Figura 4-41* Ventana consulta médica

La barra de comandos está conformada por 4 botones:

**Nuevo:** Activa los controles y paneles para el ingreso de datos de la consulta y receta médica. Mientras este activo este proceso, el botón deshabilita el panel de listado de consultas.

**Imprimir:** Despliega en pantalla la receta médica previamente guardada, para imprimirla o guardarla en formato digital.

**Buscar:** Compuesto por una caja de texto que permite el ingreso del parámetro de búsqueda y el botón que ejecuta la acción. Se destaca en éste, la función de auto complementado que facilita al usuario el ingreso del número de identificación o los nombres del empleado para su consulta. La función trabaja en base a una variable de tipo colección, la cual proporciona al control un conjunto de datos (números de identificación y nombres de los empleados); que se obtienen de la ejecución de un script de consulta a la tabla de nómina.

**Cancelar:** Aparece al activarse el botón Nuevo, su función es cancelar la acción de ingreso de datos para una nueva consulta.

En cuanto a su área de trabajo, se distinguen tres divisiones verticales, que a su vez están divididos en varios paneles, que son los siguientes:

**Panel Datos Empleado:** Ubicado en la parte superior de la primera división, y mostrado la Figura 4-42, este panel despliega datos informativos del empleado. Las implementaciones sobresalientes en este panel son: su función de obtención de datos de empleado mediante un consulta por cédula y que se ejecuta al accionar el botón Obtener datos y la otra es su botón de integración con la ventana "Historia Clínica" del módulo del mismo nombre (producto entregado en el segundo *sprint*). Este botón llamado Consultar Historia, abre la ventana en cuestión desplegando los datos de la historia del empleado. Esto mediante la ejecución del procedimiento implementado para la funcionalidad de consulta de historia clínica, requerida por el usuario y entregada en el segundo *sprint*.

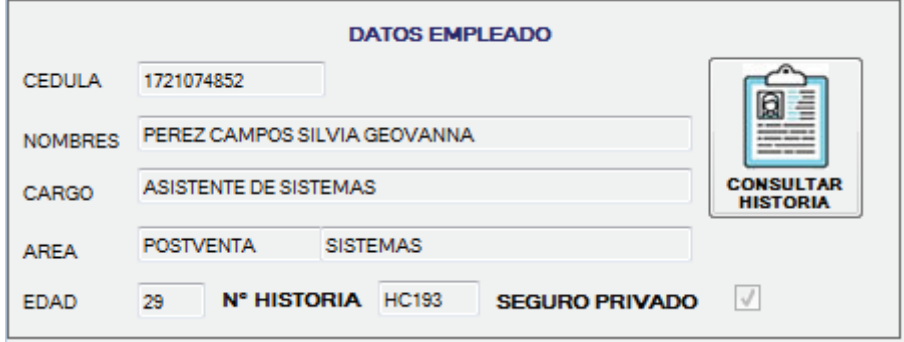

*Figura 4-42* Panel datos empleado

**Panel Historial Consultas Médicas:** Mostrado en la Figura 4-43, este panel está ubicado en la parte inferior de la división izquierda, su función es desplegar un listado general de las consultas médicas realizadas por el empleado buscado.

| <b>HISTORIAL CONSULTAS MÉDICAS</b><br>01/08/2016<br>13/09/2016 -<br>AI<br><b>Desde</b> |                                                                       |                                                                                    |  |  |  |
|----------------------------------------------------------------------------------------|-----------------------------------------------------------------------|------------------------------------------------------------------------------------|--|--|--|
| <b>FECHA</b>                                                                           | <b>MOTIVO</b>                                                         | <b>DIAGNOSTICO</b>                                                                 |  |  |  |
| 29/08/2016                                                                             | SINTOMAS DETALLE                                                      | DIAGNOSTICO DETALLE                                                                |  |  |  |
| 26/08/2016                                                                             | <b>DETALLE DE SINTOMAS</b><br><b>DE LA TERCERA</b><br><b>CONSULTA</b> | DESCRIPCIÓN DEL<br>DIAGNOSTICO AL QUE SE<br>LLEGO EN LA TERCERA<br><b>CONSULTA</b> |  |  |  |
| 15/08/2016                                                                             | SINTOMAS DE SEGUNDA<br><b>CONSULTA</b>                                | DETALLE DE<br><b>DIAGNOSTICO DE LA</b><br><b>SEGUNDA CONSULTA</b>                  |  |  |  |
| 10/08/2016                                                                             | DETALLE DE SINTOMAS<br>DE CONSULTA MEDICA                             | <b>DETALLE DEL</b><br><b>DIAGNOSTICO</b>                                           |  |  |  |

*Figura 4-43* Panel historial consultas médicas

Por defecto muestra las consultas realizadas en el mes en curso, sin embargo y como muestra dispone de controles que permiten cambiar el rango de fecha consultado. Para una consulta detallada será cuestión de ir seleccionado el registro del listado.

**Panel Consulta:** Comprende toda la división media de la ventana, permite el ingreso de la información requerida para el registro de una consulta, a su vez despliega la misma información en caso de ejecutar la funcionalidad de consulta. En la Figura 4-44 se muestra el panel implementado y entregado.

En este panel destaca el botón Pedido Exámenes, el cual abre la ventana del mismo nombre y permite al usuario ejecutar la función complementaria de ingreso de una solicitud de exámenes externos, sin necesidad de salir del módulo de consultas.

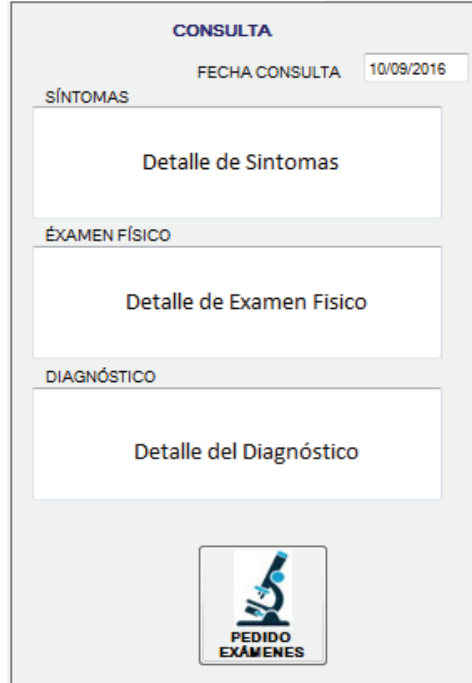

*Figura 4-44* Panel consulta

**Panel Receta Médica:** Panel mostrado en la Figura 4-45 y ubicado en la parte superior de la división derecha de la ventana, permite si es necesario, ingresar los datos de los medicamentos prescritos por la médico y que formarán parte de la receta médica. Así también, permite el registro de medicamentos de stock entregados al empleado.

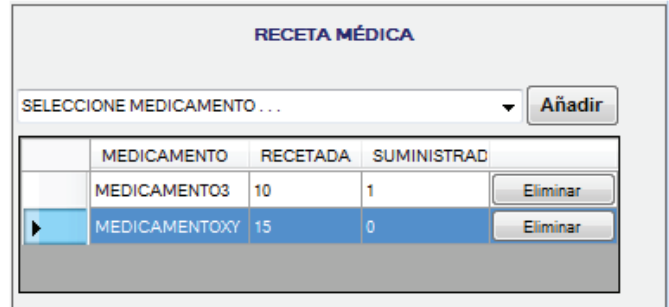

*Figura 4-45* Panel receta médica

Su diseño contiene un combo donde el usuario digitará el nombre del medicamento a prescribir; de ser un medicamento de stock al accionar el botón Añadir, abrirá la ventana "Ítem Suministrado" (detallada más adelante), caso contrario añadirá el ítem al listado de medicamentos de la receta. Cada registro cuenta con un botón Eliminar, que borra el registro del listado en caso de un ingreso erróneo. Para el ingreso de la cantidad recetada y suministrada, se dejó activa la opción de modificación de estas dos columnas.

**Panel Indicaciones:** Este panel permite ingresar las indicaciones de la medicación recetada y/o indicaciones y recomendaciones en general que pueda derivarse de la consulta realizada. Ubicada en la parte inferior de la división derecha, mantiene un diseño simple mostrado en la Figura 4-46.

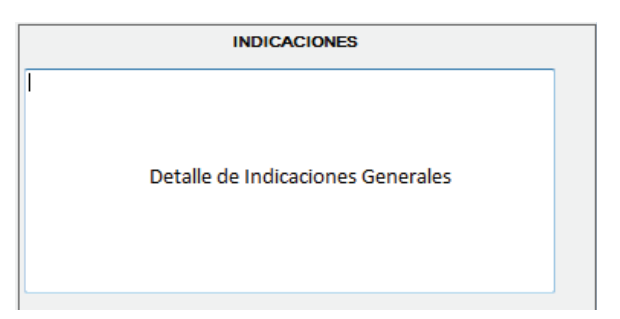

*Figura 4-46 Panel indicaciones* 

## **Ventana Ítem Suministrado**

Ventana secundaria del módulo, permite el ingreso de la cantidad de medicamento de stock suministrado al empleado en la consulta médica. Es llamada por el botón Añadir del panel Receta, siempre y cuando verifique que el medicamento a añadir es del stock de medicamentos del departamento. Trabaja en función de un procedimiento que utiliza como base el código y nombre del medicamento. La Figura 4-47 muestra su diseño, en el que se

incorporó controles que despliegan datos informativos del ítem como su nombre y stock actual.

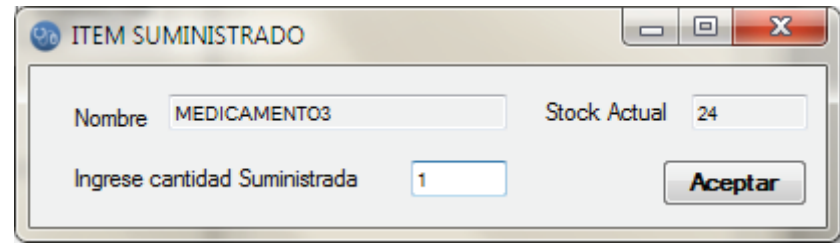

*Figura 4-47 Ventana ítem suministrado* 

### **Ventana Insumos Consulta**

Ventana secundaria del módulo, debido a que cumple con una función semejante a la del panel receta. Se la implementó como se ve en la Figura 4-48, con el mismo diseño y funcionalidad. Su función, permitir al usuario el ingreso de registros de insumos utilizados en la consulta médica.

|   | <b>INSUMO</b>  |                       |          |
|---|----------------|-----------------------|----------|
|   | <b>INSUMO1</b> | <b>UTILIZADA</b><br>2 | Eliminar |
| ٠ | INSUMO3        | 5                     | Eliminar |
|   |                |                       |          |
|   |                |                       |          |
|   |                |                       |          |

*Figura 4-48 Ventana insumos consulta* 

La ventana es mostrada al responder afirmativamente al mensaje interrogativo de uso de insumos en la consulta, pregunta que el sistema hace al usuario tras guardar la consulta.

**Registro de Pruebas:** Las pruebas del cuarto *sprint* permitieron comprobar que las funcionalidades que debe ejecutar el sistema al llevar a cabo un proceso de consulta médica cumplían satisfactoriamente con lo requerido. En una primera instancia fue validada la integración con datos de nómina e historia clínica. Seguidamente, se ingreso los datos que hacen parte de la consulta como son la sintomatología, datos de examen físico realizado y su diagnóstico. Al ser la generación e impresión de la receta médica parte de la gestión de

consultas médicas, se ingresó los datos que forman parte de la receta médica utilizando el catálogo de medicamentos de inventario. Finalmente con los datos ingresados se verificó el requerimiento de consulta.

Cabe resaltar, que al tiempo que se comprobó el ingreso exitoso de una consulta médica se validó la actualización automática de stock de medicamentos suministrados y/o utilizados en el proceso de consulta médica. El registro de las pruebas se muestran en la Tabla 4-27 y Tabla 4-28, a continuación mostradas.

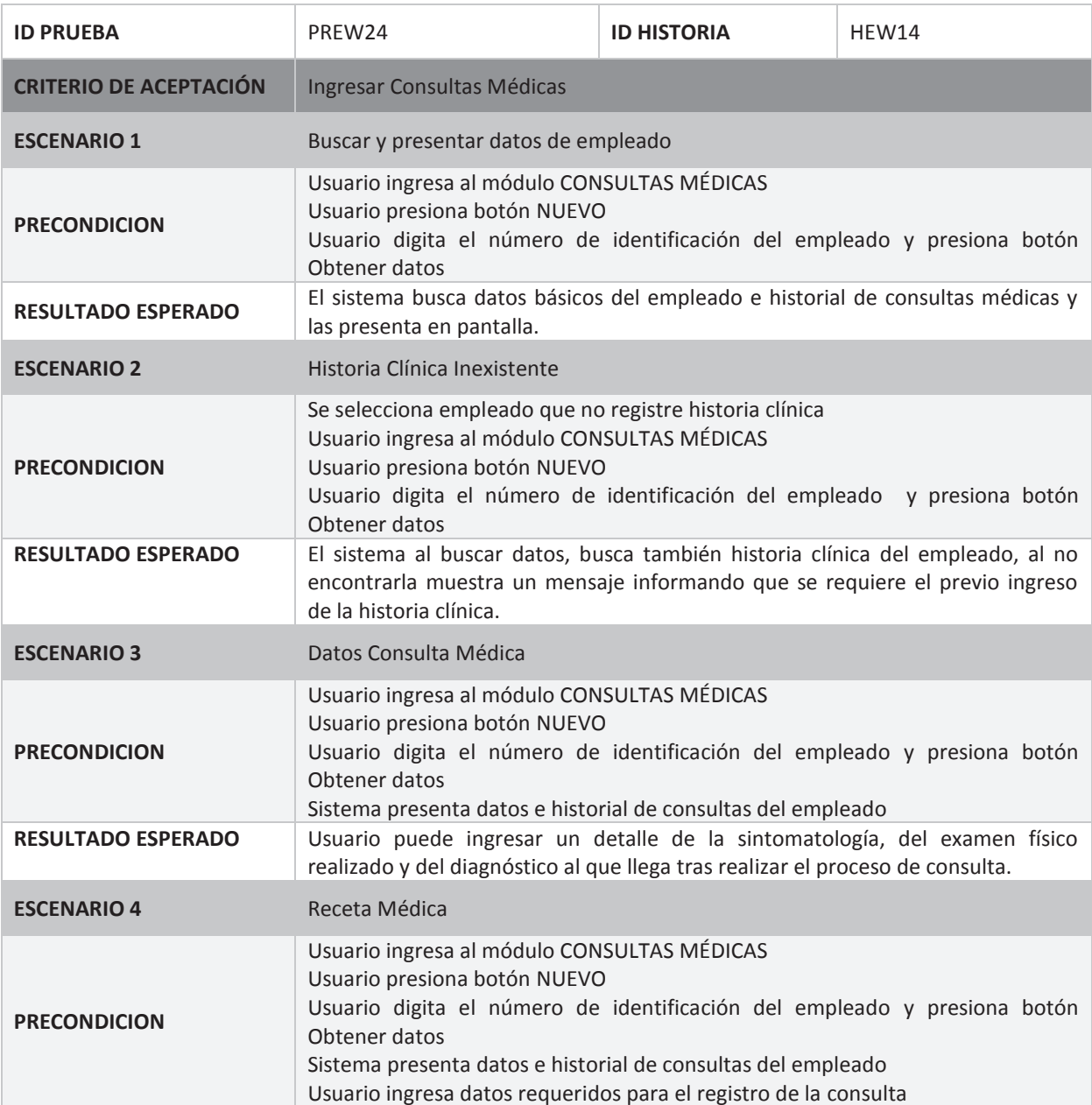

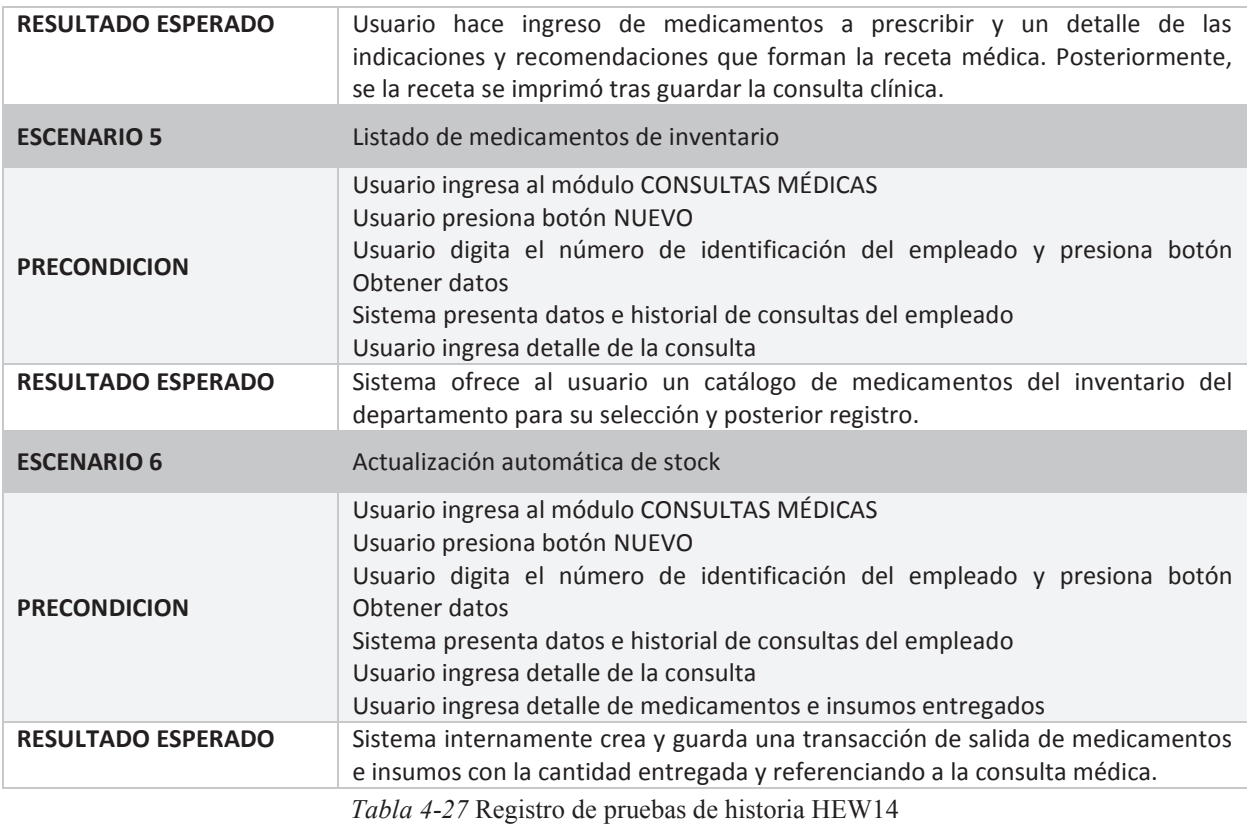

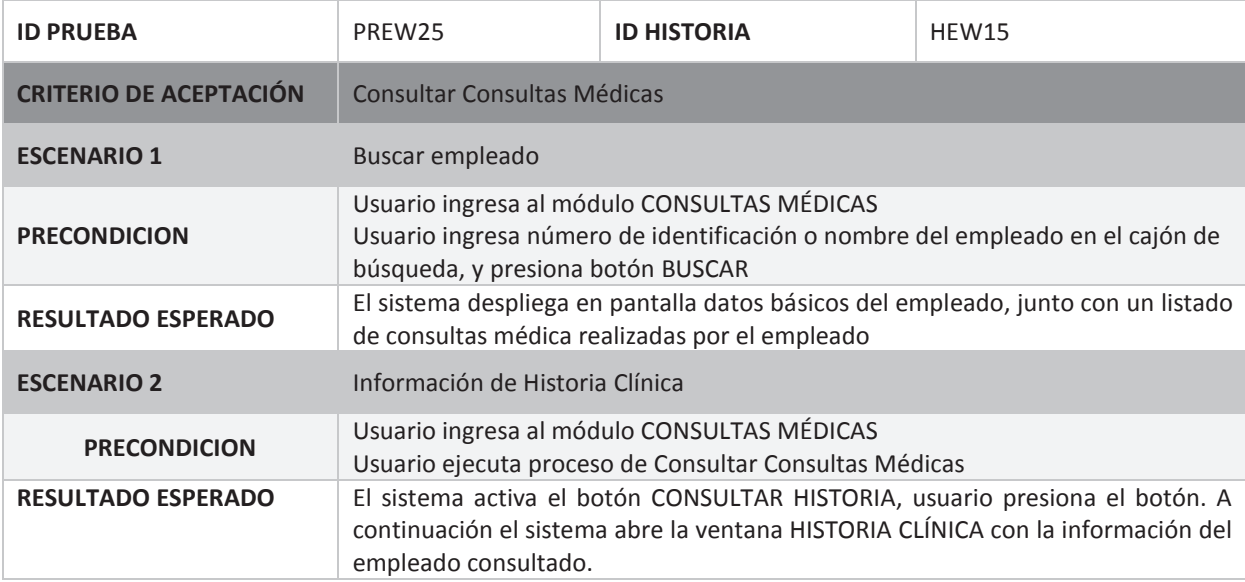

*Tabla 4-28* Registro de pruebas de historia HEW15

# **Sprint 5**

El objetivo del quinto *sprint* fue proporcionar al usuario un módulo que genere los diferentes reportes, informes y demás documentación; los cuales son requeridos para la ejecución de procesos del departamento médico. Para cumplirlo se elaboró y ejecutó su *Sprint Backlog* (Ver ANEXO I).

**Observaciones del Sprint:** En etapas anteriores del proyecto, se identificó los siguientes requerimientos de generación de documentos:

- · En el proceso de gestión de historias clínicas, se evidenció la necesidad de generar un formato para la impresión de la información de una determinada historia clínica.
- · En la gestión de medicamentos e insumos se requería la impresión del listado de medicamentos solicitados.
- · En el proceso de gestión de consultas médicas se necesitaba la impresión de la receta médica y/o indicaciones.

Si bien estos documentos son parte de un proceso que iba a ser automatizado dentro de un módulo específico, también constituían el grupo de documentación que iba a ser generada por el sistema. Por esta razón se planteó al *Product Owner* que sus actividades de implementación y entrega formarían parte del último *sprint*.

## **Producto del Sprint:** Módulo REPORTES

Cumple la función de facilitar la generación de reportes, informes y diferentes certificados y documentos, que la médico ocupacional requiere para la ejecución de algunas de sus tareas administrativas y procesos internos del departamento.

Para este módulo se implementó dos ventanas, una orientada a ser el menú del módulo y la otra que presentará el reporte solicitado.

Además de estas ventanas, este módulo está principalmente constituido por todos los documentos generados por el sistema, la mayoría llamados desde la ventana del módulo y otros que al formar parte de un proceso específico son llamados desde un módulo en el que fue automatizado ese proceso. En la Tabla 4-29 se detalla los documentos diseñados y generados con la herramienta Crystal Reports.

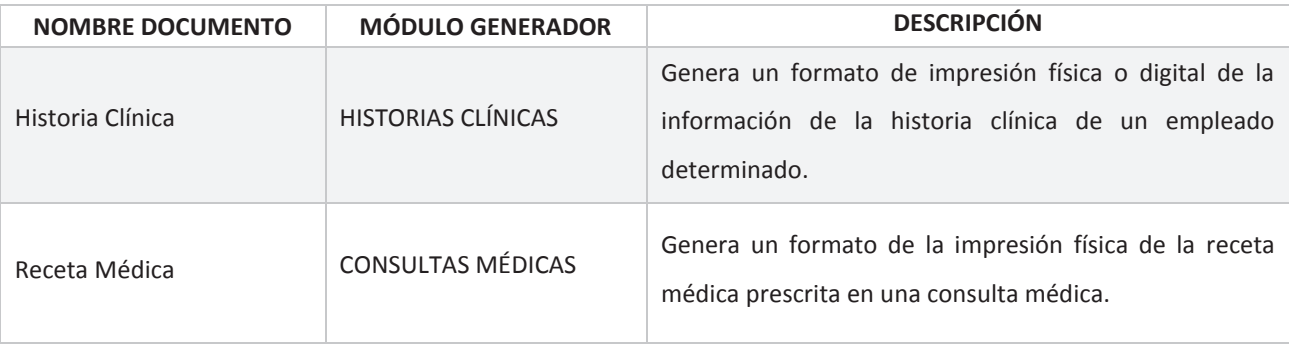

| Consultas Médicas Por<br>Empleado     | REPORTES (Categoría<br>Consultas médicas) | Genera un listado detallado de todas las consultas<br>médicas realizadas durante un determinado periodo<br>tiempo y empleado.              |
|---------------------------------------|-------------------------------------------|----------------------------------------------------------------------------------------------------|
| Certificado No Reintegro              | REPORTES (Categoría<br>Otros)             | Genera un formato preestablecido de un certificado<br>médico de un determinado empleado para notificar sus<br>malas condiciones de salud.  |
| Certificado Reintegro                 | REPORTES (Categoría<br>Otros)             | Genera un formato preestablecido de un certificado<br>médico de un determinado empleado para notificar sus<br>buenas condiciones de salud. |
| <b>Entradas Salidas Personal</b>      | REPORTES (Categoría<br>Otros)             | Genera un listado de los empleados que ingresaron y<br>salieron de la empresa durante un determinado periodo<br>de tiempo.                 |
| Kardex De Documentos                  | REPORTES (Categoría<br>Inventario Médico) | Genera un listado de las transacciones realizadas<br>durante un determinado tipo de transacción y periodo<br>de tiempo.                    |
| <b>Stock Medicamentos</b>             | REPORTES (Categoría<br>Inventario Médico) | Genera un listado de todos los medicamentos e insumos<br>con stock. Puede determinar el tipo de ítems a obtener<br>en el listado.          |
| Consultas Médicas Por<br>Departamento | REPORTES (Categoría<br>Consultas médicas) | Genera un listado de todas las consultas médicas<br>agrupadas por departamento y realizadas en un<br>determinado periodo de tiempo.        |
| Consultas Médicas Por<br>Fecha        | REPORTES (Categoría<br>Consultas médicas) | Genera un listado de todas las consultas médicas<br>realizadas en un determinado periodo de tiempo.                                        |
| Solicitud De<br>Medicamentos          | <b>MEDICAMENTOS E</b><br><b>INSUMOS</b>   | Genera un formato con los medicamentos e insumos<br>pedidos en una solicitud de entrada.                                                   |

*Tabla 4-29 Documentos generados por el módulo Reportes* 

Para la creación y diseño de los reportes se definió un formato de cabecera, cuerpo y pie de reporte, presentado en la Figura 4-49.

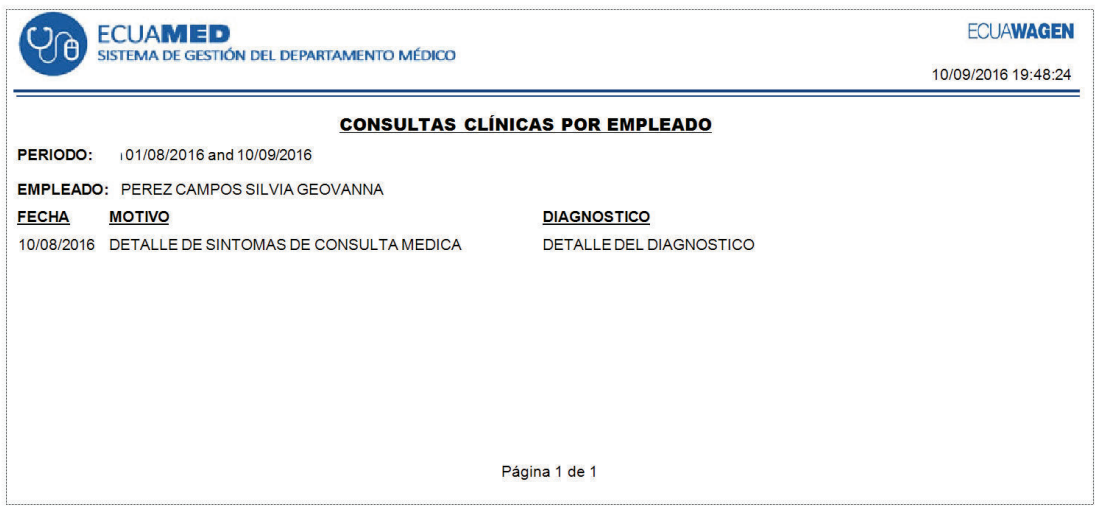

*Figura 4-49 Diseño reportes sistema* 

Para el encabezado, se estableció en su lado izquierdo el logo y nombre del sistema, de lado derecho se optó por poner el logo de la empresa que a su vez es el nombre de la misma, debajo de este se desplegará la fecha y hora de generación del reporte, para estos datos se utilizó variables propias que cumplen esta función y que ofrece la aplicación de Crystal. El cuerpo del documento, estará compuesto por el nombre del reporte, debajo de éste estarán impresos los parámetros de entrada en caso de tenerlos, finalmente la información requerida en el reporte.

Para el pie del reporte, sencillamente se agregó el número de página, con el formato Página N de M, usando variable propia que la aplicación ofrece.

Los reportes fueron creados y guardados en el repositorio que la empresa mantiene para todos los reportes en general utilizados por sus diferentes sistemas. Se direccionó en la función de llamada de reporte la ruta de repositorio junto con el nombre del reporte.

### **Ventana Reportes**

Ventana principal del módulo, fue diseñada e implementada sin un modelo base. La Figura 4-50 presenta la estructura de la ventana, la misma que está compuesta por tres secciones. La sección superior, orientada a ser el menú principal del módulo, presenta las categorías de los diferentes reportes. Anticipadamente, se identificó y agrupó todos los documentos en las tres categorías que corresponden a los tres botones implementados en la sección.

La segunda sección, ubicada en la parte media de la ventana despliega el listado de reportes de la categoría seleccionada, la función de generación del reporte seleccionado fue implementada en el evento doble clic del control. La tercera y última sección de la ventana ofrece al usuario una breve explicación o descripción del reporte seleccionado en el listado de reportes.

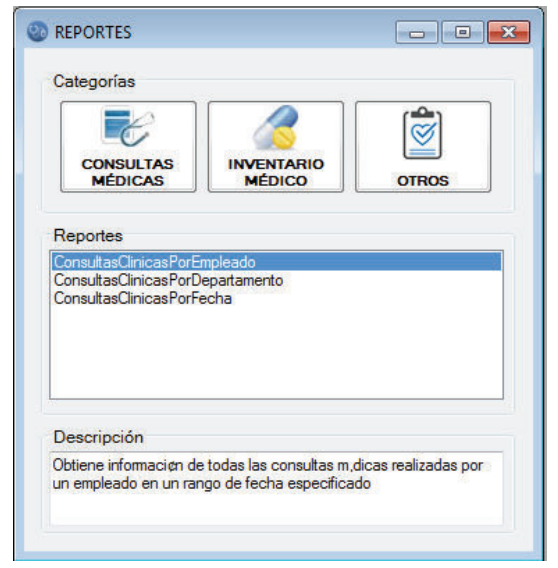

*Figura 4-50* Ventana reportes

En su implementación destaca el procedimiento que lista los reportes de la categoría seleccionada así como la descripción del reporte elegido en el listado. El procedimiento trabaja con un script de consulta a una tabla de la base de datos muy independiente al esquema de datos del sistema. Esta tabla registra la categoría, el nombre del reporte y la descripción del mismo, de manera que el script envía como parámetro de consulta el nombre de la categoría o el nombre del reporte trayendo como resultado el listado de reportes de la categoría o la descripción del reporte respectivamente.

### **Ventana "Nombre Reporte"**

Esta ventana cumple con la función principal del módulo que es generar y mostrar el reporte. No posee un nombre específico dado que su nombre lo adquiere al momento de llamar al reporte. La ventana como se muestra en la Figura 4-51, está formada por un solo control, el CrystalReportViewer. Este control se deriva de la librería de CrystalReports añadida y que la herramienta de desarrollo Visual ofrece para su total integración con Crystal. El control, aparte del área donde desplegará el reporte, ofrece en su parte superior una barra de comandos con algunas funcionalidades, destacándose las siguientes:

**Exportar informe:** Ofrece al usuario la opción de guardar el reporte digitalmente en alguno tipo de archivo de usual uso o utilidad, por ejemplo PDF, WORD, EXCEL, entre otros.

**Imprimir informe:** Abre la ventana de utilidad para la determinación de algunos parámetros de impresión como selección de impresora, selección de hojas a imprimir, número de copias, entre otras.

**Actualizar:** Ejecuta una actualización del reporte en caso de algún cambio en sus datos.

**Buscar:** Abre una ventana para el ingreso del texto que se requiera buscar dentro de los datos que contiene el reporte.

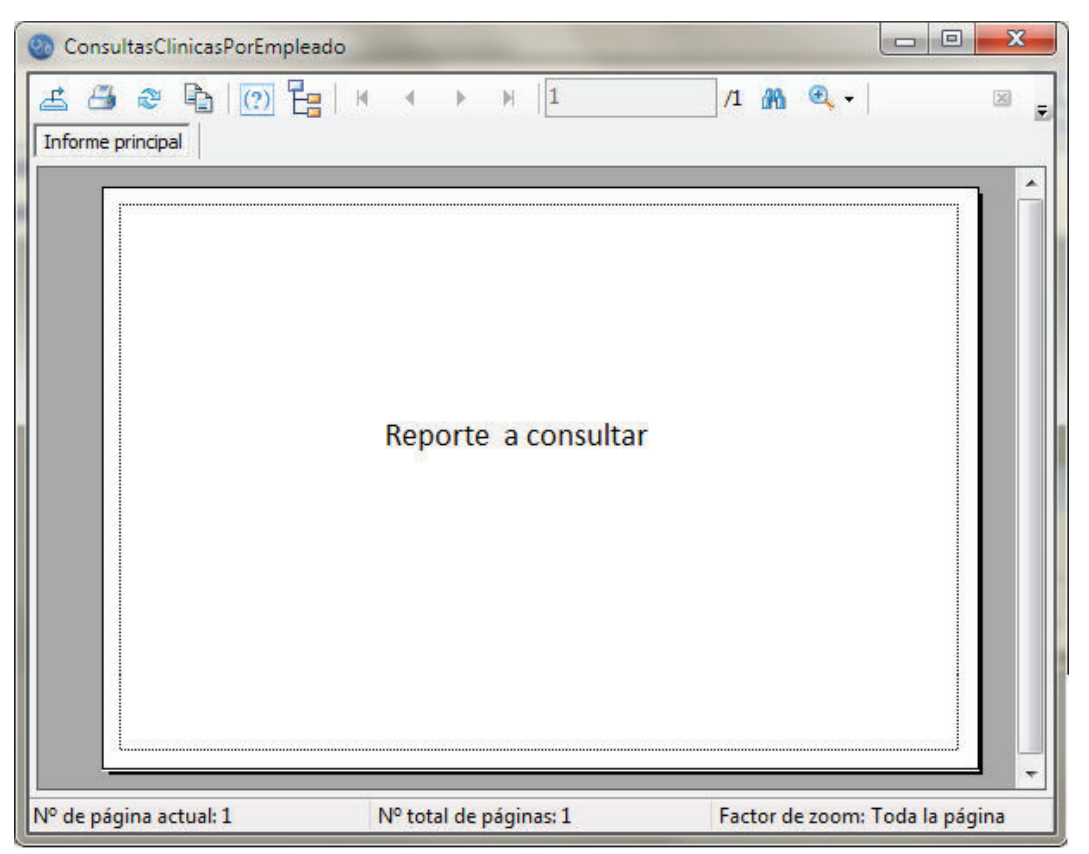

*Figura 4-51 Ventana "nombre reporte"* 

**Registro de Pruebas:** Para las pruebas del quinto *sprint*, se trabajo con la información ingresada y generada en las pruebas de los módulos anteriores. Estas pruebas verificaron la correcta generación y presentación de la información en los diferentes reportes y plantillas que el módulo ofrece para su operación. A continuación, desde la Tabla 4-30 a la Tabla 4-34, se presenta su registro de pruebas.

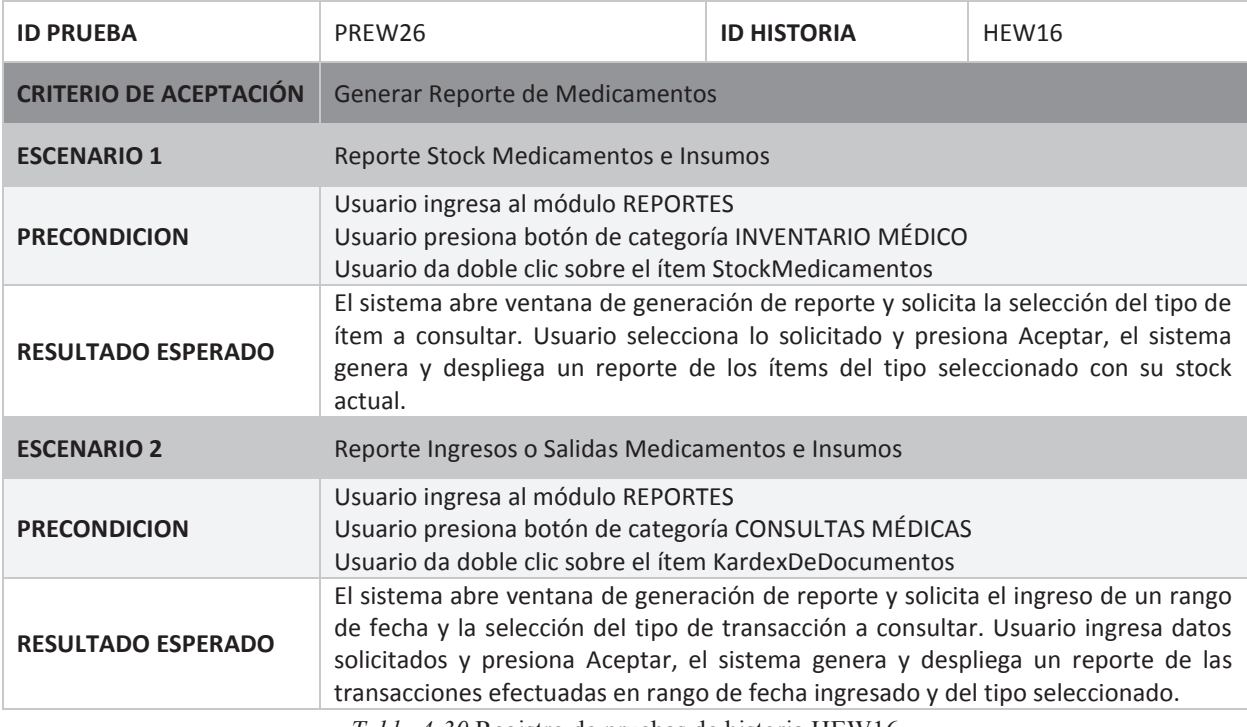

*Tabla 4-30* Registro de pruebas de historia HEW16

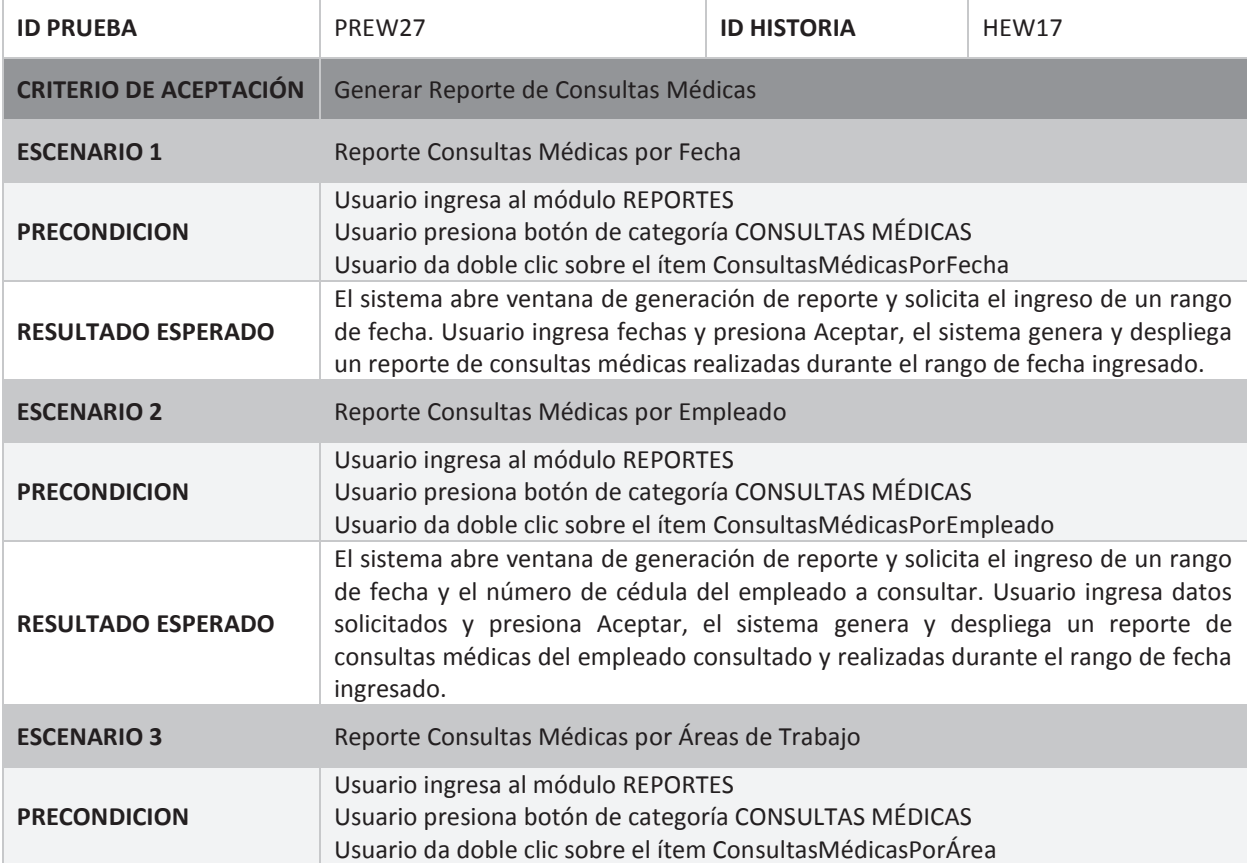
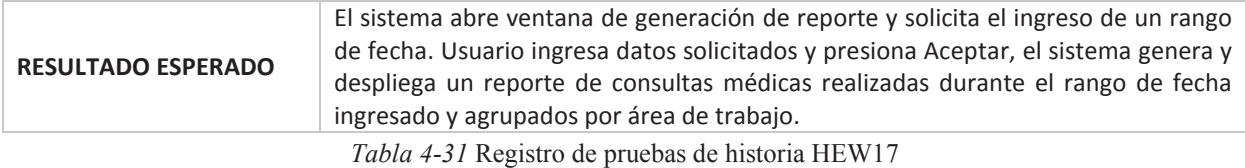

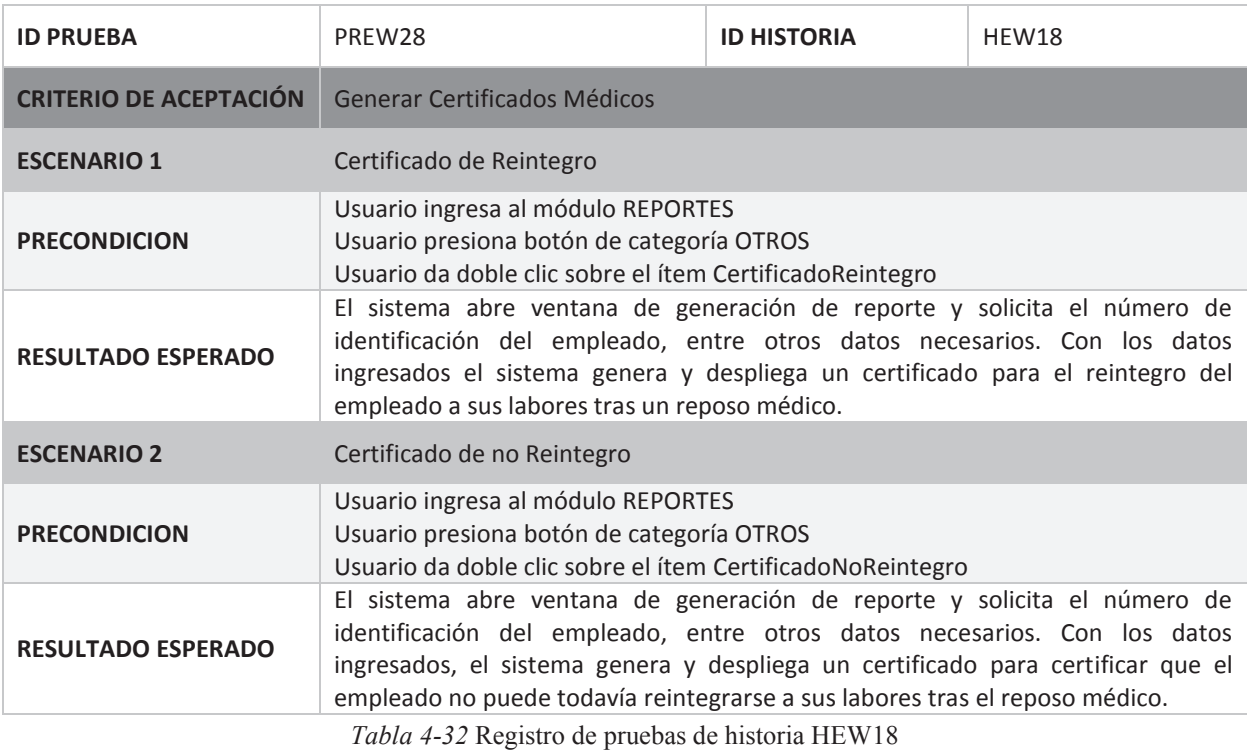

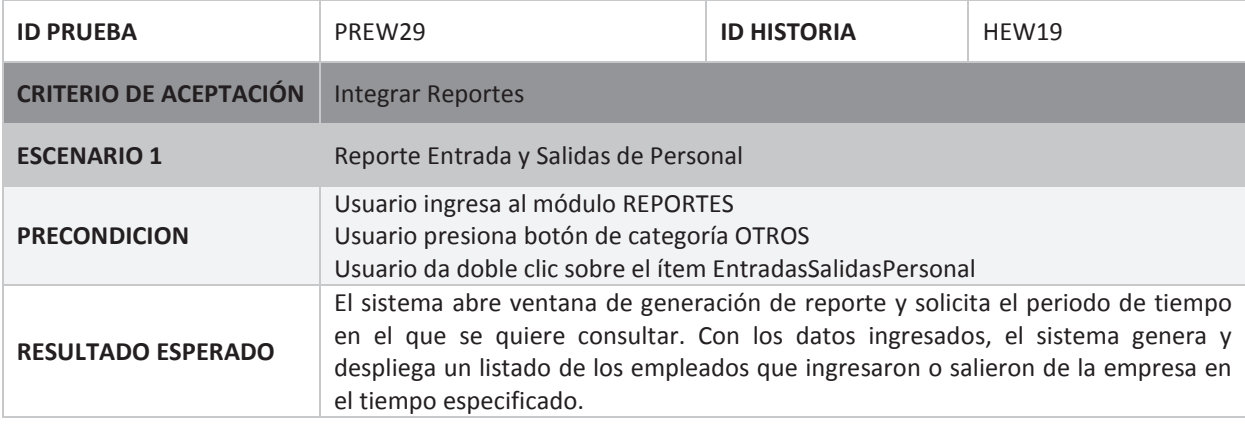

*Tabla 4-33* Registro de pruebas de historia HEW19

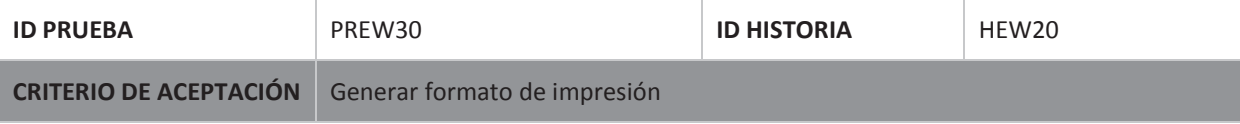

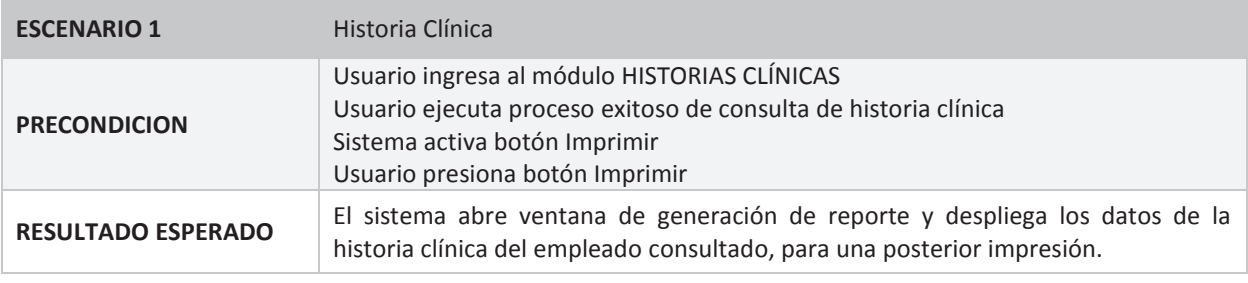

*Tabla 4-34* Registro de pruebas de historia HEW20

#### **4.4. RECURSOS UTILIZADOS**

Los recursos utilizados en el proyecto ECUAMED se muestran en la Tabla 4-35 junto con sus valores.

Es importante señalar que las licencias del software no fueron adquiridas precisamente para el proyecto, las herramientas forman parte del conjunto de software que el departamento de sistemas tiene para el desarrollo de software propio, los costos señalados son costos referenciales.

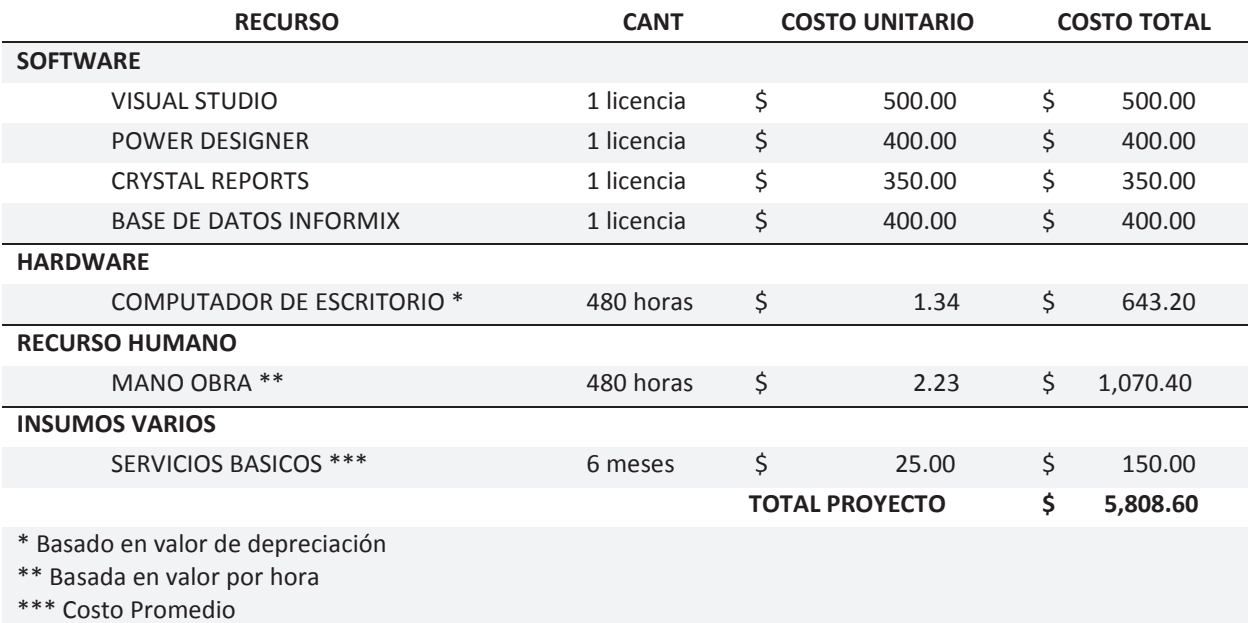

*Tabla 4-35* Detalle recursos utilizados

A nivel de software se utilizaron las siguientes herramientas a continuación descritas:

**Microsoft Visual Studio:** Es un IDE robusto orientado a la creación de aplicaciones para escritorio, web y la nube. Se caracteriza por integrar una cantidad de tecnologías junto con el soporte de varios lenguajes, incorpora una versión de Crystal Reports para el diseño y generación de informes.

**Power Designer:** Herramienta CASE ampliamente utilizada para la administración de metadatos y el modelamiento de datos y procesos utilizando técnicas estándar como UML y BPM, entre otras. Tiene integración con algunas plataformas de desarrollo, y soporte con decenas de bases de datos relacionales.

**Informix:** Sistema de gestión de base de datos relacionales diseñado para un alto rendimiento de procesamiento de transacciones en línea. Su principal lenguaje de consulta es SQL, soporta bases de datos con paralelismo horizontal y vertical, su administración de usuarios es más simplificada y cumple con los niveles de seguridad. Además brinda muchos utilitarios orientados a la seguridad, integración y coherencia de los datos.

**Crystal Reports:** Herramienta líder en el diseño y generación de reportes e informes. Ofrece diversas funcionalidades que permite brindar al usuario información requerida de una manera práctica, dinámica y atractiva. Entre sus características está: interfaz intuitiva, conexión con diversos orígenes de datos, extenso conjunto de funciones, fácil inserción en las aplicaciones empresariales, por destacar las más significativas.

#### **4.5. CRONOGRAMA EJECUTADO**

En el *Sprint* 0 o inicial se realizó un planteamiento de tiempos que sería la base para el control y seguimiento del proyecto, sin embargo el cronograma del proyecto finalmente tuvo una duración de 7 meses, presentando variaciones. Con respecto al cronograma inicial, presenta una variación del 40% consecuencia de retrospectivas que se tuvieron que realizar en dos de los cinco *sprint* que llevo a emplear más tiempo de lo estimado; adicionalmente, no se había considerado los tiempos de elaboración de manuales de usuario que llevó también a extender los tiempos de entrega inicialmente planteados. En cuanto a las retrospectivas realizadas, se detalla a continuación una breve síntesis de lo suscitado.

En el *Sprint* 2, tras haberse descubierto que la funcionalidad que cumple con el proceso de actualización de historias clínicas no cumplía con lo requerido por el *Product Owner*, debido a una interpretación imprecisa de su funcionalidad implicó la implementación de una nueva ventana y procedimientos, los cuales debían estar totalmente integrados con la ventana principal del módulo. La funcionalidad fue depurada pero implicó mover tiempos de entrega final del producto del *sprint* y por tanto del proyecto.

Por otra parte, en el *sprint 3* la funcionalidad de consulta de transacciones de los medicamentos e insumos, debió ser revisada y replanteada tras identificar que el requerimiento de consulta no satisfacía al *Product Owner,* al haber sido planteada e implementada de forma muy general. Ya que su implementación requería ser más específica, se implementó una nueva ventana para la definición de más parámetros de consulta lo que requirió tiempo, ocasionando una vez más un alargue en los tiempos de entrega.

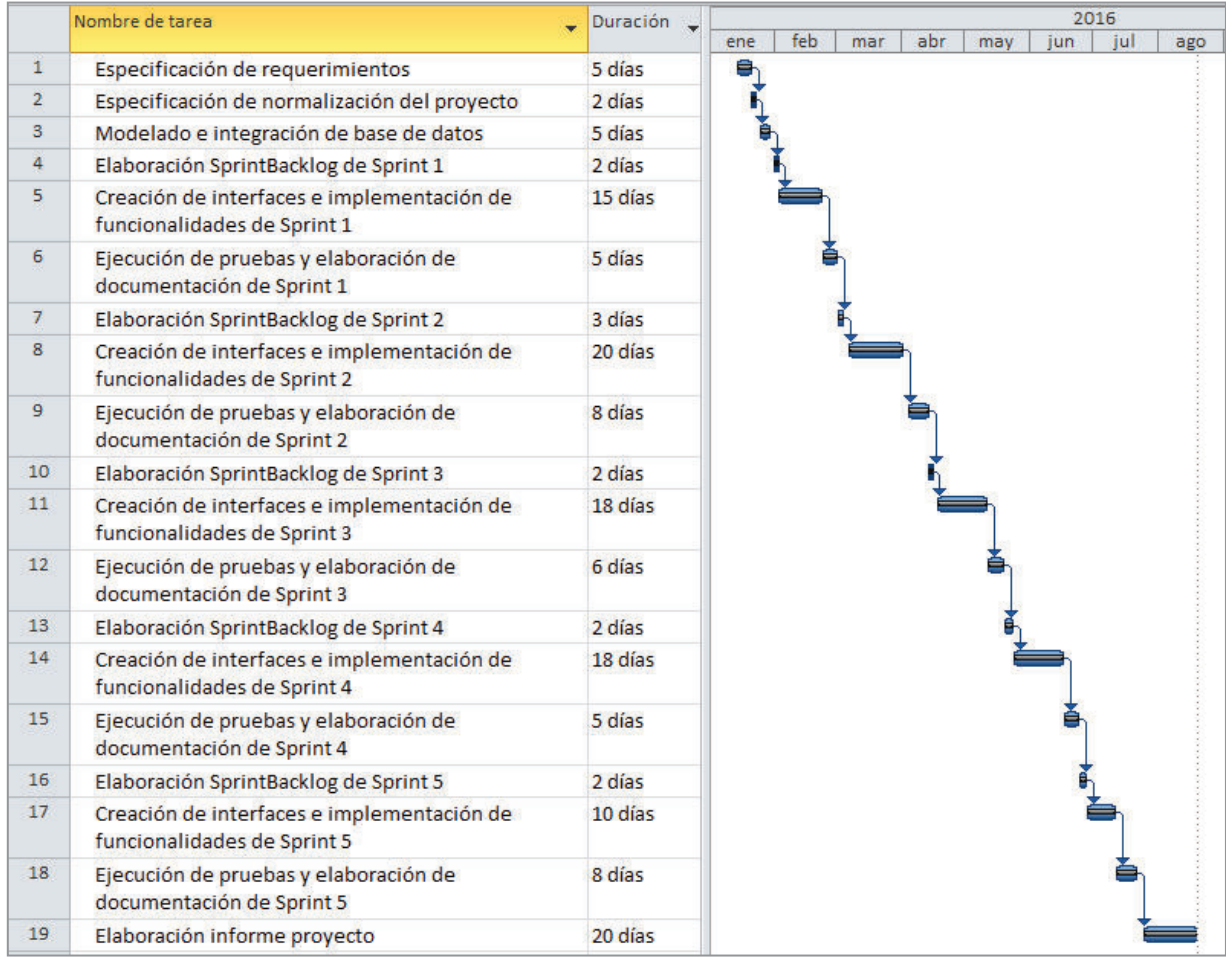

En la Figura 4-52 se muestra un desglose del cronograma final ejecutado.

*Figura 4-52* Cronograma de actividades

#### **5. RESULTADOS OBTENIDOS**

La ejecución de las diferentes etapas que conllevó el desarrollo del sistema de información, mostró en modo general resultados satisfactorios al brindar finalmente al departamento médico un sistema de gestión para su información departamental.

En el *Sprint* 0, y tras el análisis de los procesos manuales que se requerían automatizar se identificó sus requerimientos, que fueron la base para crear e integrar el esquema de sus datos con el que mantiene la empresa logrando que el departamento forme parte del flujo interno de información.

Al término del *Sprint* 1, el requerimiento de seguridad y confidencialidad que se esperaba fue plasmado con la entrega del módulo de acceso, el cual mediante el despliegue de mensajes en caso de datos incorrectos o falta de permisos de acceso, cumple con la funcionalidad de autenticación de usuarios evitando el acceso no autorizado al sistema y sus datos. Por otro lado, en el mismo *sprint*, los procedimientos implementados en el módulo de administración permiten crear, modificar y consultar las patologías médicas, riesgos laborales, exámenes médicos, áreas de trabajos, órganos y partes del cuerpo humano; datos que efectivizan la creación y utilización de catálogos para el ingreso de información parametrizada en el proceso de creación de historias clínicas.

Con la entrega del producto del *Sprint* 2 se esperaba obtener un módulo que apoye a la gestión de las historias clínicas de los empleados, con la implementación de procedimientos que se realizó, se logró este objetivo facilitando y agilitando el proceso de ingreso, actualización y consulta de historias clínicas. Así, su integración con los datos de nómina permite realizar búsquedas y obtención automatizada de datos en base al número de identificación o nombres del empleado, evitando el reingreso de información y duplicidad de la misma. De igual manera su integración con el módulo de administración, permite un fácil y estandarizado ingreso de los datos que constituyen la historia clínica al utilizar su información como base. Por ejemplo, datos como los antecedentes ocupacionales y antecedentes personales emplean los riesgos laborales y patologías médicas respectivamente para el ingreso de su información de forma sencilla y clara. Sucede igual con el ingreso de los exámenes médicos internos y externos de los empleados, esta tarea se apoya en el uso de los nombres de exámenes médicos y órganos y partes del cuerpo humano, logrando un ingreso ágil de su información.

Tras el desarrollo del *Sprint* 3, se entregó un módulo que cumple con las funcionalidades esperadas en cuanto a la gestión de medicamentos e insumos que el departamento tiene a su custodia. El módulo permite al usuario el ingreso, modificación y consulta de ítems, los cuales sirven de base para crear un catálogo de medicamentos e insumos del cual que se selecciona y añade los ítems que formarán parte del listado de la solicitud de medicamentos e insumos que posteriormente se receptará cumpliendo satisfactoriamente el proceso de entrada de ítems. Este módulo cuenta con un proceso que ejecuta la actualización automática del stock. Finalmente, la integración de procesos y datos en el módulo permite ejecutar consultas específicas, lo cual facilita el control de la información.

El módulo entregado en el *Sprint* 4, apoya la gestión de información de consultas médicas facilitando su ingreso y consulta mediante la integración con datos de nómina e historia clínica en base al número de identificación o nombres del empleado. Adicionalmente, mejora tiempos de consulta al brindar información oportuna y rápida mediante su práctico acceso al historial de consultas médicas del empleado e información de su historia clínica, ésta última mediante su integración con el módulo de historia clínicas. La generación y posterior impresión de la receta médica se la realiza junto a la consulta médica donde el usuario trabaja con el catálogo de medicamentos que permite añadir fácilmente los ítems a la receta y registrar ítems suministrados; ésta última tarea se apoya en el procedimiento de actualización automática de stock.

Finalmente, con el último *sprint* se brindó al usuario un sistema práctico para el control y seguimiento de sus procesos. La implementación de su módulo de reportes hizo del sistema de ECUAMED una herramienta de trabajo completa, al generar reportes, informes y plantillas de certificados que reducen tiempos de los diferentes procesos que se apoyan en estos documentos. Así, sus reportes orientados al control de consultas médicas permiten al usuario mantener un seguimiento de su labor diaria como es la atención médica. Por su parte, los reportes enfocados al control de medicamentos e insumos permiten tener información que oriente a una administración eficiente de su inventario. En cuanto a las plantillas de certificados médicos, el sistema reduce los tiempos al solicitar solo datos puntuales para la generación del certificado. Finalmente, la integración de reportes de otras fuentes al sistema ECUAMED encierra eficazmente todas las tareas en una sola herramienta.

#### **6. ANÁLISIS DE RESULTADOS**

#### **6.1. Conclusiones**

· La ejecución del *sprint* inicial o *Sprint* 0 permitió ejecutar el análisis de los procesos manuales del departamento que junto con la elaboración de las historias de usuario fueron tareas clave para la recopilación y determinación de los requerimientos del sistema. Requerimientos que en su conjunto y tras su implementación, hicieron del sistema una herramienta práctica y segura, que facilita el registro y control de la información departamental, evitando las omisiones involuntarias y perdida de información que podían ocurrir al seguir ejecutando manualmente sus procesos.

- · Emplear SCRUM como metodología de desarrollo promovió a llevar un efectivo control y desarrollo del proceso, la aplicación de su práctica de comunicación directa con el equipo de trabajo permitió identificar requerimientos que no eran necesarios, como fue el caso del *Sprint* 1 en el que el requerimiento de eliminar registros fue replanteado como parte del requerimiento modificar; o del *Sprint* 2, que detectó la importancia de llevar un registro de las actualizaciones realizadas sobre los datos de la historia clínica, funcionalidad que se incorporó como parte del requerimiento de este *sprint*.
- · El diseño de la base de datos planteado permitió la integración con la base de datos de la empresa, provocando que la información departamental ingrese al flujo de información interna de la empresa pero sobretodo garantizando información fiable y oportuna. Adicionalmente, la integración con la base de la empresa y las actividades de pruebas garantizaron la eficacia y seguridad del sistema frente a situaciones críticas. Por un lado, la evaluación bajo el ambiente de pruebas ratificó la funcionalidad del sistema y el cumplimiento con las expectativas del *Product Owner*. Por otro, la integración del sistema a la base de datos de la empresa reafirma el tema de seguridad, al sumarse automáticamente a tareas de respaldo y restauración de datos que mantiene la empresa.
- · Debido a la utilización de las herramientas de desarrollo que posee la empresa para la implementación del sistema, se logró prescindir de la compra de licencias haciendo efectivo la optimización de sus recursos. En relación a sus tiempos de implementación, también se logró una optimización al poseer un amplio conocimiento de la herramienta que evitó pérdidas de tiempo en capacitación y aprendizaje en la utilización de las mismas.
- La empresa no contaba con una herramienta para la generación automatizada de reportes e informes exponiéndose a errores involuntarios, hoy gracias a los reportes e informes que el sistema genera en su módulo de reportes, las tareas de clasificación y análisis de datos, toma de decisiones y notificación de hechos puntuales son actualmente ejecutados de manera ágil, práctica y confiable.
- · El proyecto proporcionó una herramienta informática de trabajo que apoya y estandariza la gestión de la información departamental, al establecer parámetros y lineamientos en el ingreso y salida de información, solventando los problemas que aparecían en la transición de procesos que provocaba el cambio de personal del departamento. Así

mismo con la implementación del sistema, sus problemas de seguridad y confidencialidad han sido resueltos al utilizar la validación de usuarios y contraseñas para su acceso.

#### **6.2. Recomendaciones**

- · Utilizar prácticas de la metodología Extreme Programming (XP) como apoyo a la metodología SCRUM, con el fin de generar variedad de artefactos en cada una de las fases junto con documentación que sirva de base para las tareas de mantenimiento del sistema.
- · Durante la etapa de implementación del módulo de consultas médicas se identificó el proceso que involucra notificar el reposo médico de un empleado. Con el fin de automatizar la comunicación del departamento médico, se recomienda su implementación en base a un procedimiento que genere automáticamente un correo informando del permiso médico al jefe de área del empleado y al de recursos humanos.
- · El departamento de recursos humanos en conjunto con el departamento médico y el de seguridad ocupacional gestionan datos que hacen parte de los requerimientos de información que solicitan entes estatales de control como el IESS y Ministerio de Trabajo. Con el propósito de mejorar la integración de información interdepartamental, se recomienda el análisis de sus procesos de registro y generación de información.
- · Con el fin de generar seguridad y confiabilidad en el empleado en cuanto al innovado proceso de gestión de su historia clínica y consultas médicas, se recomienda elaborar un plan de capacitación que brinde información y participe a los empleados de los beneficios que se adquirió con la implementación del sistema ECUAMED.

#### **7. REFERENCIAS BIBLIOGRAFÍAS**

- · Abrego, D., Medina, J., Y Sánchez, M. (2015). Los sistemas de información en el desempeño organizacional: un marco de factores relevantes. *Investigación Administrativa*, 115, 7-23.
- · Abrego-Almazán, D., Tovar, Y. S., & Quintero, J. M. (2016). Influencia de los sistemas de información en los resultados organizacionales. *Contaduría y Administración*, próxima publicación.
- · IBM Informix Simply Powerful.(s.f.). n/a Disponible en: https://www-01.ibm.com/software/data/informix/
- · Palacio, J. (2015). *Gestión de proyectos Scrum Manager* [archivo PDF]. Disponible en http://www.scrummanager.net/files/gestion\_proyectos\_scrum\_manager.pdf
- · Pressman, R. (2010). *Ingeniería del software*. México: McGraw-Hill.
- · Puerta Gálvez, A. (2015). *Business Intelligence Y La Tecnología de la Información*. Estados Unidos: Createspace.
- · SAP Crystal Reports(s.f).n/a Disponible en: http://www.crystalreports.co.uk/sap-crystalreports.html
- · SAP Sybase PowerDesigner 16.5(s.f).n/a Disponible en: http://www.powerdesigner.de
- · Sommerville, I. (2011). *Software engineering*. Boston: Pearson.
- · What´s New in Visual Studio 2013, (2013).n/a Disponible en: https://www.visualstudio.com/

### 8. ANEXOS **8. ANEXOS**

# Anexo A: Formato de historia clínica manual **8.1. Anexo A: Formato de historia clínica manual**  $\frac{1}{8}$

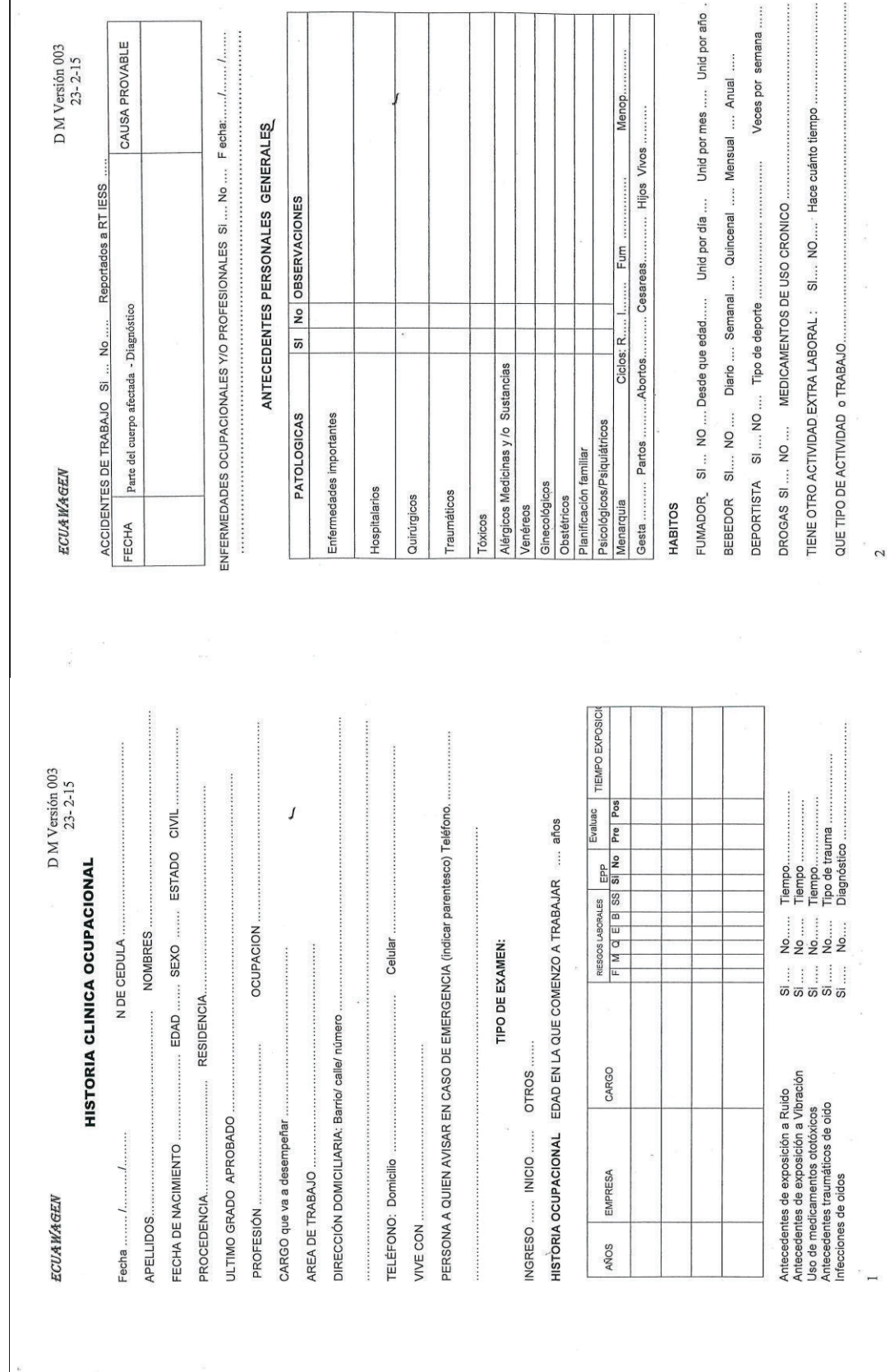

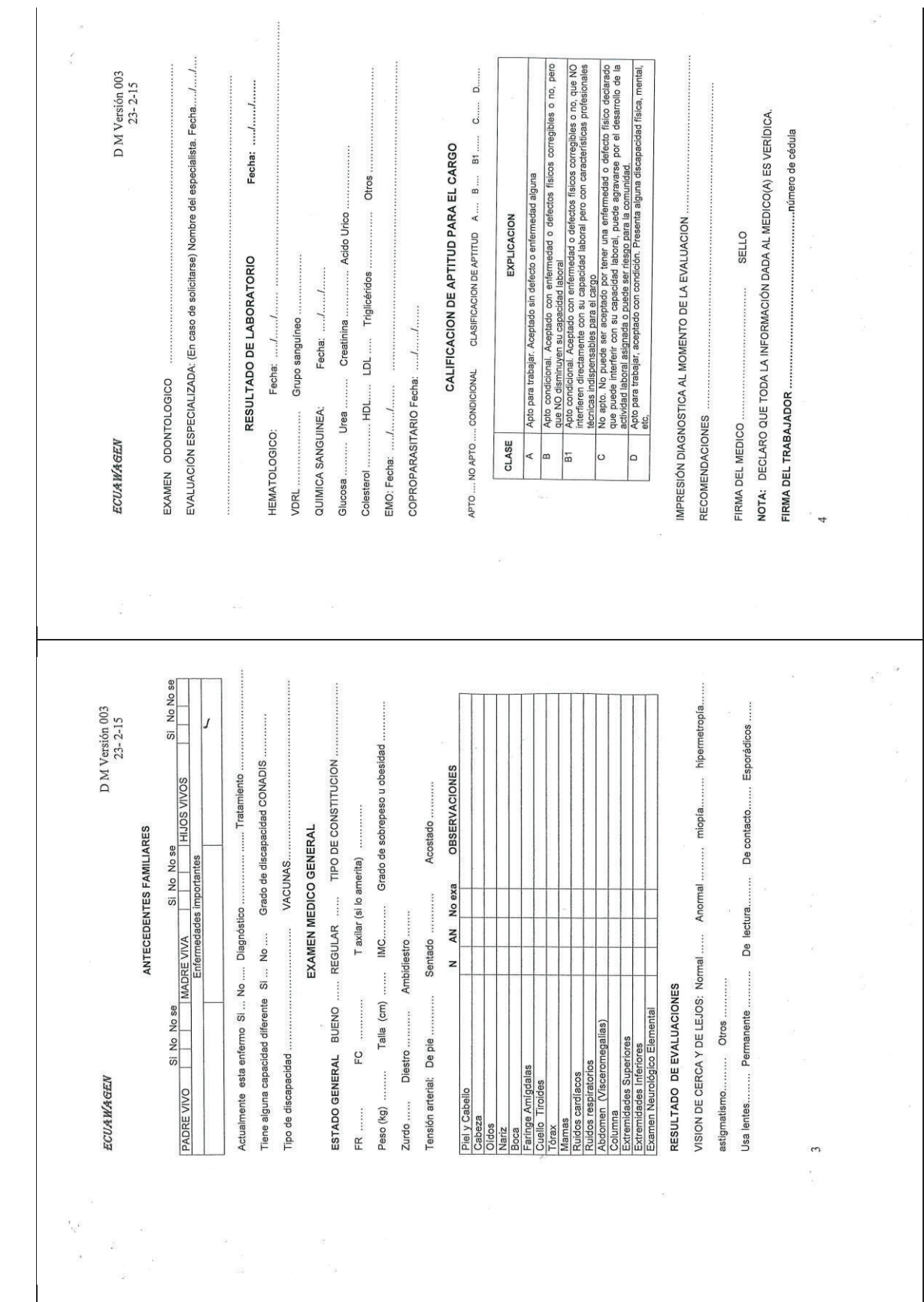

## Anexo B: Historias de usuario **8.2. Anexo B: Historias de usuario**   $\frac{2}{3}$

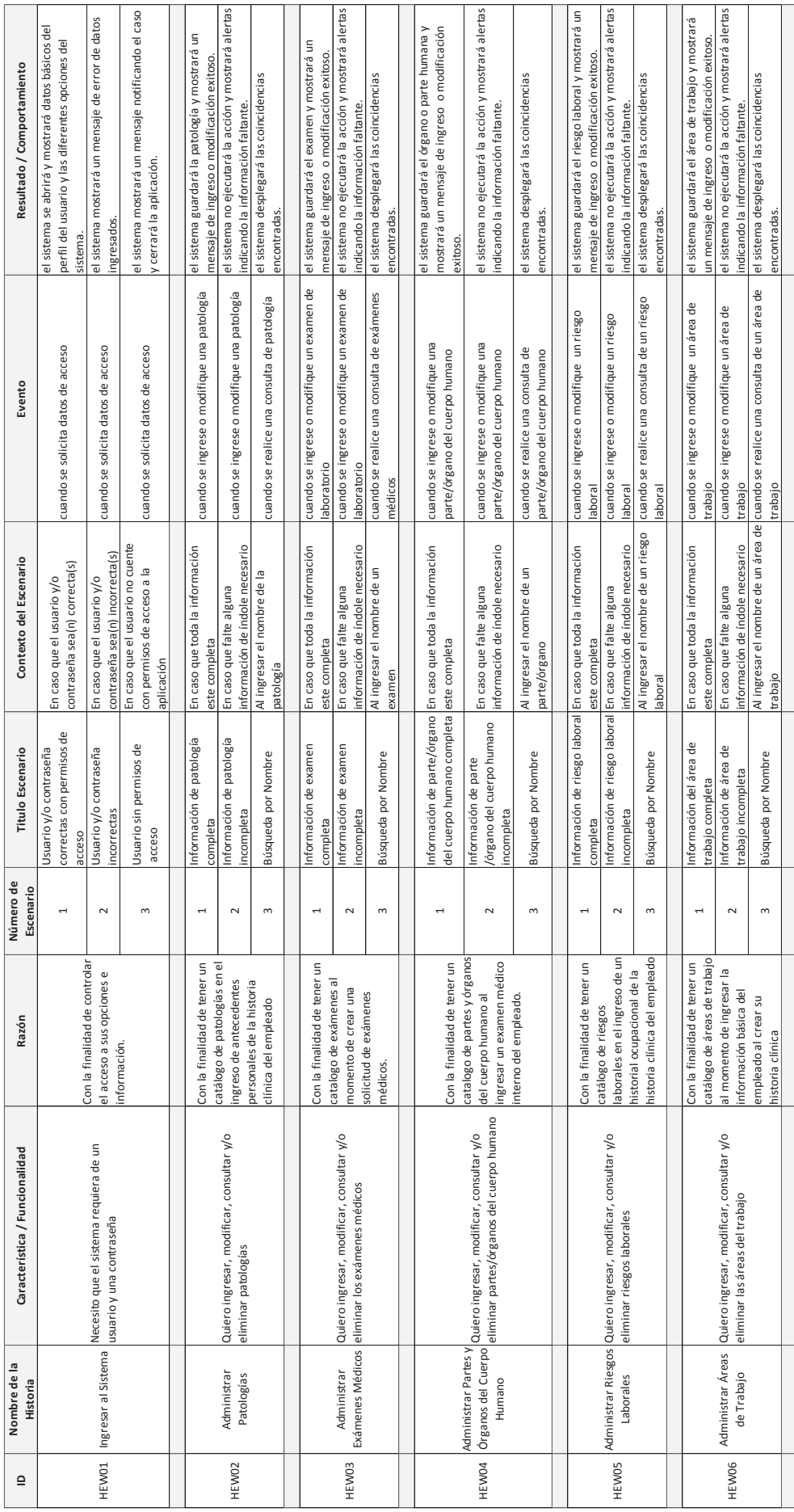

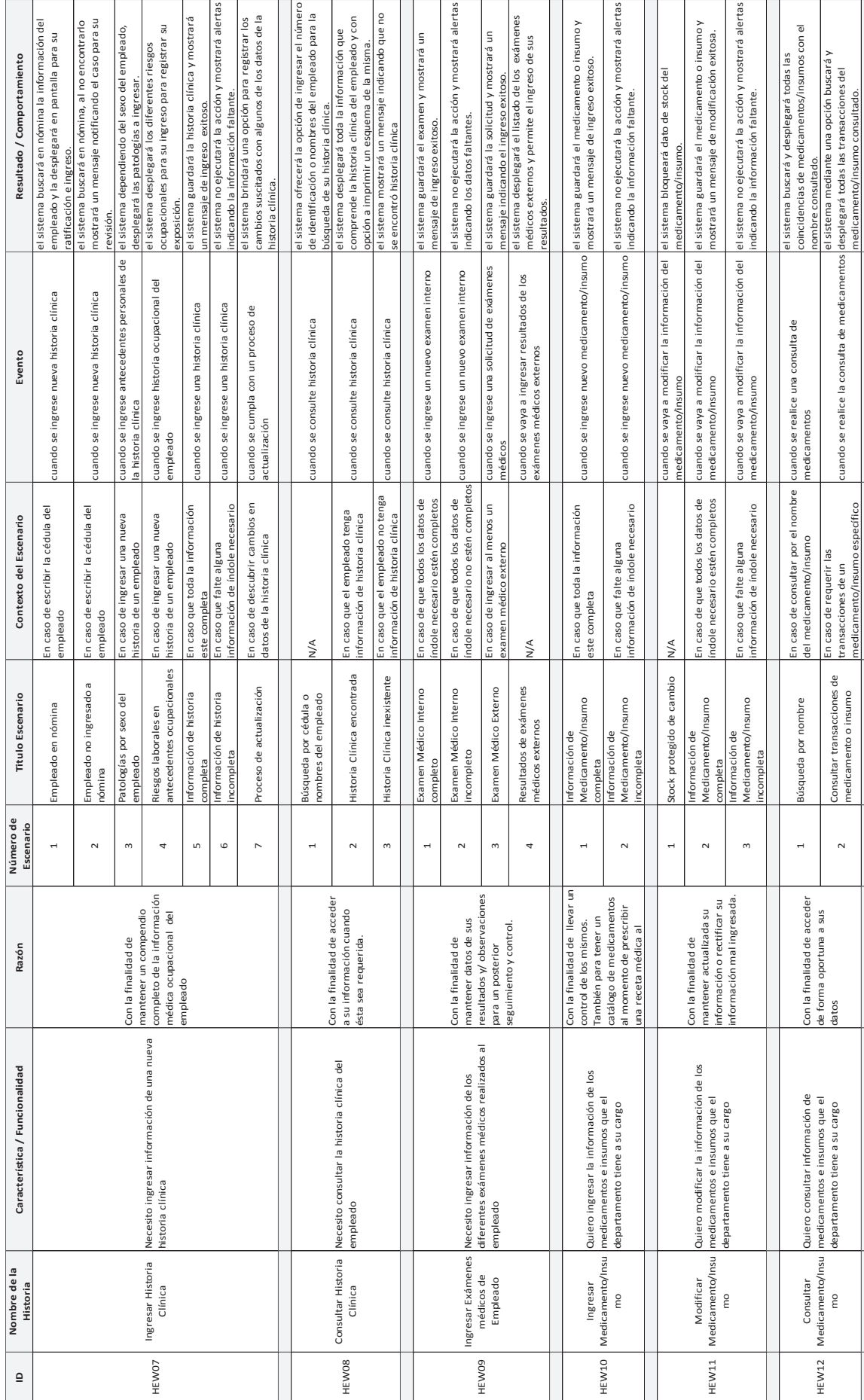

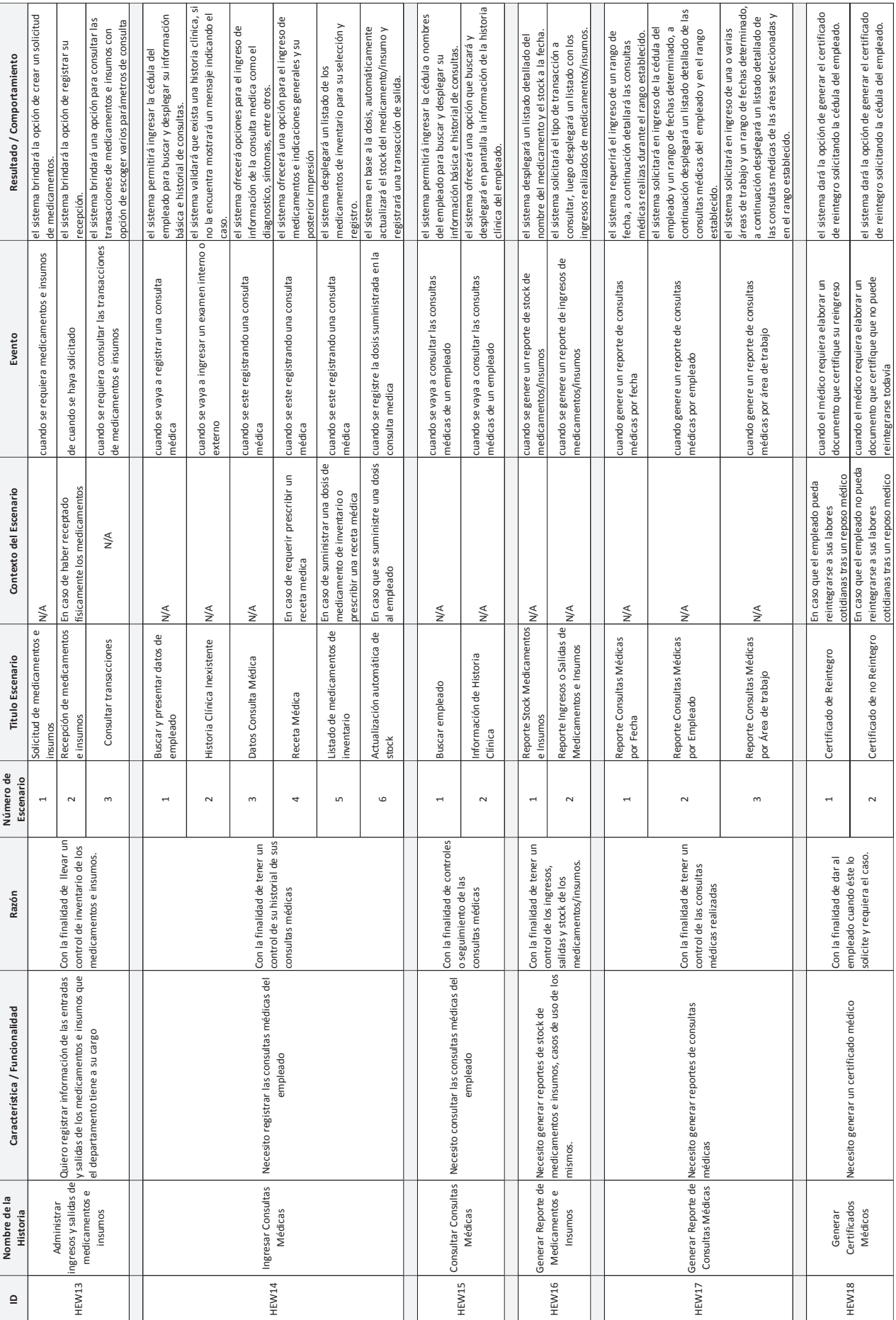

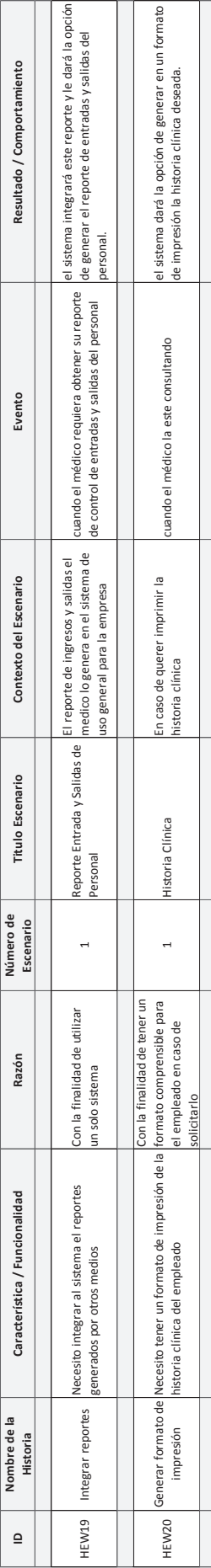

### Anexo C: Product Backlog **8.3. Anexo C: Product Backlog**   $\frac{3}{8}$ .

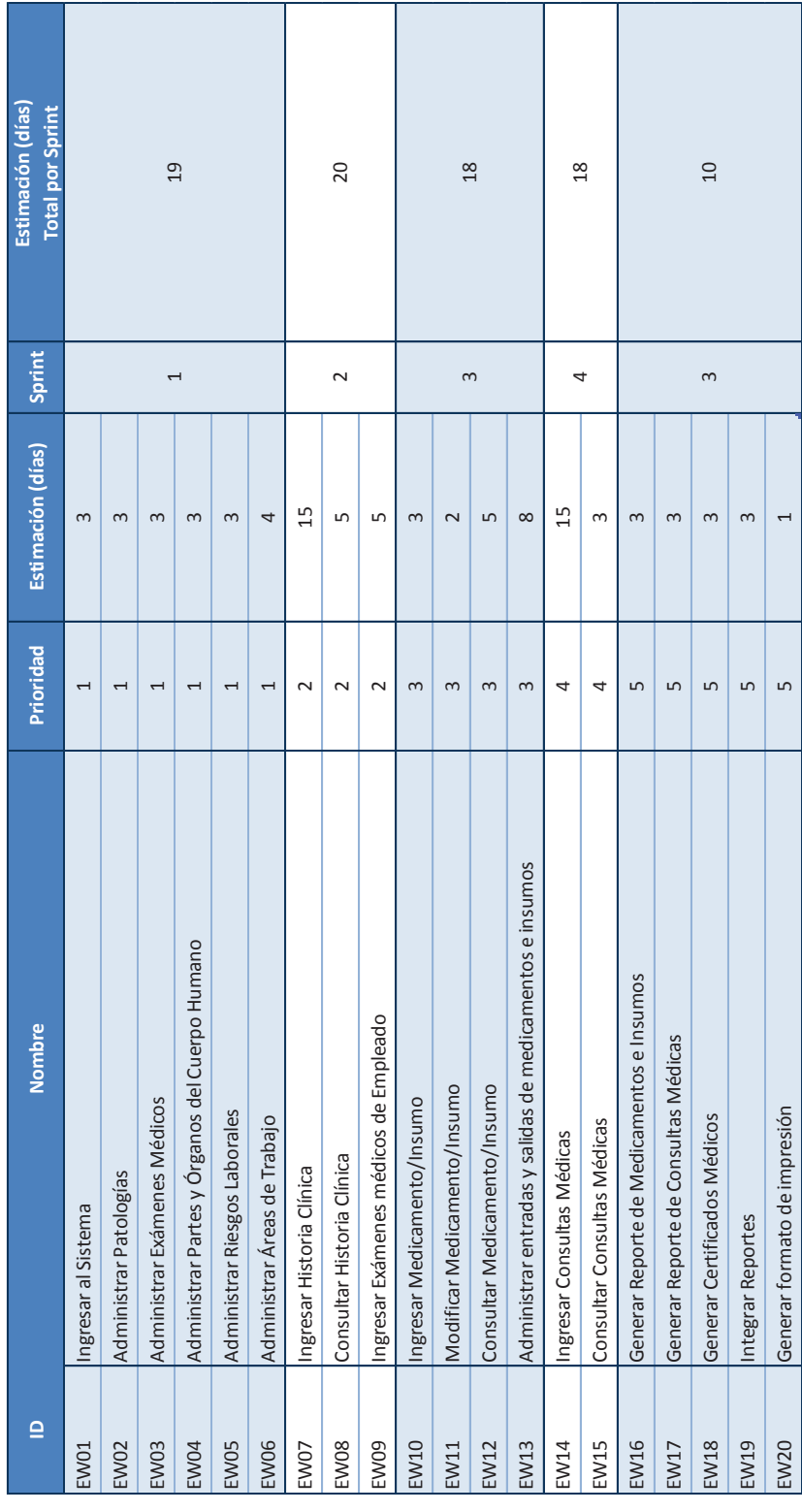

#### **8.4. Anexo D: Reglas de normalización**

#### *NOMBRES DE VARIABLES*

*Según su alcance llevará un prefijo de un carácter seguido de términos o abreviaturas que defina su funcionalidad, los cuales deberán iniciar con mayúscula.*

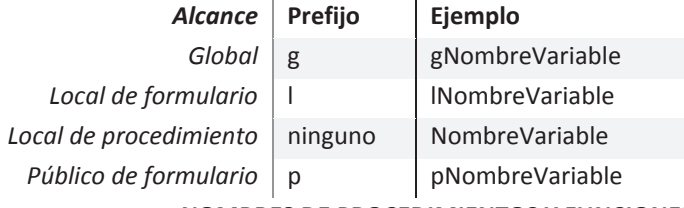

#### *NOMBRES DE PROCEDIMIENTOS Y FUNCIONES*

*Se deberán escribir en mayúsculas y minúsculas. Deberán empezar con un verbo, seguido de términos o abreviaturas que defina la funcionalidad del mismo. Cada palabra estará separada de la otra con un guion bajo* 

#### **Ejemplo**

Cargar\_Ctrls

Leer\_Historia\_Clinica

Calcular\_Edad\_Empleado

#### *NOMBRES DE CONTROLES*

*Según el control comenzará con un prefijo que facilite su identificación, seguido del nombre del dato que contendrá o desplegará, el cual deberá iniciar con mayúscula.*

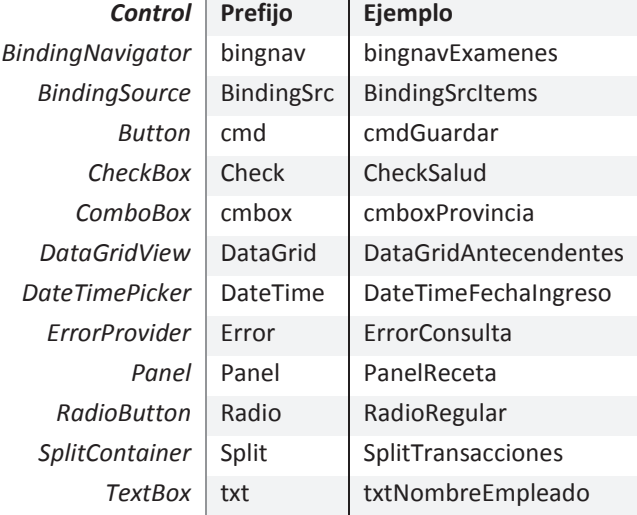

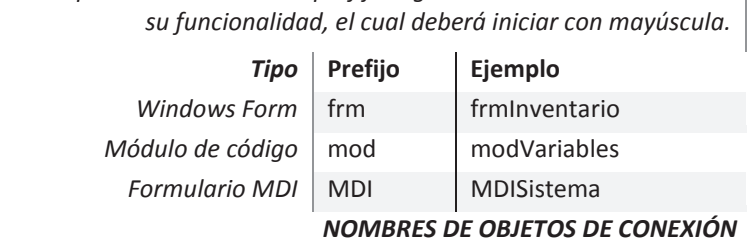

*Según su tipo comenzará con un prefijo seguido de un nombre alusivo a* 

#### *NOMBRES DE FORMULARIOS Y MODULOS*

*Según su tipo comenzará con un prefijo seguido de un nombre alusivo a los datos que recabarán, el cual deberá iniciar con mayúscula.*

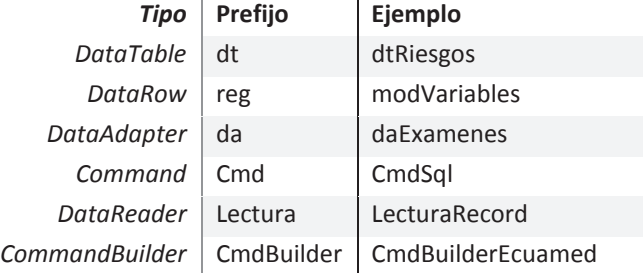

#### **8.5. Anexo E: Sprint Backlog de Sprint 1**

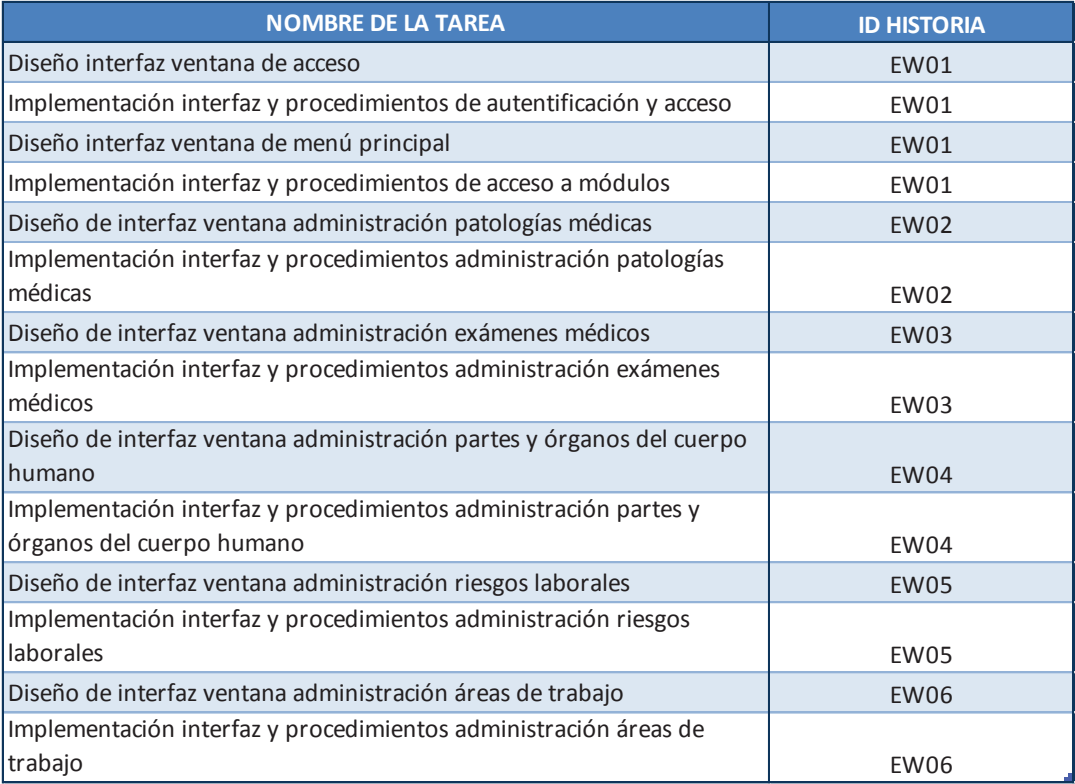

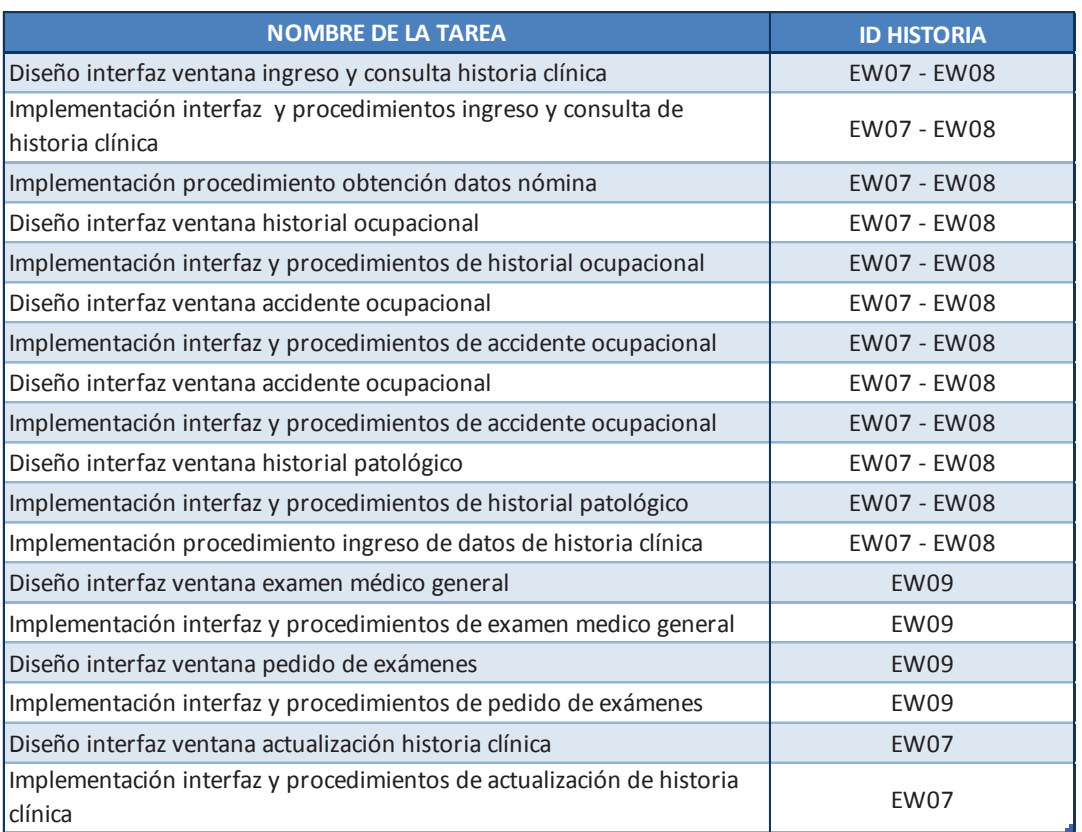

#### **8.6. Anexo F: Sprint Backlog de Sprint 2**

#### **8.7. Anexo G: Sprint Backlog de Sprint 3**

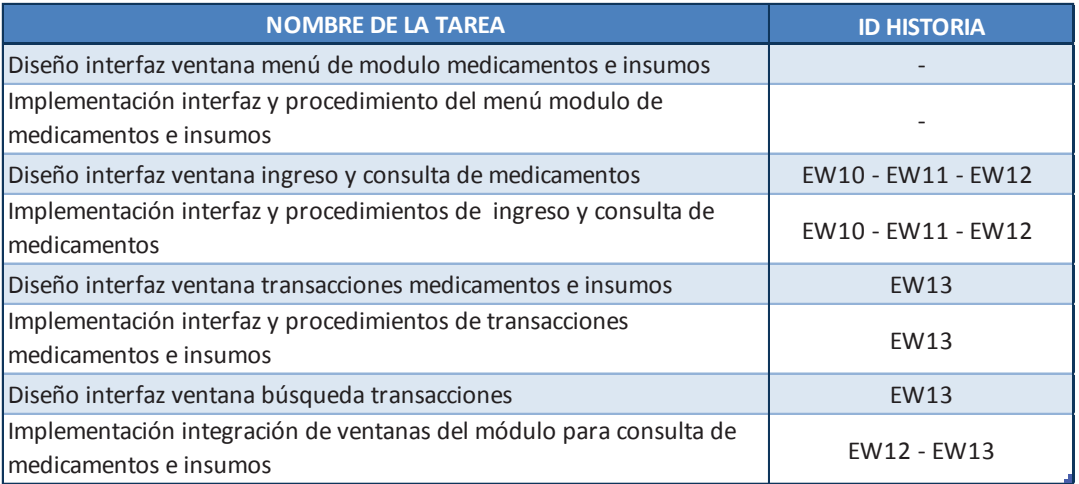

#### **8.8. Anexo H: Sprint Backlog de Sprint 4**

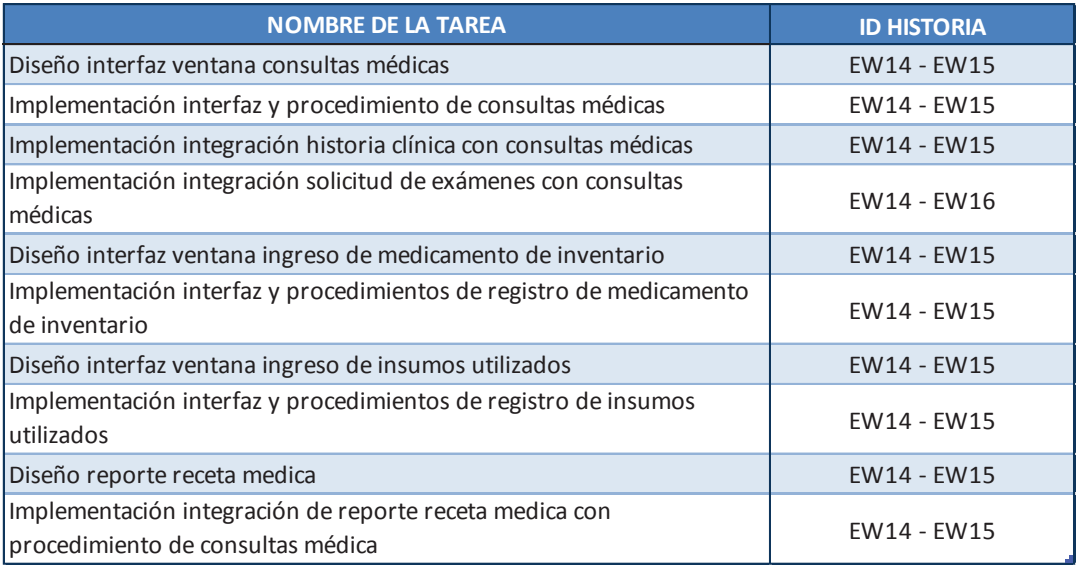

#### **8.9. Anexo I: Sprint Backlog de Sprint 5**

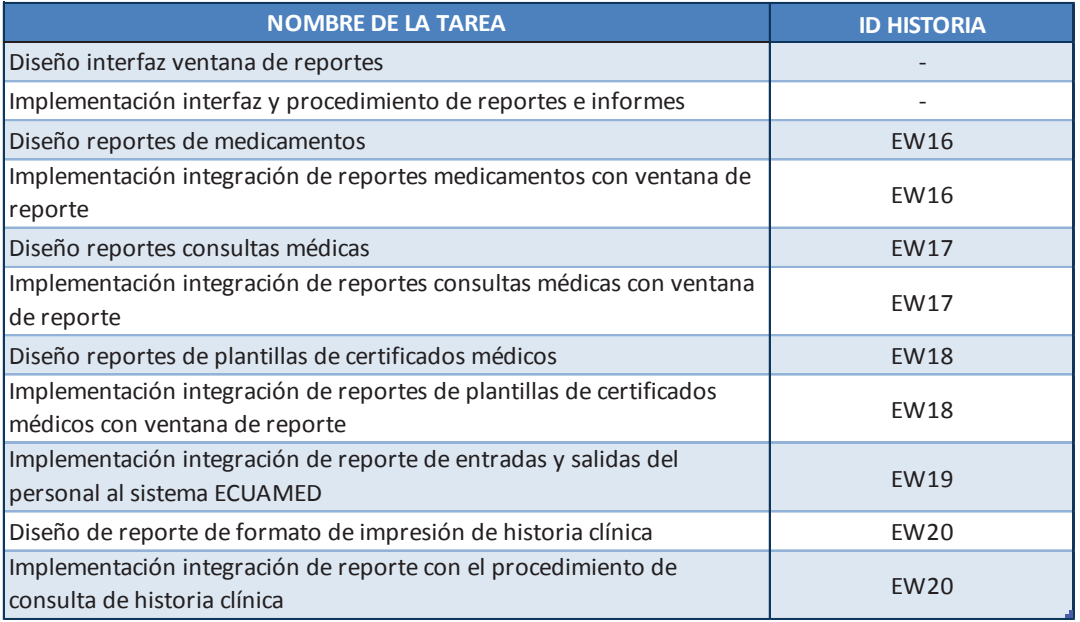